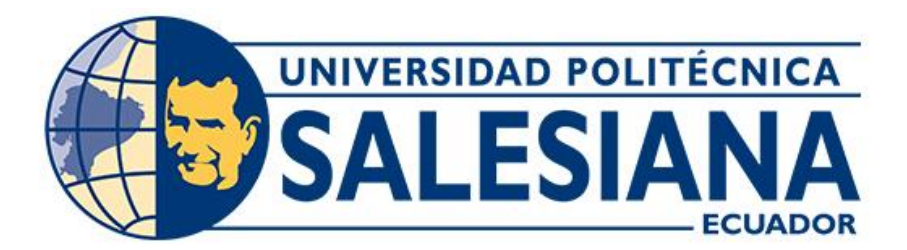

# **UNIVERSIDAD POLITÉCNICA SALESIANA SEDE CUENCA CARRERA DE INGENIERÍA CIVIL**

# **ANÁLISIS DE LA DERIVA ADMISIBLE PARA NORMATIVAS DE DISEÑO SISMORRESISTENTE.**

Trabajo de titulación previo a la obtención del título de Ingeniero Civil

AUTOR: MICHAEL JOSUÉ GUAMÁN FERNÁNDEZ

TUTOR: ING. MAURO ANDRÉS VALLEJO BOJORQUE, MSc.

Cuenca - Ecuador 2023

## **CERTIFICADO DE RESPONSABILIDAD Y AUTORÍA DEL TRABAJO DE TITULACIÓN**

Yo, Michael Josué Guamán Fernández con documento de identificación N° 0106628779, manifiesto que:

Soy el autor y responsable del presente trabajo; y, autorizo a que sin fines de lucro la Universidad Politécnica Salesiana pueda usar, difundir, reproducir o publicar de manera total o parcial el presente trabajo de titulación.

Cuenca, 28 de julio del 2023

Atentamente,

Tú vaman

Michael Josué Guamán Fernández 0106628779

## **CERTIFICADO DE CESIÓN DE DERECHOS DE AUTOR DEL TRABAJO DE TITULACIÓN A LA UNIVERSIDAD POLITÉCNICA SALESIANA**

Yo, Michael Josué Guamán Fernández con documento de identificación N° 0106628779, expreso mi voluntad y por medio del presente documento cedo a la Universidad Politécnica Salesiana la titularidad sobre los derechos patrimoniales en virtud de que soy autor del Proyecto de investigación: "Análisis de la deriva admisible para normativas de diseño sismorresistente.", el cual ha sido desarrollado para optar por el título de: Ingeniero Civil, en la Universidad Politécnica Salesiana, quedando la Universidad facultada para ejercer plenamente los derechos cedidos anteriormente.

En concordancia con lo manifestado, suscribo este documento en el momento que hago la entrega del trabajo final en formato digital a la Biblioteca de la Universidad Politécnica Salesiana.

Cuenca, 28 de julio del 2023

Atentamente,

vaman

Michael Josué Guamán Fernández 0106628779

## **CERTIFICADO DE DIRECCIÓN DEL TRABAJO DE TITULACIÓN**

Yo, Mauro Andrés Vallejo Bojorque con documento de identificación N° 0105736490, docente de la Universidad Politécnica Salesiana, declaro que bajo mi tutoría fue desarrollado el trabajo de titulación: ANÁLISIS DE LA DERIVA ADMISIBLE PARA NORMATIVAS DE DISEÑO SISMORRESISTENTE., realizado por Michael Josué Guamán Fernández con documento de identificación N° 0106628779, obteniendo como resultado final el trabajo de titulación bajo la opción Proyecto de Investigación que cumple con todos los requisitos determinados por la Universidad Politécnica Salesiana.

Cuenca, 28 de julio del 2023

Atentamente,

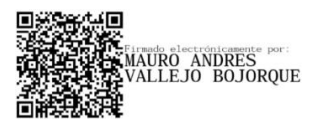

Ing. Mauro Andrés Vallejo Bojorque, MSc. 0105736490

# **AGRADECIMIENTO**

Agradezco a Dios Todopoderoso por haberme dado salud y vida durante toda mi carrera universitaria.

Al ingeniero, Mauro Andrés Vallejo Bojorque, director de este proyecto de titulación, quien desde el planteamiento de este proyecto me apoyo con su revisión y sus conocimientos profesionales para conseguir los objetivos planteados.

Al ingeniero, Adrián Patricio Tola Tola, por su confianza, apoyo, colaboración y aportación intelectual en la elaboración de la presente tesis.

# **DEDICATORIA**

A mis queridos padres, Luis y Marcela les agradezco por su amor infinito y su constante aliento. Ustedes me han enseñado que los sueños se alcanzan con esfuerzo y determinación, y este proyecto de titulación es un testimonio de sus valores arraigados en mí.

A mi novia Geneva, tu presencia y aliento han sido importantes para conseguir este tan esperado logro.

A mi amada familia, les agradezco por su comprensión y paciencia en cada etapa. Sus palabras de ánimo y sonrisas de celebración han sido mi motor para perseverar.

A mis hermanos, Nicole y Nicolás por su constante ánimo y apoyo incondicional han sido un regalo invaluable. Nuestra conexión profunda y el sentido de unidad han sido un motor que me impulsó hacia adelante, recordándome siempre la importancia de la familia y el amor incondicional.

#### **RESUMEN**

 Los eventos sísmicos a nivel mundial han evidenciado la relación entre los desplazamientos horizontales y los daños, tanto estructurales como no estructurales, en edificaciones. Esto ha impulsado la revisión de los límites admisibles de la deriva en los códigos de diseño sísmico en varios países.

 El enfoque central de esta investigación, titulada "Análisis de la Deriva Admisible para Normativas de Diseño Sismorresistente", consiste en evaluar la sensibilidad de la deriva estructural ante diversos factores que influyen en la geometría y el comportamiento durante eventos sísmicos. Dado que se enfoca en marcos resistentes al momento en rango lineal, se emplea el método de análisis estático para calcular fuerzas sísmicas equivalentes y, a partir de estas, obtener las derivas por nivel.

 Para optimizar la parametrización en medio de múltiples análisis, se desarrolla un código Python. Las bibliotecas de OpenSeespy se utilizan para calcular desplazamientos y derivas por piso. Las máximas derivas varían entre modelos y ubicaciones, resaltando la importancia de considerar características estructurales y locacionales en el diseño para cumplir requisitos de desempeño sísmico.

 La sensibilidad sísmica alude a la capacidad de respuesta ante fuerzas sísmicas, mostrando cambios ante variaciones de diseño. Estos conceptos son esenciales para evaluar la respuesta estructural ante sismos, influyendo en decisiones de diseño y refuerzo para garantizar seguridad y resiliencia en zonas sísmicas.

#### **PALABRAS CLAVE**

Deriva del Piso; Marcos Resistentes al Momento; Desplazamientos; Análisis Estático Lineal

#### **ABSTRACT**

 Seismic events worldwide have evidenced the relationship between horizontal displacements and damage, both structural and non-structural, in buildings. This has prompted revision of allowable drift limits in seismic design codes in several countries.

 The central focus of this research, entitled "Analysis of Allowable Drift for Seismic Resistant Design Regulations", consists of evaluating the sensitivity of structural drift to various factors that influence geometry and behavior during seismic events. Since it focuses on frames resistant to moment in linear range, the static analysis method is used to calculate equivalent seismic forces and, from these, obtain the drifts per level.

 To optimize the parameterization in the midst of multiple analyses, a Python code is developed. OpenSeespy libraries are used to calculate displacements and drifts per floor. Maximum drifts vary between models and locations, highlighting the importance of considering structural and locational features in the design to meet seismic performance requirements.

 Seismic sensitivity refers to the ability to respond to seismic forces, showing changes to design variations. These concepts are essential to evaluate the structural response to earthquakes, influencing design and reinforcement decisions to guarantee safety and resilience in seismic zones.

#### **KEYWORDS**

Floor Drift; Moment-Resisting Frames; Displacements; Linear Static Analysis

## ÍNDICE DE CONTENIDO

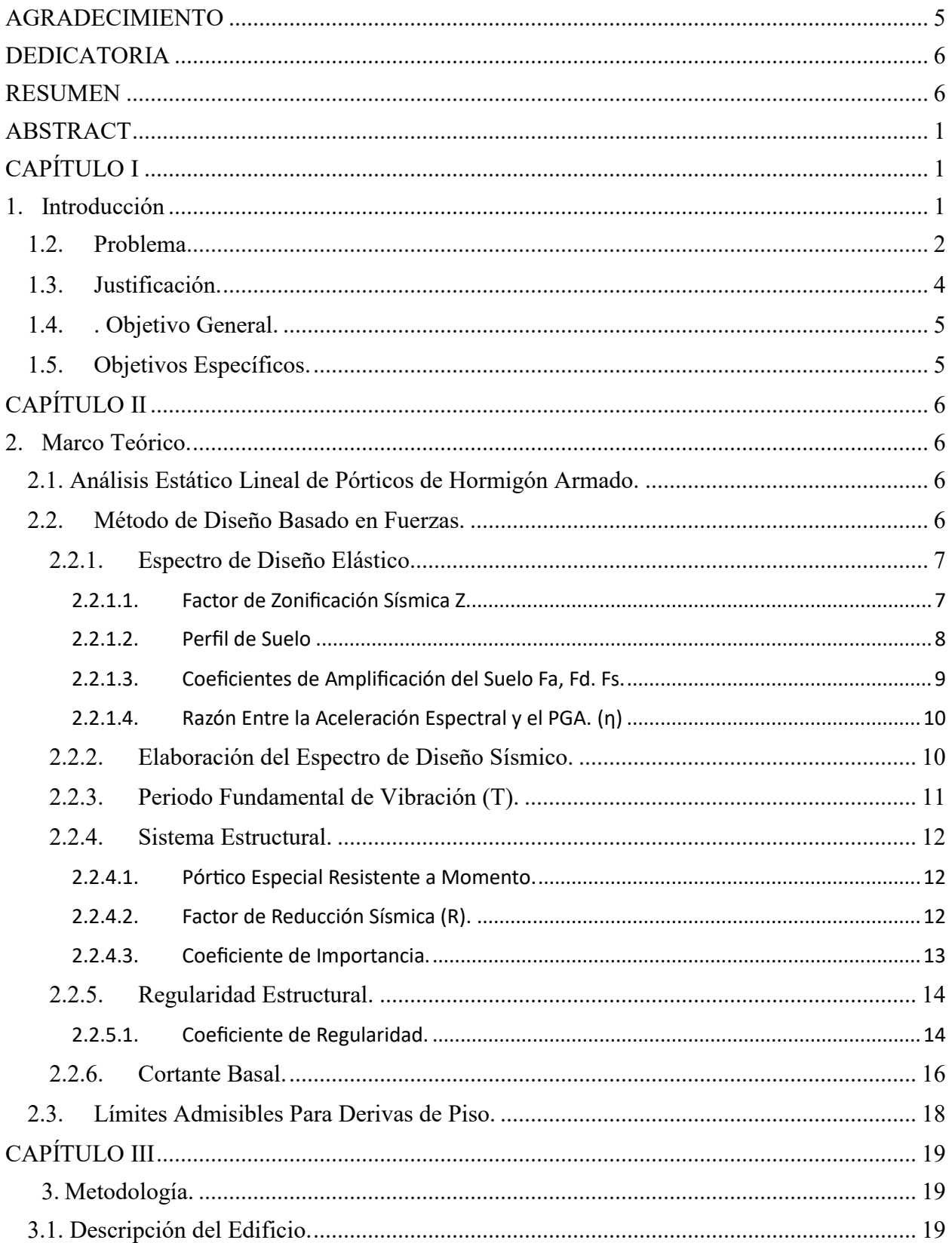

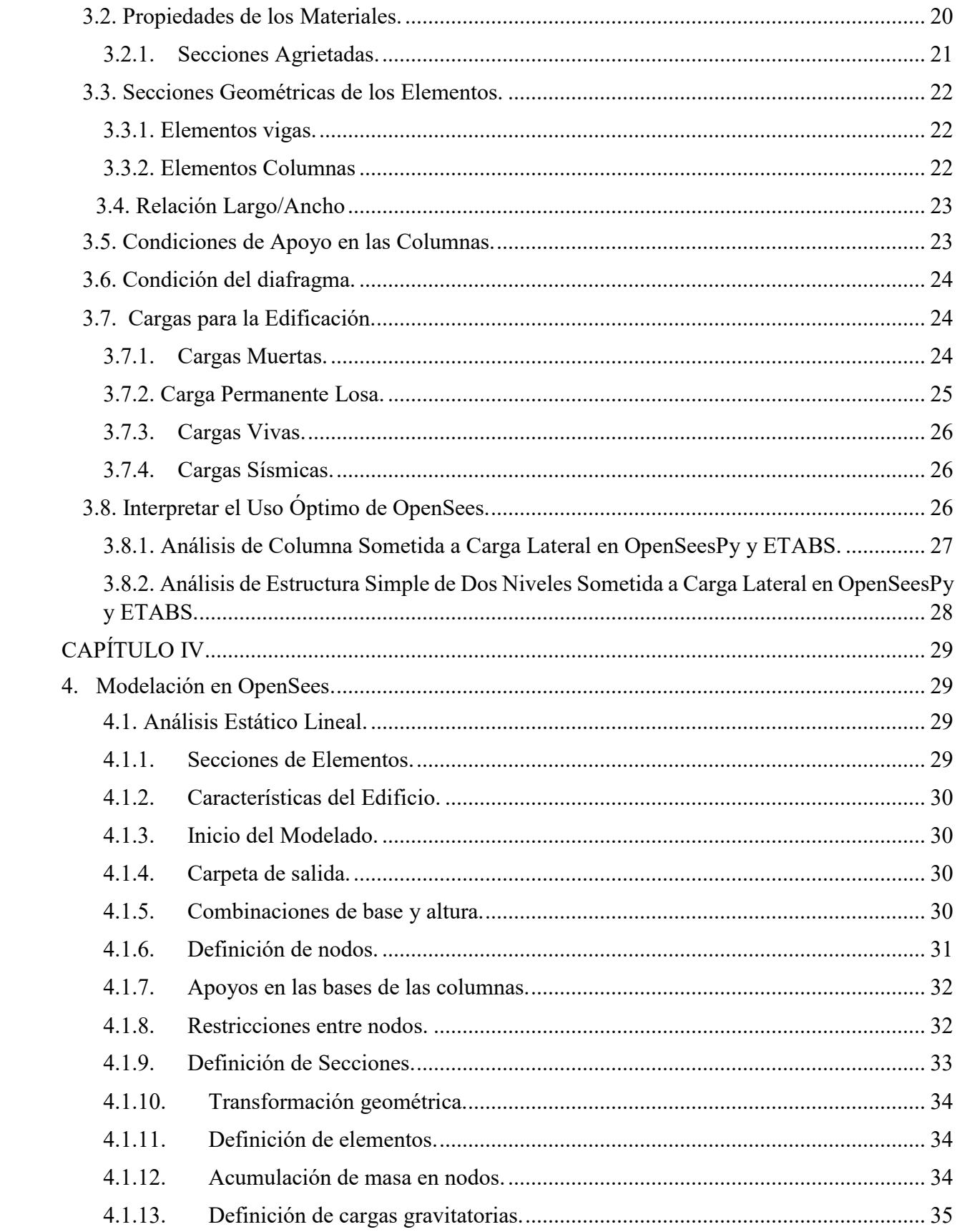

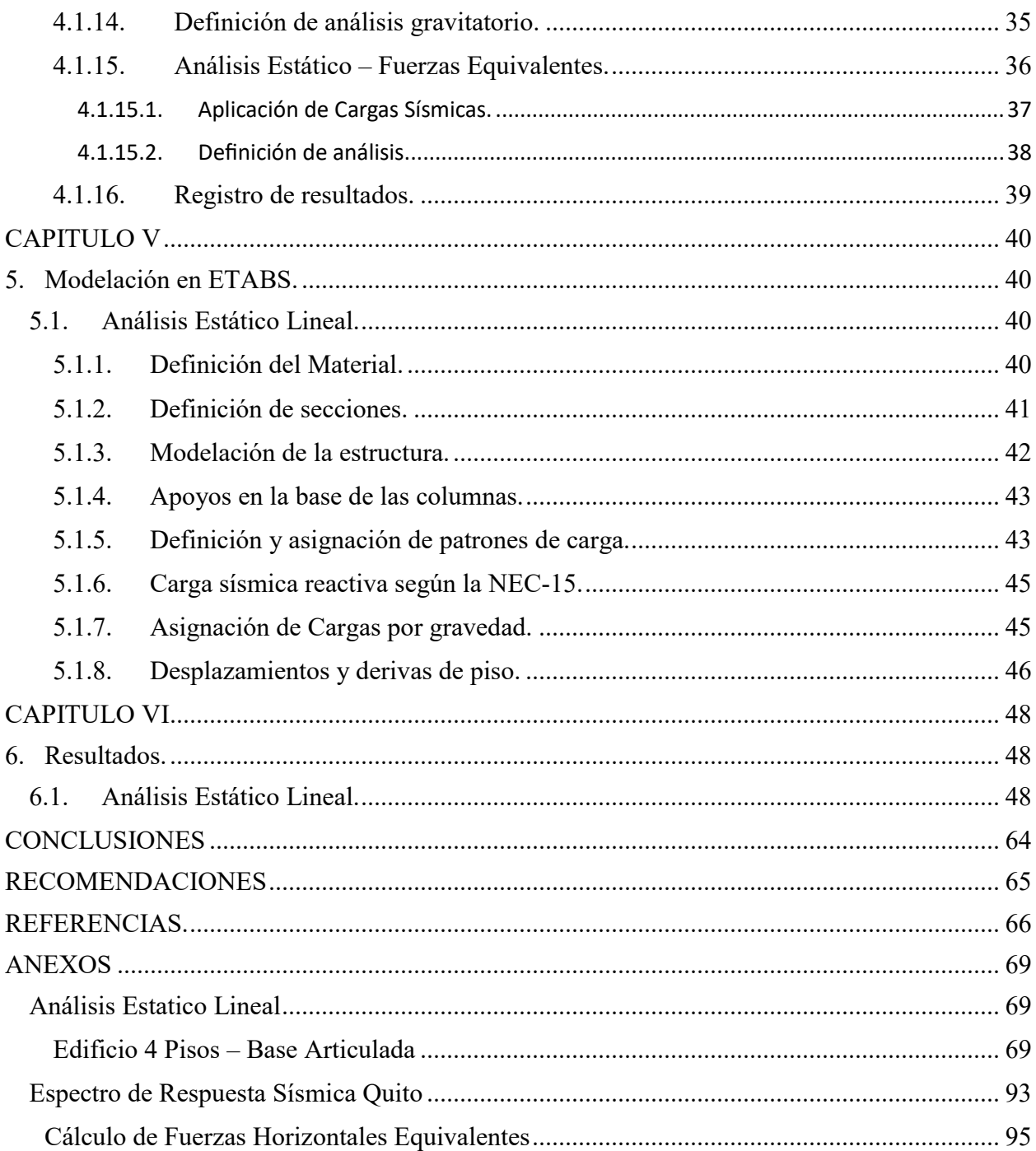

# **ÍNDICE DE FIGURAS.**

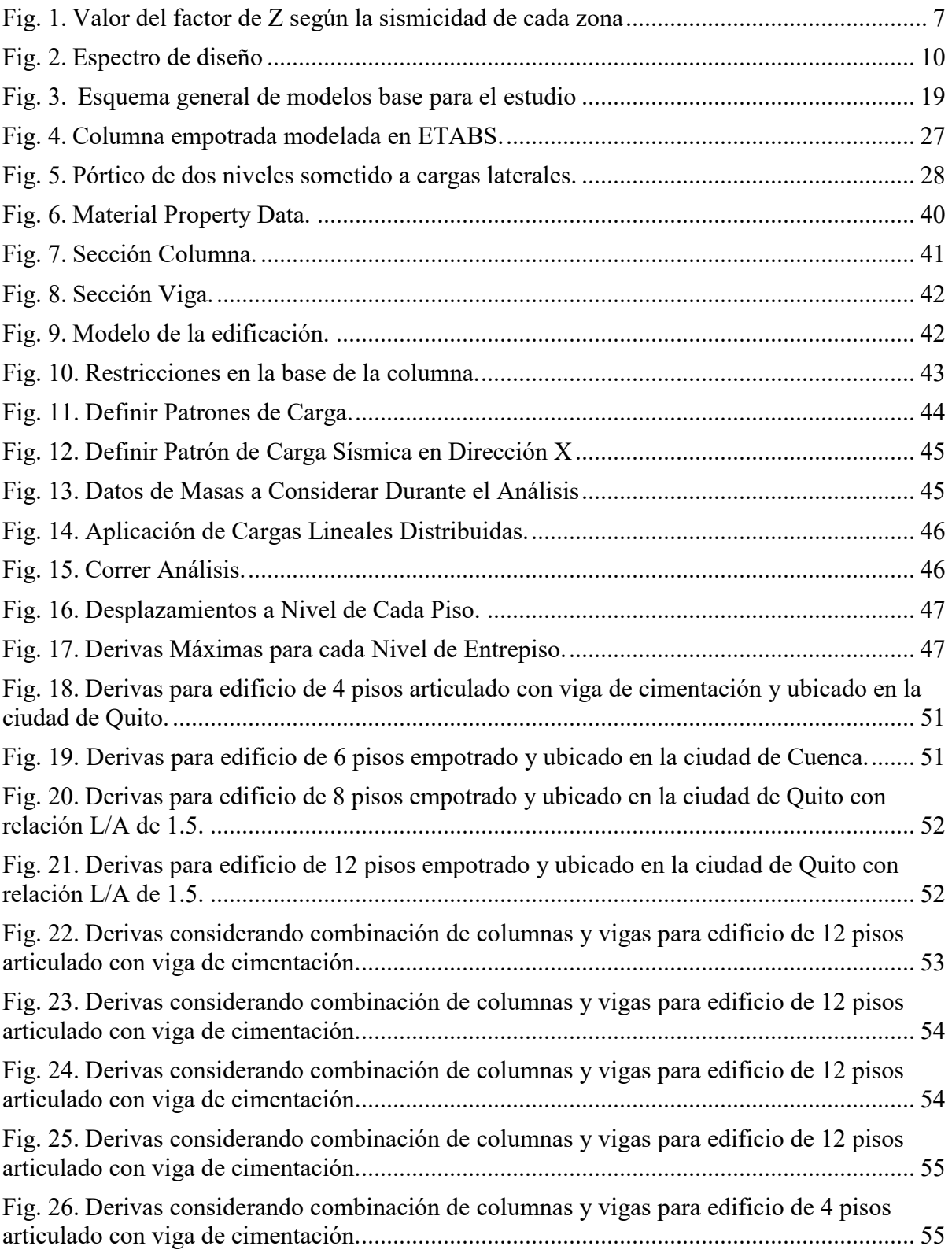

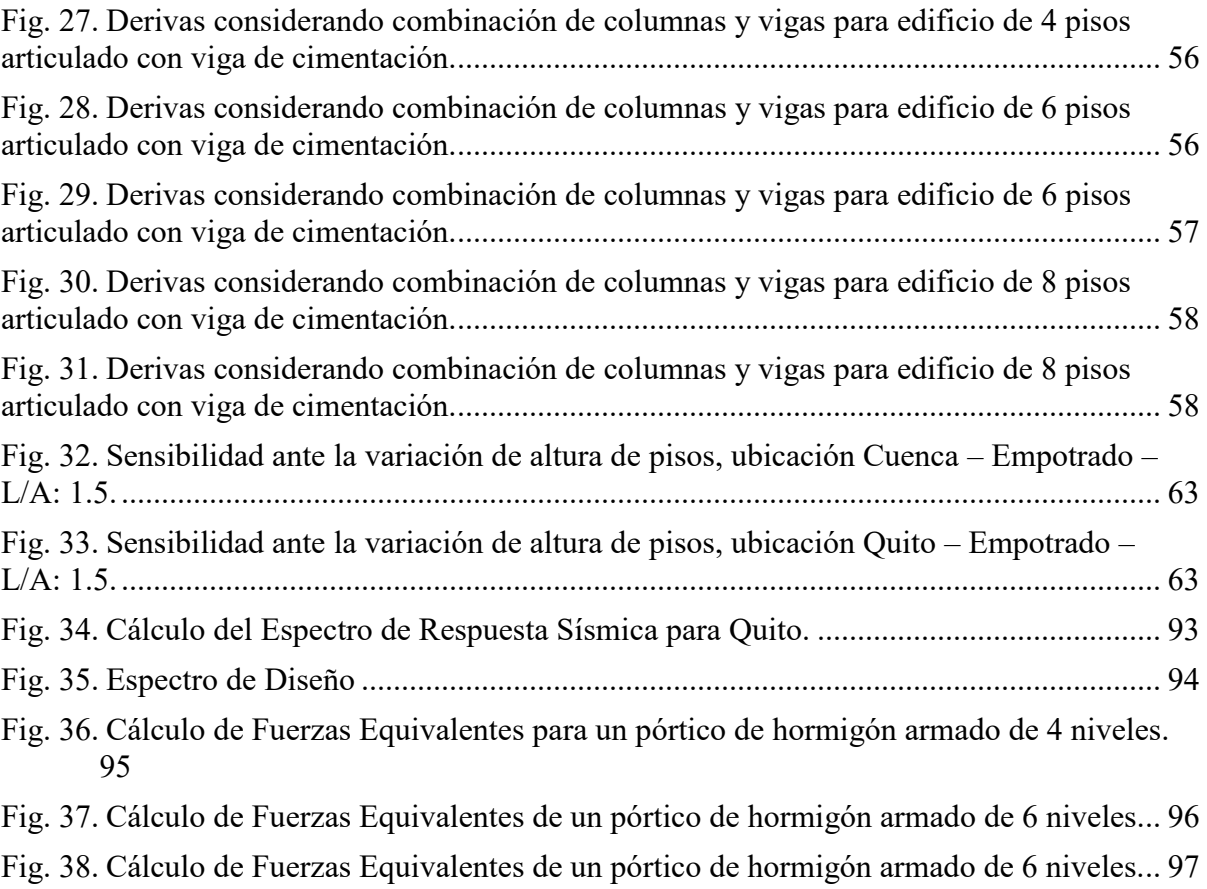

Fig. 39. Cálculo de Fuerzas Equivalentes de un pórtico de hormigón armado de 6 niveles... 98

## **ÍNDICE DE TABLAS**

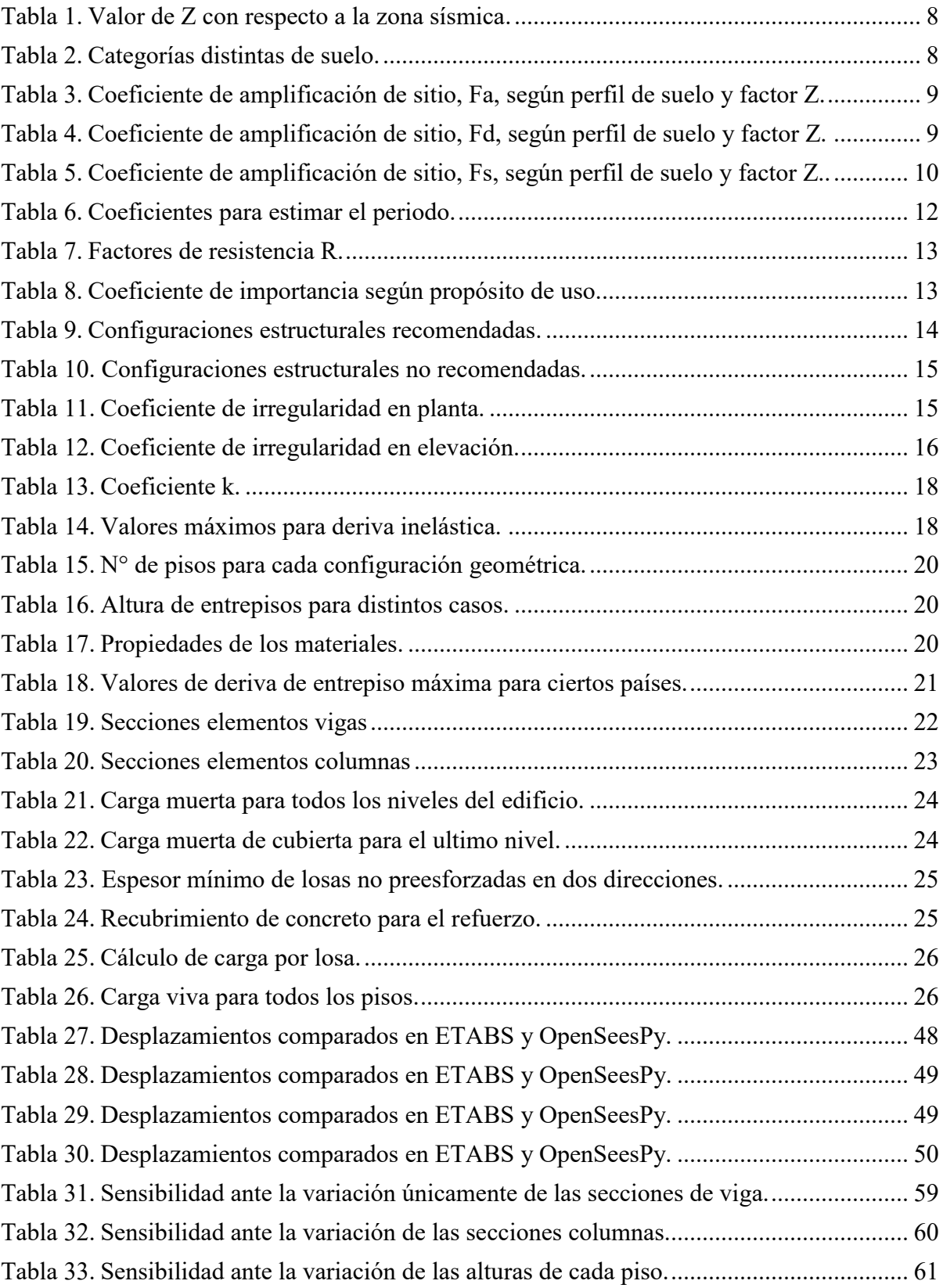

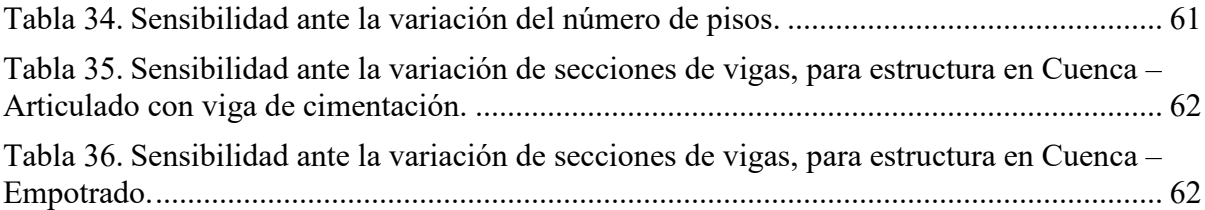

## **CAPÍTULO I**

#### **1. Introducción**

Ecuador por su localización geográfica dentro del Cinturón de Fuego del Pacífico está sujeto a presenciar eventos sísmicos; dentro de los más destacables se encuentra el del año 1906 en Esmeraldas (Mw = 8.8), 1949 en Ambato (Mw= 6.8), Bahía de Caráquez en 1998 (Mw= 7.2) y el terremoto más reciente que tuvo lugar el 16 de abril de 2016 en el cantón Pedernales, Manabí (Mw= 7.8). Durante la acción de estas amenazas sísmicas se producen daños en las edificaciones, estos se deben principalmente a que se excede la deriva de piso admisible, la cual es regulada por la normativa sismorresistente de cada país, en el caso de Ecuador la Norma Ecuatoriana de la Construcción, en los capítulos de la NEC-SE.DS. (MIDUVI,2015)

La deriva de piso máxima para una estructura bajo la influencia de cargas sísmicas se representa como un porcentaje de la altura del piso. El límite máximo para pórticos de hormigón es 2%; sin embargo, existen normativas de otros países (e.g. Chile, Colombia, Perú, México) que poseen límites de deriva menores a los establecidos por la normativa ecuatoriana. El cálculo de la deriva depende de múltiples factores, incluyendo las dimensiones de los elementos estructurales, el uso de secciones agrietadas, el módulo de elasticidad del hormigón, entre otros. El grado de sensibilidad de la deriva de piso al cambiar estos factores debe ser analizado como paso previo a posibles cambios de los límites de deriva vigentes en la NEC.

#### **1.2. Problema.**

 El territorio ecuatoriano ha sido escenario de eventos sísmicos que han evidenciado la correlación directa entre el nivel de daño, tanto estructural como no estructural, y las deformaciones horizontales de entrepiso. Por consiguiente, la normativa vigente (NEC-SE-DS, 2015) establece directrices para el cálculo de la deriva de entrepiso y establece los valores máximos permisibles de dicha deformación. De manera similar, otros países han desarrollado sus propias regulaciones (por ejemplo, NSR-10, NTE E.030-2018, NCh 433 Of.96), las cuales presentan diferencias en cuanto al valor máximo permitido para la deformación horizontal del piso. (Cevallos et al, 2022)

 El Código Colombiano de Construcciones Sismo Resistentes (CCCSR, 1984) establece que la deformación máxima del piso no debe superar el 1.5% de la altura. Posteriormente, en la revisión del código (NSR, 1998), se busca incrementar la rigidez de las estructuras reduciendo el límite máximo de deformación del piso al 1%, específicamente para estructuras de hormigón armado. En la actualidad, la norma colombiana (NSR-10) mantiene el valor máximo de 1%. Por otro lado, el código peruano (RNC-1977) estipula que la deformación entre pisos adyacentes no excederá el 1% de la altura del piso, mientras que la E.030-97 redujo esta deformación al 0.7% (considerando secciones no agrietadas), un valor que se mantiene en la norma actual. La normativa chilena NCh 433 Of.96, desde 1993 hasta su última actualización en 2012, considera un límite de deriva del 0.1% de la altura del piso y su verificación está basada en las distorsiones horizontales elásticas. (Martínez et al., 2022)

 En contraste, Ecuador, a través de sus diversas versiones normativas como la CEC-2001, NEC-SE-DS 2011 y NEC-SE-DS 2015, permite una deformación admisible más alta, estableciendo un valor del 2%. Sin embargo, esta discrepancia en los valores máximos permisibles resalta la necesidad de una evaluación exhaustiva de las variables que inciden en el cálculo de la deriva de piso, empleando un análisis de sensibilidad. (Martínez et al., 2022)

 Es relevante destacar que, a pesar de que varios apartados del código ecuatoriano se hallan actualmente en proceso de actualización bajo la dirección del Ministerio de Desarrollo Urbano y Vivienda (MIDUVI), como se expresó en el simposio virtual titulado "Difusión y Socialización de la Norma Ecuatoriana de la Construcción", llevado a cabo el martes 27 de abril de 2021, uno de los desafíos más sustanciales consiste en la reducción de la deriva de piso. Esta situación es especialmente significativa ya que Ecuador presenta de manera evidente los requisitos con menor exigencia en cuanto a la deriva en su código, particularmente cuando nos referimos a estructuras de hormigón armado.

#### **1.3.Justificación.**

 Al ser el límite de la deriva de piso uno de los parámetros de mayor trascendencia en el diseño sismorresistente de edificaciones, su correcta determinación y control desempeñan un papel crítico en la garantía de la integridad estructural y la seguridad de las construcciones frente a eventos sísmicos. Ante esta premisa, es esencial emprender una evaluación de las múltiples variables que ejercen influencia en su cálculo, lo cual demanda la aplicación de un análisis de sensibilidad.

 La amplitud y alcance de las variables involucradas en el cálculo de la deriva de piso abarcan desde aspectos geométricos y materiales hasta consideraciones de diseño estructural y propiedades de los sismos. Entre los elementos de peso se cuentan la rigidez de los sistemas estructurales, la disposición de elementos de amortiguamiento, la flexibilidad de las conexiones, la resistencia de los materiales empleados, la geometría de la edificación y su respuesta modal frente a cargas sísmicas.

 La realización de un análisis de sensibilidad profundo proporciona una visión holística de cómo cada una de estas variables interacciona con la deriva de piso, identificando su grado de influencia y efecto relativo. A través de este enfoque, se pueden evaluar los rangos de cambio en la deriva de piso asociados con variaciones en las distintas variables, permitiendo así discernir cuáles factores predominan en la determinación de este parámetro crucial.

 El análisis de sensibilidad no solo es pertinente desde una perspectiva puramente técnica, sino que también conlleva importantes implicaciones económicas y de seguridad. Al comprender plenamente cómo las variables impactan en la deriva de piso, los ingenieros pueden ajustar de manera precisa los diseños y estrategias de construcción para lograr niveles óptimos de control sísmico, optimizando recursos y reduciendo costos sin comprometer la seguridad de la estructura.

## **1.4.. Objetivo General.**

 Determinar la deriva de piso en un edificio aporticado de hormigón sujeto a diversas combinaciones de parámetros estructurales.

## **1.5. Objetivos Específicos.**

- Definir la configuración de un edificio aporticado de hormigón que sirva como modelo base para todos los análisis.
- Definir los parámetros a modificarse en el modelo base (e.g. tamaño de vigas y columnas) para obtener la deriva.
- Obtener la deriva para cada combinación de parámetros.
- Estimar la sensibilidad de los factores seleccionados en el cálculo de las distorsiones de piso.

### **CAPÍTULO II**

#### **2. Marco Teórico.**

#### **2.1. Análisis Estático Lineal de Pórticos de Hormigón Armado.**

En este estudio, se considera que la relación entre las cargas aplicadas y las distorsiones que resultan de ellas es lineal y permanece constante en el tiempo. En otras palabras, si la magnitud de la carga se duplica, el modelo responderá con el doble de desplazamientos y deformaciones (Romero et al, 2006).

La NEC-SE-DS (2015), establece que es posible evaluar el comportamiento de una estructura utilizando enfoques de análisis estático o dinámico. Conforme a las pautas de esta normativa (NEC, 2015), en el caso de estructuras con configuraciones regulares tanto en planta como en altura ( $\text{OP} = \text{OE} = 1$ ), es viable emplear métodos de análisis estático para calcular las fuerzas laterales. Sin embargo, para todas las estructuras, se considera necesario aplicar el método estático basado en fuerzas como un requisito mínimo.

#### **2.2. Método de Diseño Basado en Fuerzas.**

El análisis estático lineal se establece mediante el enfoque basado en fuerzas, siendo un requisito fundamental en la configuración de sistemas de diseño sismorresistente para todo tipo de estructuras. La metodología se fundamenta en que las edificaciones al diseñarse deben soportar fuerzas producidas por los sismos y permitir determinar los efectos relacionados. (NEC-SE-DS, 2015; Suárez, 2009).

Para llevar a cabo el cálculo del MBF, es necesario seguir los siguientes pasos:

• Calcular el espectro de diseño Sa(T) de acuerdo a la ubicación geográfica de la estructura y sus propiedades geotécnicas.

- Determinar el período fundamental de vibración (Ta) de la edificación.
- Calcular el cortante basal (V) que actúa sobre la estructura.
- Realizar la distribución adecuada del cortante basal en la configuración de la construcción.
- Verificar que las derivas de la edificación se mantengan dentro de los límites permisibles.

#### **2.2.1. Espectro de Diseño Elástico.**

 El espectro de diseño de aceleraciones se define como la relación entre su periodo fundamental de vibración y la aceleración de respuesta de la estructura; refleja una secuencia o un grupo de movimientos de la superficie, los cuales han sido captados en el lugar durante sismos anteriores y debe cumplir con ciertas condiciones (Chopra, 2014). Siguiendo esta premisa, se llevará a cabo el cálculo del espectro de diseño según las directrices establecidas en (NEC-SE-DS, 2015). Al generar el espectro, se consideran las siguientes premisas:

#### **2.2.1.1. Factor de Zonificación Sísmica Z.**

 La totalidad del suelo ecuatoriano está categorizado como una región de alto peligro sísmico, exceptuando el nororiente que exhibe un peligro sísmico intermedio, y el litoral ecuatoriano que presenta un peligro sísmico de nivel muy alto. Según el valor del factor Z el país se conforma por seis zonas sísmicas, dicho factor representa para el sismo de diseño la máxima aceleración en roca esperada. Esta magnitud se expresa como una proporción de la aceleración debido a la gravedad. (NEC-SE-DS, 2015)

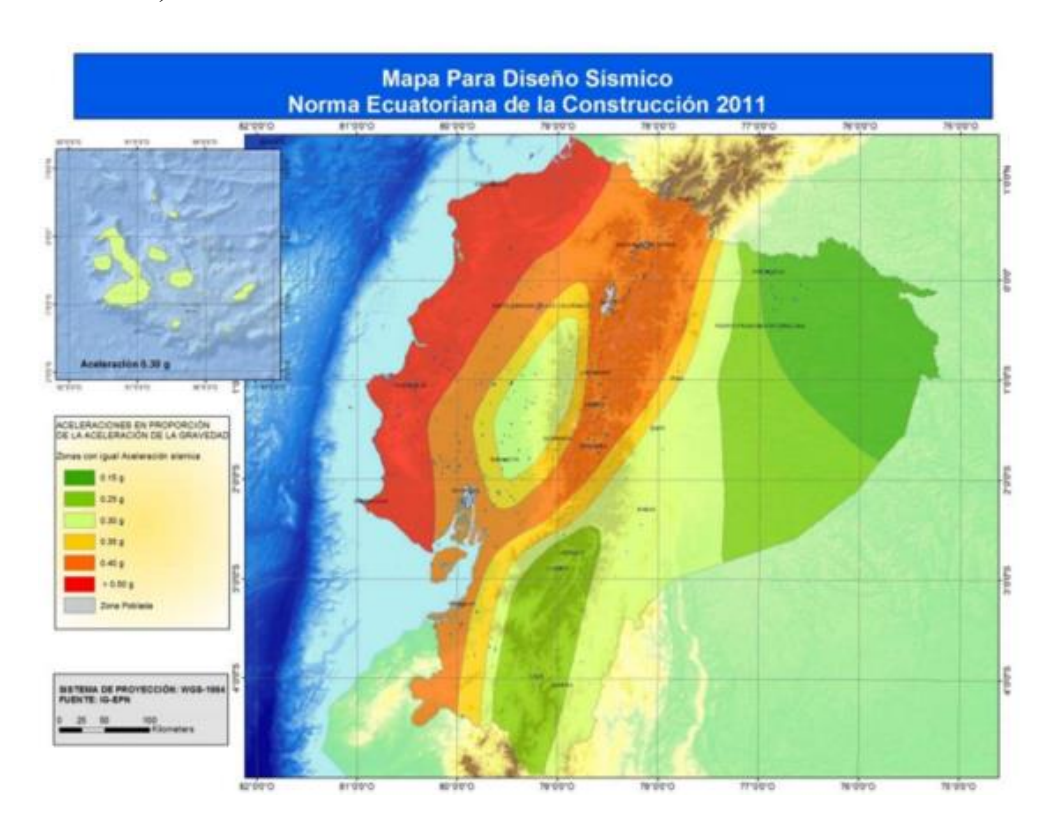

Fig. 1. Valor del factor de Z según la sismicidad de cada zona.

**Fuente:** (MIDUVI, 2015)

 El mapa para diseño sísmico utilizado en el proceso de diseño es el fruto del análisis de riesgo sísmico para un nivel de excedencia del 10% en un lapso de 50 años (correspondiente a un período de retorno de 475 años). (NEC-SE-DS, 2015).

| <b>ZONA</b><br><b>SISMICA</b>              |                          | $\mathbf{I}$ | Ш   | IV        |     | VI          |
|--------------------------------------------|--------------------------|--------------|-----|-----------|-----|-------------|
| Valor factor Z.                            | 0.15                     | 0.25         | 0.3 | 0.35      | 0.4 | >0.50       |
| Caracterización<br>del peligro<br>sísmico. | Intermedia   Alta   Alta |              |     | Alta Alta |     | Muy<br>Alta |

Tabla 1. Valor de Z con respecto a la zona sísmica.

**Fuente:** (MIDUVI, 2015)

### **2.2.1.2. Perfil de Suelo**

 Dependiendo de cada sitio particular, las propiedades geotectónicas de cada uno ejercen una notable influencia en la estructura, se establecen seis categorías distintas de suelo, las cuales se detallan en la Tabla 2. (NEC-SE-DS, 2015)

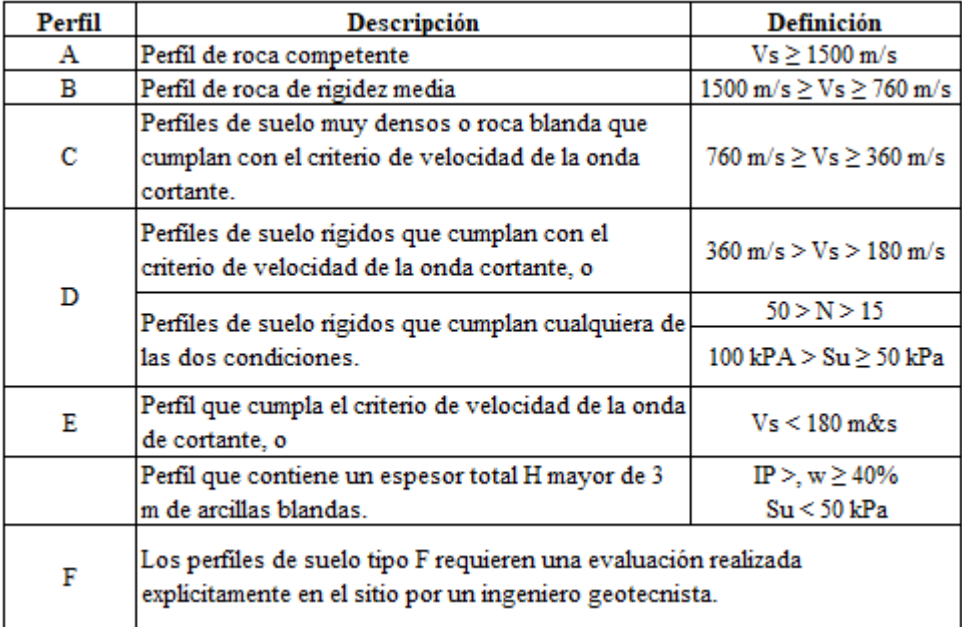

Tabla 2. Categorías distintas de suelo.

**Fuente:** (MIDUVI, 2015)

#### **2.2.1.3. Coeficientes de Amplificación del Suelo Fa, Fd. Fs.**

**Fa:** El coeficiente de amplificación del suelo en la región de periodo corto, para diseño en roca, incrementa el valor de las ordenadas del espectro de diseño elástico de aceleraciones. (NEC-SE-DS, 2015)

| <b>Tipo de</b>   | Zona Sísmica y factor Z.                                                   |      |      |      |      |           |
|------------------|----------------------------------------------------------------------------|------|------|------|------|-----------|
| perfil           | T                                                                          | п    | Ш    | IV   | V    | VI        |
| del<br>Subsuelo. | 0,15                                                                       | 0,25 | 0,30 | 0,35 | 0,40 | $>= 0,50$ |
| A                | 0,90                                                                       | 0,90 | 0,90 | 0,90 | 0,90 | 0,90      |
| B                | 1,00                                                                       | 1,00 | 1,00 | 1,00 | 1,00 | 1,00      |
| C                | 1,40                                                                       | 1,30 | 1,25 | 1,23 | 1,20 | 1,18      |
| D                | 1,60                                                                       | 1,40 | 1,30 | 1,25 | 1,20 | 1,12      |
| Е                | 1,80                                                                       | 1,40 | 1,25 | 1,10 | 1,00 | 0,85      |
| F                | Ver Tabla 2: Clasificación de los perfiles de Suelo y la Sección<br>10.5.4 |      |      |      |      |           |

Tabla 3. Coeficiente de amplificación de sitio, Fa, según perfil de suelo y factor Z. **Fuente:** (MIDUVI, 2015)

**Fd:** Coeficiente que incrementa el valor de las ordenadas del espectro de respuesta elástico de desplazamientos, considerando las influencias del sitio, para diseño en roca. (NEC-SE-DS, 2015)

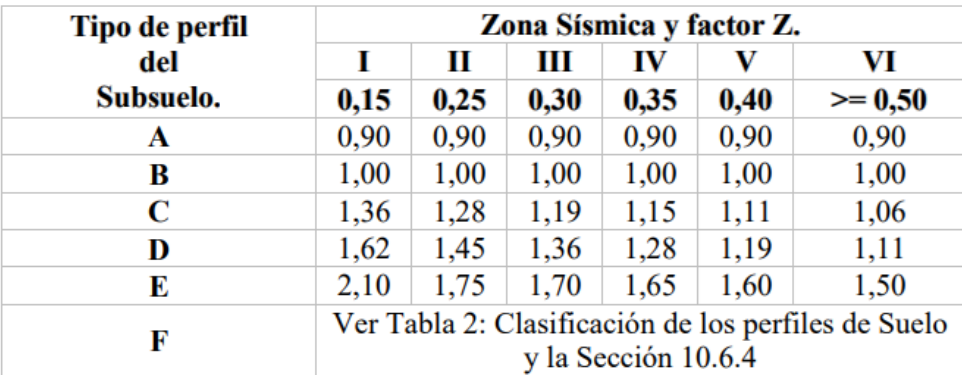

Tabla 4. Coeficiente de amplificación de sitio, Fd, según perfil de suelo y factor Z.

**Fuente:** (MIDUVI, 2015)

**Fs:** Este coeficiente toma en cuenta la no linealidad de los suelos, la degradación del periodo del sitio relacionado con el contenido de la frecuencia de la excitación sísmica y la intensidad, y las variaciones relativas de desplazamientos del suelo, para los espectros de desplazamientos y aceleraciones. (NEC-SE-DS, 2015)

| Tipo de perfil | Zona Sísmica y factor Z.                                                   |      |      |      |      |           |  |
|----------------|----------------------------------------------------------------------------|------|------|------|------|-----------|--|
| del            | I                                                                          | п    | Ш    | IV   | V    | VI        |  |
| Subsuelo.      | 0,15                                                                       | 0,25 | 0,30 | 0,35 | 0,40 | $>= 0,50$ |  |
| A              | 0,75                                                                       | 0,75 | 0,75 | 0,75 | 0,75 | 0,75      |  |
| B              | 0,75                                                                       | 0.75 | 0,75 | 0,75 | 0,75 | 0,75      |  |
| C              | 0.85                                                                       | 0,94 | 1,02 | 1,06 | 1,11 | 1,23      |  |
| D              | 1,02                                                                       | 1,06 | 1,11 | 1,19 | 1,28 | 1,40      |  |
| Е              | 1,50                                                                       | 1,60 | 1,70 | 1,80 | 1,90 | 2,00      |  |
| F              | Ver Tabla 2: Clasificación de los perfiles de Suelo<br>y la Sección 10.6.4 |      |      |      |      |           |  |

Tabla 5. Coeficiente de amplificación de sitio, Fs, según perfil de suelo y factor Z.. **Fuente:** (MIDUVI, 2015)

#### **2.2.1.4. Razón Entre la Aceleración Espectral y el PGA. (η)**

 Expresa la relación entre Sa/z en entornos rocosos, donde el valor de η fluctúa en función de la ubicación geográfica en el país donde la edificación será colocada. Los valores correspondientes se presentan a continuación: (NEC-SE-DS, 2015)

η= 1.80 (Provincias de la región Costa, excluyendo Esmeraldas)

η= 2.48 (Provincias de la región Sierra, Esmeraldas y Galápagos)

η= 2.60 (Provincias de la región Oriente)

### **2.2.2. Elaboración del Espectro de Diseño Sísmico.**

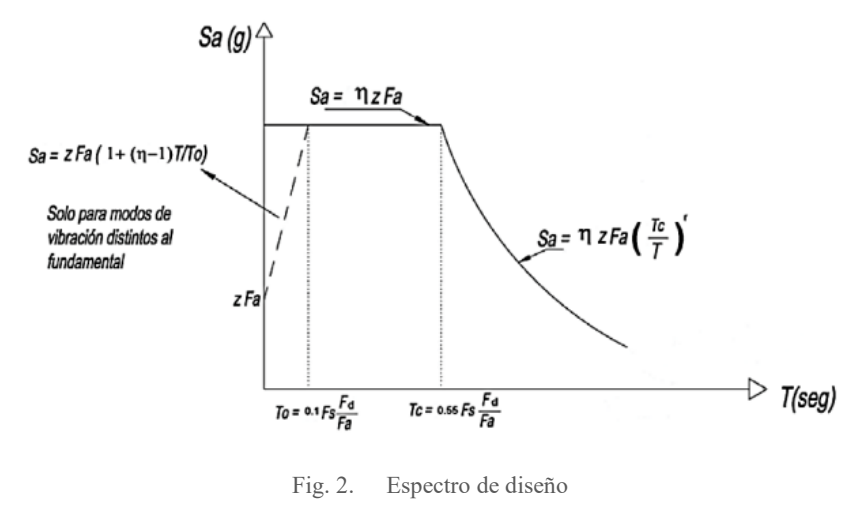

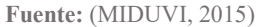

El procedimiento para elaborar el espectro de respuesta sísmica, se describe a continuación:

Para  $0 \le T \le Tc$ , la aceleración de respuesta espectral se calcula como:

$$
S_a = \eta Z F_a
$$

Para T > Tc, se calcula la aceleración de respuesta espectral de la siguiente manera:

$$
S_a = \eta Z F_a \left(\frac{T_c}{T}\right)^r
$$

Donde:

$$
T_c = 0.55 \frac{F_s F_d}{F_a}
$$

Los datos necesarios para la definición del espectro de respuesta son:

η: Representa la relación entre la aceleración espectral Sa (T = 0.1 s) y el PGA para el período de retorno seleccionado.

: Espectro de respuesta elástico de aceleraciones.

: Periodo fundamental de vibración de la estructura.

: Período límite de vibración en el espectro sísmico elástico de aceleraciones que refleja el sismo de diseño.

: Aceleración máxima en roca esperada para el sismo de diseño.

r: Factor que depende de la ubicación geográfica de la estructura.

 $r = 1$  Para todos los tipos de suelos (exceptuando tipo E).

 $r = 1.5$  Para suelo tipo E.

#### **2.2.3. Periodo Fundamental de Vibración (T).**

 La normativa presenta dos metodologías para determinar el valor aproximado del periodo de vibración. Los valores derivados de estos métodos en un principio proporcionan una estimación razonable del período de la estructura, lo cual es esencial para calcular la fuerza producida por la actividad sísmica, la cual que afectará a la estructura del edificio. En este proyecto de titulación, se opta por emplear el método 1. (NEC-SE-DS, 2015).

#### **Método 1 (Empírico)**

 $T = C_t h_n^{\alpha}$ 

: Coeficiente que varía según la tipología del edificio.

: Se mide desde la base y representa la altura máxima de la estructura de n niveles.

: Periodo de vibración

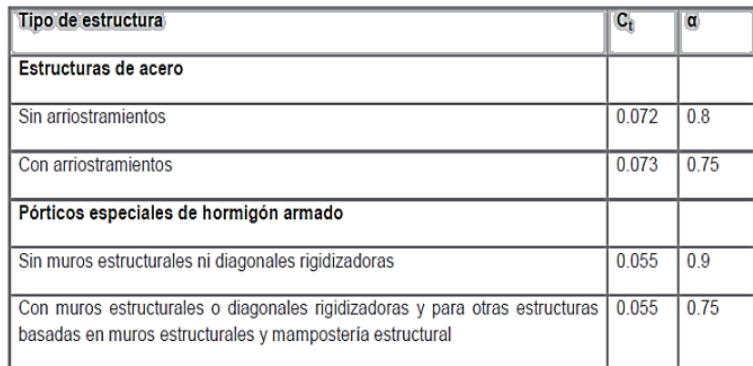

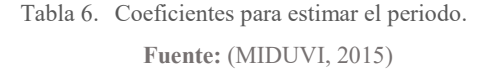

#### **2.2.4. Sistema Estructural.**

#### **2.2.4.1. Pórtico Especial Resistente a Momento.**

 Se refiere a un sistema estructural constituido por vigas suspendidas del sistema de piso y columnas. Este pórtico tiene la capacidad de soportar tanto cargas verticales como fuerzas equivalentes producidas por un sismo. Las conexiones entre columnas-vigas están diseñadas y detalladas de manera que puedan soportar dichas fuerzas, y específicamente se encuentran concebidas para que la edificación exhiba un comportamiento dúctil. (NEC-SE-DS, 2015, pág. 11)

#### **2.2.4.2. Factor de Reducción Sísmica (R).**

 Este factor se emplea en el cálculo del cortante basal y posibilita la disminución de las fuerzas sísmicas, bajo la condición de que la estructura se diseñe cumpliendo plenamente todos los requisitos de resistencia sísmica. Si la configuración resistente de la estructura consiste en una combinación de diversos sistemas, se considerará el valor R más pequeño. (NEC-SE-DS, 2015).

| <b>Sistemas duales</b>                                                             | R |  |  |
|------------------------------------------------------------------------------------|---|--|--|
| Pórticos especiales sismo resistentes, de hormigón armado con vigas descolgadas    |   |  |  |
| y con muros estructurales de hormigón armado o con diagonales rigidizadoras        | 8 |  |  |
| (sistemas duales).                                                                 |   |  |  |
| Pórticos especiales sismo resistentes de acero laminado en caliente, sea con       |   |  |  |
| diagonales rigidizadoras (excéntricas o concéntricas) o con muros estructurales de | 8 |  |  |
| hormigón armado.                                                                   |   |  |  |
| Pórticos con columnas de hormigón armado y vigas de acero laminado en caliente     | 8 |  |  |
| con diagonales rigidizadoras (excéntricas o concéntricas).                         |   |  |  |
| Pórticos especiales sismo resistentes, de hormigón armado con vigas banda, con     |   |  |  |
| muros estructurales de hormigón armado o con diagonales rigidizadoras.             | 7 |  |  |
| Pórticos resistentes a momentos                                                    |   |  |  |
| Pórticos especiales sismo resistentes, de hormigón armado con vigas descolgadas.   | 8 |  |  |
| Pórticos especiales sismo resistentes, de acero laminado en caliente o con         | 8 |  |  |
| elementos armados de placas.                                                       |   |  |  |
| Pórticos con columnas de hormigón armado y vigas de acero laminado en caliente.    | 8 |  |  |
| Otros sistemas estructurales para edificaciones                                    |   |  |  |
| Sistemas de muros estructurales dúctiles de hormigón armado.                       | 5 |  |  |
| Pórticos especiales sismo resistentes de hormigón armado con vigas banda.          | 5 |  |  |

Tabla 7. Factores de resistencia R.

**Fuente:** (MIDUVI, 2015)

### **2.2.4.3. Coeficiente de Importancia.**

 El valor del coeficiente se lo establece considerando la categoría y el propósito de uso, destino e importancia de la estructura diseñada, en base a la tabla que se presenta a continuación:

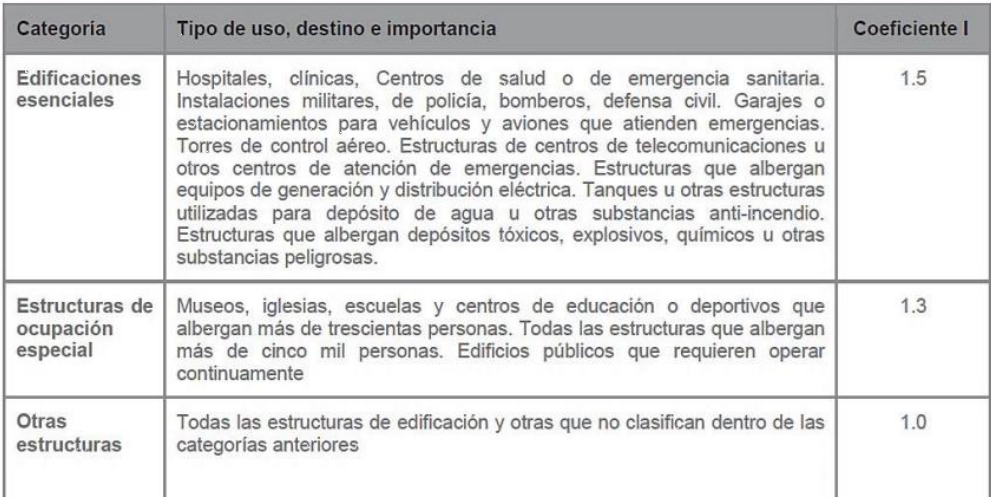

Tabla 8. Coeficiente de importancia según propósito de uso.

**Fuente:** (MIDUVI, 2015)

#### **2.2.5. Regularidad Estructural.**

 En la NEC 15 (NEC-SE-DS) en su sección 5.2, se detallan las disposiciones de configuración estructural que son recomendadas y aquellas que no lo son. Estas recomendaciones se basan en diversas variables, como regularidades tanto en la distribución en planta como en la elevación de la estructura, altura de entrepisos y alteraciones en la rigidez.

#### **2.2.5.1. Coeficiente de Regularidad.**

 Los coeficientes de regularidad desempeñan la función de fortalecer la estructura, lo que, a su vez, incrementa el valor del contante basal. Este aumento en la capacidad de la resistencia de la edificación contribuye a mejorar su comportamiento ante la presencia de eventos sísmicos. A continuación, se presentan las tablas con el respectivo valor de cada coeficiente y los casos de irregularidad que pueden presentarse. (NEC-SE-DS, 2015)

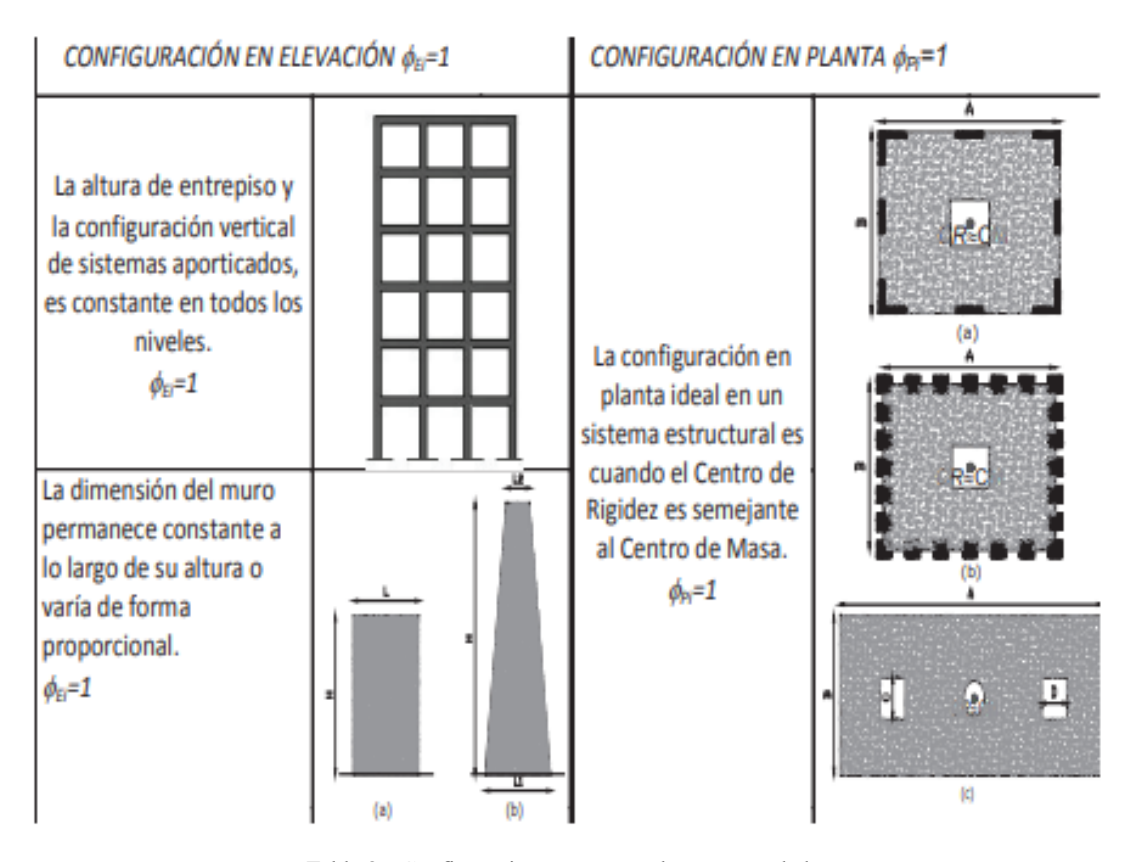

Tabla 9. Configuraciones estructurales recomendadas. **Fuente:** (MIDUVI, 2015)

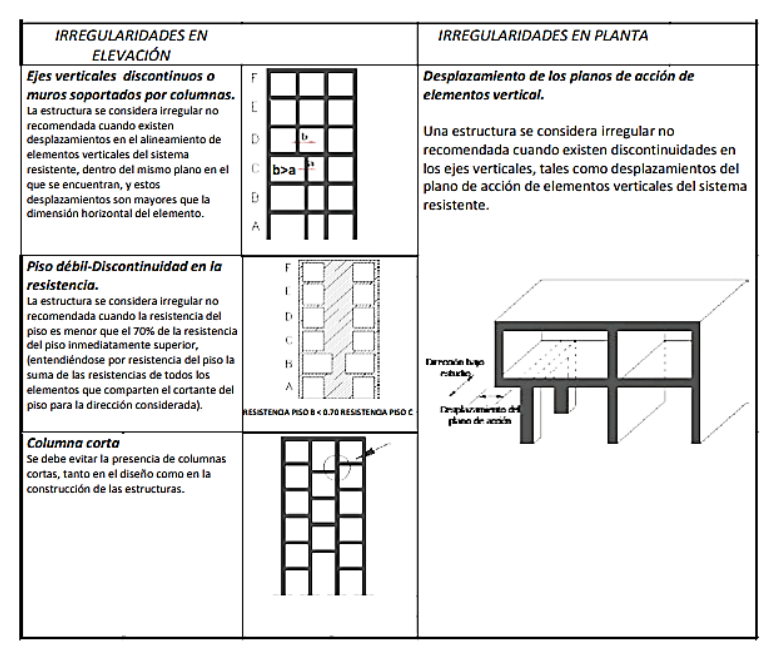

Tabla 10.Configuraciones estructurales no recomendadas.

#### **Fuente:** (MIDUVI, 2015)

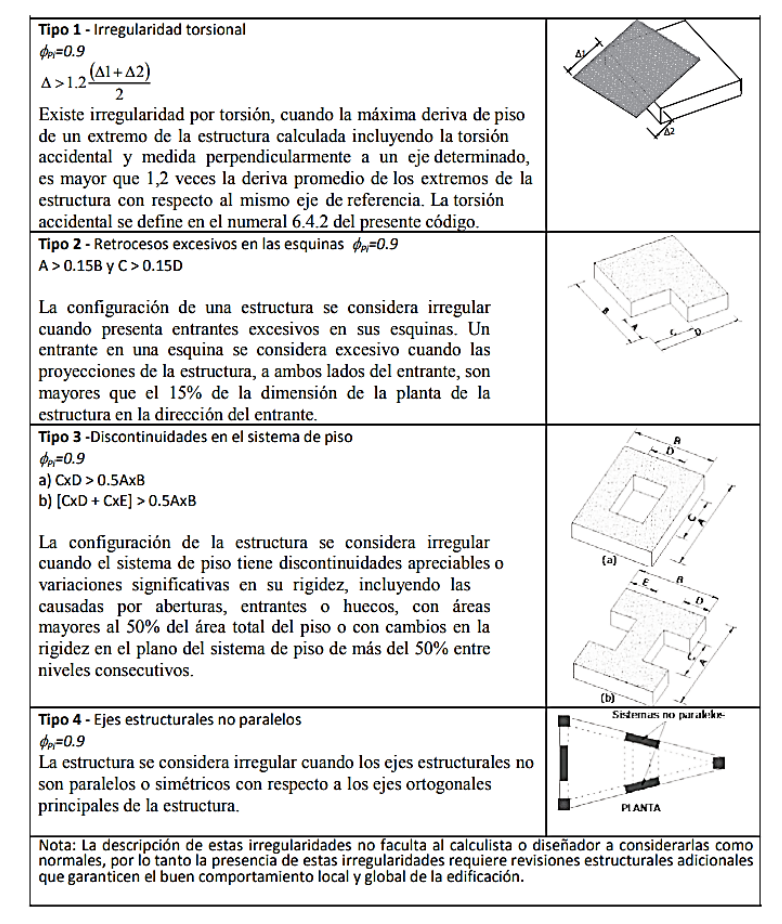

Tabla 11.Coeficiente de irregularidad en planta.

**Fuente:** (MIDUVI, 2015)

| Tipo 1 - Piso flexible                                                                                                    | F |  |  |  |
|----------------------------------------------------------------------------------------------------|---|--|--|--|
| $\phi_{\rm cr} = 0.9$<br>Rigidez K <sub>c</sub> < 0.70 Rigidez K <sub>D</sub>                                                                                                    | Е |  |  |  |
| $Rigidez < 0.80 \frac{(K_D + K_E + K_F)}{3}$                                                                                                    |   |  |  |  |
|                                                                                                    | D |  |  |  |
| La estructura se considera irregular cuando la rigidez lateral<br>de un piso es menor que el 70% de la rigidez lateral del piso                                                                                       |   |  |  |  |
| superior o menor que el 80 % del promedio de la rigidez lateral                                                                                                    | С |  |  |  |
| de los tres pisos superiores.                                                                                                    | в |  |  |  |
|                                                                                                    |   |  |  |  |
|                                                                                                    | А |  |  |  |
| Tipo 2 - Distribución de masa                                                                                                    | F |  |  |  |
| $\phi_{Fi} = 0.9$                                                                                                    |   |  |  |  |
| $m_b$ > 1.50 $m_f$ ó<br>$m_b$ > 1.50 $m_c$                                                                                                    | Е |  |  |  |
|                                                                                                    | D |  |  |  |
| La estructura se considera irregular cuando la masa de cualquier                                                                                                    |   |  |  |  |
| piso es mayor que 1,5 veces la masa de uno de los pisos                                                                                                    | С |  |  |  |
| adyacentes, con excepción del piso de cubierta que sea más                                                                                                    | в |  |  |  |
| liviano que el piso inferior.                                                                                                    |   |  |  |  |
|                                                                                                    | А |  |  |  |
| Tipo 3 - Irregularidad geométrica                                                                                                    |   |  |  |  |
| $\phi_{ei} = 0.9$                                                                                                    | F |  |  |  |
| a > 1.3 b                                                                                                    | E |  |  |  |
|                                                                                                    |   |  |  |  |
| La estructura se considera irregular cuando la dimensión en                                                                                                    | Ð |  |  |  |
| planta del sistema resistente en cualquier piso es mayor que                                                                                                    | с |  |  |  |
| 1,3 veces la misma dimensión en un piso adyacente,                                                                                                    |   |  |  |  |
| exceptuando el caso de los altillos de un solo piso.                                                                                                    | В |  |  |  |
|                                                                                                    | Α |  |  |  |
|                                                                                                    |   |  |  |  |
| Nota: La descripción de estas irregularidades no faculta al calculista o diseñador a considerarlas como<br>normales, por lo tanto la presencia de estas irregularidades requiere revisiones estructurales adicionales |   |  |  |  |
| que garanticen el buen comportamiento local y global de la edificación.                                                                                                    |   |  |  |  |
|                                                                                                    |   |  |  |  |

Tabla 12.Coeficiente de irregularidad en elevación. **Fuente:** (MIDUVI, 2015)

#### **2.2.6. Cortante Basal.**

 El cortante basal constituye la sumatoria de todas las fuerzas horizontales ejercidas en la base de la estructura, producto de la acumulación de todas las fuerzas originadas por la actividad sísmica. Estas fuerzas pueden aplicarse con o sin reducción, según las especificaciones, a la edificación en una dirección determinada. (NEC-SE-DS, 2015)

$$
V = \frac{I S_a (T_a)}{R \varphi_p \varphi_E} * W
$$

Donde:

: Cortante basal total de diseño : Coeficiente de importancia  $Sa(Ta)$ : Espectro de respuesta en aceleración Ta: Periodo de vibración : Factor de reducción de resistencia sísmica ∅ & ∅: Coeficientes de configuración en elevación y planta.

 $W$ : Carga sísmica reactiva

#### **Distribución vertical de fuerzas sísmicas horizontales.**

 Estas fuerzas sísmicas se imponen en el centro de masa de cada nivel del edificio, con un desplazamiento del 5% con respecto a la dimensión máxima de la estructura, para mitigar eventuales efectos de torsión inesperada. En cuanto a la disposición de las fuerzas verticales, sigue un patrón similar a una distribución lineal triangular, y se calculan usando la fórmula que se presenta a continuación: (NEC-SE-DS, 2015)

$$
F_x = \frac{W_x h_x^k}{\Sigma_{i=1}^n W_i h_i^k}
$$

Donde:

**Fx:** Fuerza sísmica horizontal aplicada en el nivel n de la edificación.

**Hx:** Altura del piso n de la edificación, medida desde su base.

**K**: Coeficiente vinculado con el periodo de vibración de la estructura.

**Wx:** Carga reactiva asignada al nivel n de la edificación.

La determinación del coeficiente "k" se basa en la tabla siguiente:

| Valores de T<br>(s) | k               |
|---------------------|-----------------|
| ${}_{0.5}$          |                 |
| 0.5 < T < 2.5       | $0.75 + 0.50$ T |
| > 2.5               |                 |

Tabla 13.Coeficiente k. **Fuente:** (MIDUVI, 2015)

#### **2.3. Límites Admisibles Para Derivas de Piso.**

 La deriva se refiere a la distorsión lateral relativa entre dos pisos consecutivos, causado por una fuerza horizontal, y se divide por la altura del entrepiso. En lo que respecta al control de las derivas, se requiere una evaluación de deformaciones mediante el cálculo de las máximas derivas inelásticas por nivel, teniendo en cuenta las secciones que han experimentado grietas (NEC-SE-DS, 2015).

El cálculo de las derivas se define mediante la siguiente ecuación y debe estar de acorde a los límites estipulados en la Tabla 14. (NEC-SE-DS, 2015)

$$
\Delta_m=0.75\,R\,\Delta_E
$$

En la ecuación anterior:

∆: Deriva máxima inelástica

∆: Desplazamiento calculado utilizando las fuerzas laterales de diseño reducidas.

: Factor de reducción de resistencia

La deriva máxima en cualquier situación no debe superar los límites especificados en la siguiente tabla, donde la deriva se muestra como un porcentaje de la altura del piso.: (NEC-SE-DS, pág. 40)

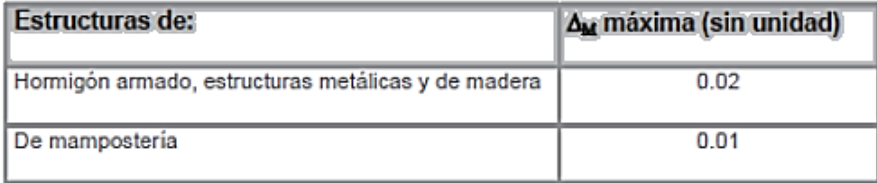

Tabla 14. Valores máximos para deriva inelástica.

**Fuente:** (MIDUVI, 2015)

## **CAPÍTULO III**

#### **3. Metodología.**

#### **3.1. Descripción del Edificio.**

En este estudio se elabora varios marcos de hormigón armado resistentes a momentos, se tiene como modelo base un edificio con regularidad en planta y elevación Fig. 3. Su configuración geométrica está conformada por la combinación de los parámetros indicados en la Tabla 15, en cuanto a las dimensiones del modelo se propone cuatro vanos con una longitud de 6 m entre ejes de columna en la dirección X y en la dirección Y. La altura de los pisos se define en base a la Tabla 16. y se cuenta con un diafragma rígido en cada piso. Los elementos resistentes a las fuerzas sísmicas están conformados por marcos en la dirección X y Y, sin embargo, para simplificar el estudio se opta por un análisis en dos dimensiones en el sentido X. Además, se considera que el edificio está situado en Cuenca y Quito, orientado al uso de oficinas y con un perfil de suelo tipo D en ambos casos.

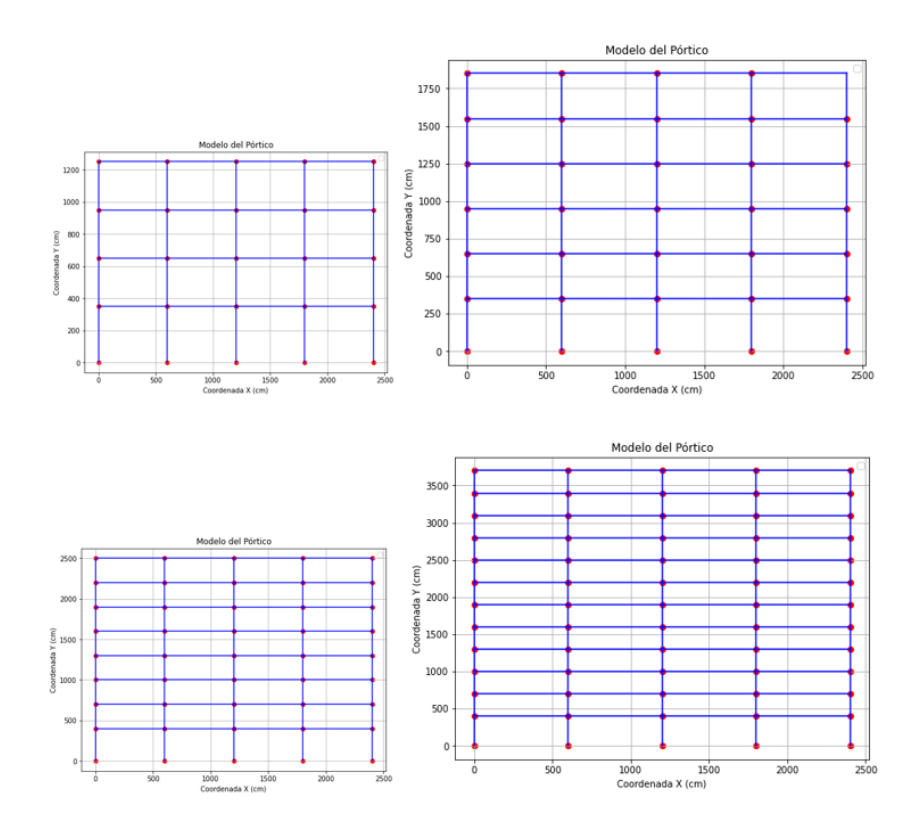

Fig. 3. Esquema general de modelos base para el estudio

Fuente: Autor

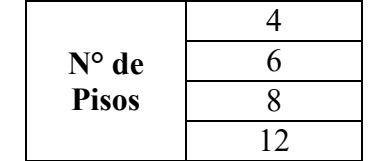

Tabla 15. N° de pisos para cada configuración geométrica.

Fuente: Autor

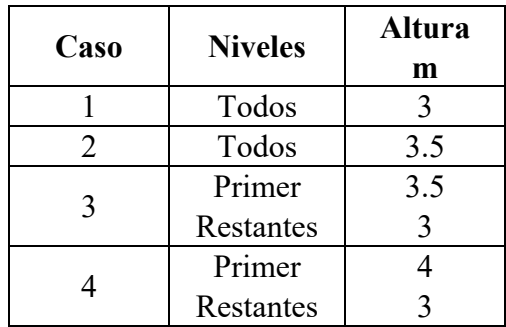

Tabla 16. Altura de entrepisos para distintos casos.

Fuente: Autor

#### **3.2. Propiedades de los Materiales.**

 En base a la NEC – SE – HM el valor mínimo de resistencia a la compresión para el hormigón normal expuesto a condiciones ambientales es de f'c = 210 kg/cm2 a los 28 días, por lo tanto, se asume que el hormigón posee dicha resistencia y que el acero de refuerzo es de grado 60 con una resistencia a la fluencia de fy = 4200 kg/cm2.

El módulo de elasticidad para el hormigón (E) de densidad normal se obtiene en base a la siguiente fórmula: (ACI-318, 2019)

$$
E=15100*\sqrt{f'c}
$$

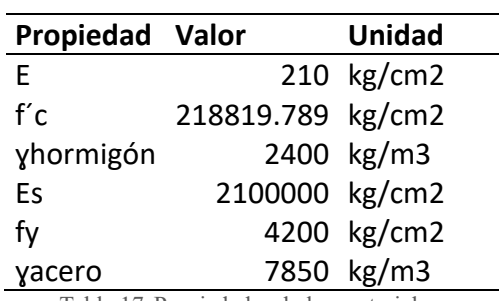

Tabla 17. Propiedades de los materiales.

Fuente: Autor

#### **3.2.1. Secciones Agrietadas.**

 En el diseño de estructuras de hormigón armado, para calcular la rigidez y las derivas máximas en la edificación, se emplea el concepto de inercias agrietadas en los elementos que integran el pórtico. Los valores de estas inercias agrietadas son los siguientes: (NEC-SE-DS, 2015)

- $\bullet$  0.5 Ig para vigas
- 0.8 Ig para columnas

 De igual manera, en la normativa sismorresistente de cada país se estipulan los valores máximos para la deriva de entrepiso, en la siguiente tabla se encuentra especificado el criterio y su respectivo valor.

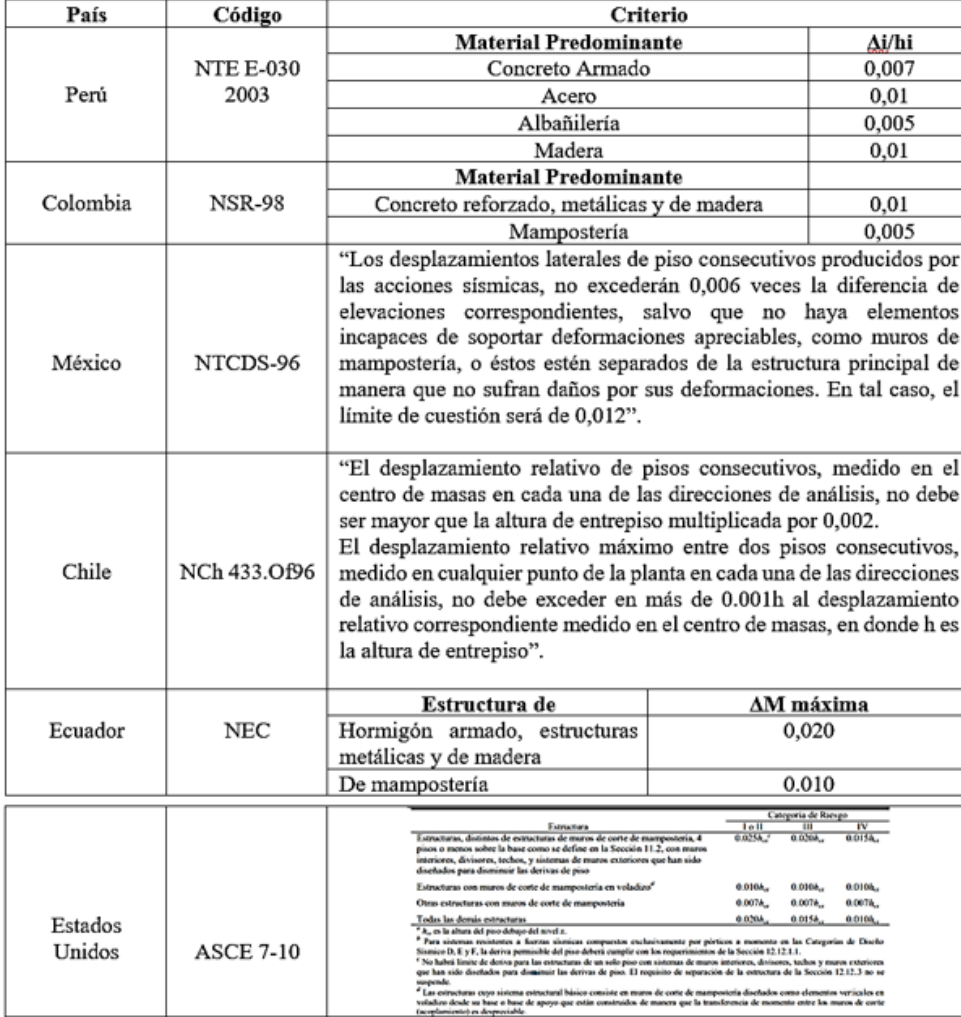

Tabla 18. Valores de deriva de entrepiso máxima para ciertos países.

Fuente: Autor
## **3.3. Secciones Geométricas de los Elementos.**

 En esta investigación se busca identificar el impacto de estas variables en el rendimiento de la estructura bajo la acción de cargas sísmicas, por lo tanto, se usa secciones estándar para que el estudio paramétrico sea más detallado y preciso.

### **3.3.1. Elementos vigas.**

Las secciones de las vigas durante el análisis serán:

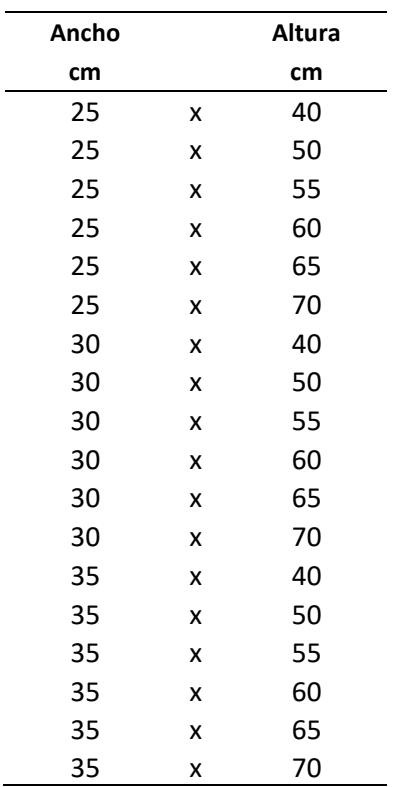

Tabla 19. Secciones elementos vigas Fuente: Autor

## **3.3.2. Elementos Columnas**

Las secciones consideradas son:

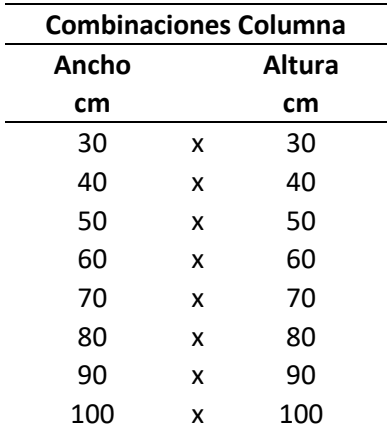

Tabla 20. Secciones elementos columnas Fuente: Autor

### **3.4. Relación Largo/Ancho**

 Consiste en la proporción entre la longitud y el ancho de la estructura vista en planta. Se obtiene con el cociente entre la longitud (L) y el ancho (W) de un objeto.

 $Relación = 24/24 = 1$ 

Relación =  $36/24 = 1.5$ 

#### **3.5. Condiciones de Apoyo en las Columnas.**

 Los apoyos permiten restringir los movimientos del sistema estructural y transferir los esfuerzos. En estructuras las bases las columnas deben tener apoyos, estos pueden ser empotrados en el caso de considerar una zapata de cierta rigidez de apoyo con el suelo, al empotrar no se permiten los movimientos en sentido horizontal y vertical, así como tampoco el giro. Para columnas con vigas de cimentación el apoyo considerado es un articulado, ya que se busca distribuir la carga de la columna sobre una superficie mayor y proporcionar una mayor rigidez y resistencia al suelo. Es importante mencionar que una cimentación y el suelo nunca son completamente rígidos. Tanto la cimentación como el suelo tienen cierto grado de deformabilidad y elasticidad, lo que significa que pueden experimentar desplazamientos y deformaciones bajo la acción de las cargas y solicitaciones aplicadas, afectando la estabilidad de la estructura. (Pardo, 2019)

#### **3.6. Condición del diafragma.**

 En este caso, los entrepisos superiores están sobre un sistema de losa bidireccional, por lo tanto, se considera un diafragma rígido, es decir, la estructura no cambia su forma en planta al estar sometida a cargas sísmicas laterales y mantiene sus dimensiones, así como, su forma. (IMCA, 2023)

#### **3.7. Cargas para la Edificación.**

 Para estimar las cargas que actúan sobre la estructura, la NEC 2015 en su sección de Cargas No Sísmicas posee valores tanto para cargas muertas como vivas.

#### **3.7.1. Cargas Muertas.**

 Son aquellas cargas permanentes que contribuyen un peso a la estructura sin cambiar su posición durante toda su vida útil. A continuación, se presenta las cargas muertas presentes:

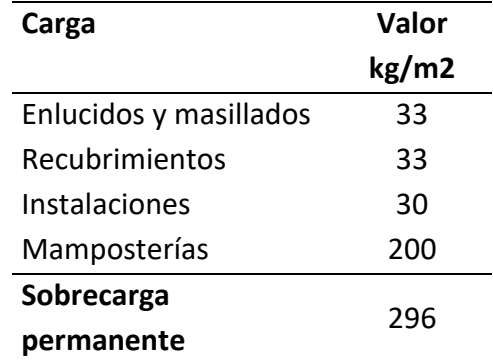

Tabla 21.Carga muerta para todos los niveles del edificio.

**Fuente:** MIDUVI (2015)

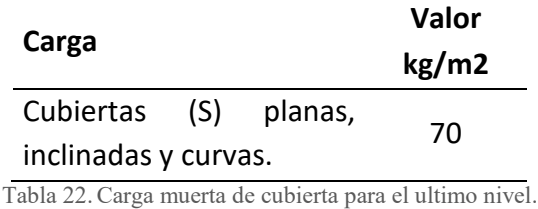

**Fuente:** MIDUVI (2015)

**Nota:** El peso propio de los elementos (columnas, vigas, losa) del pórtico son propios de cada diferente combinación de parámetros (secciones, número de pisos, etc).

#### **3.7.2. Carga Permanente Losa.**

 Esta carga se calcula considerando una losa bidireccional, con casetones de 0.2mx0.4mx0.4m y una losa con dimensiones 0.25mx1mx1m, que corresponde a espesor, ancho y longitud, respectivamente.

El espesor mínimo de la losa bidireccional se calculó en base al ACI-318, en donde según la tabla 8.3.1.1. (ACI-318) el espesor mínimo es el cociente entre la luz libre entre cara de los apoyos y treinta y tres. (ACI-318, 2019)

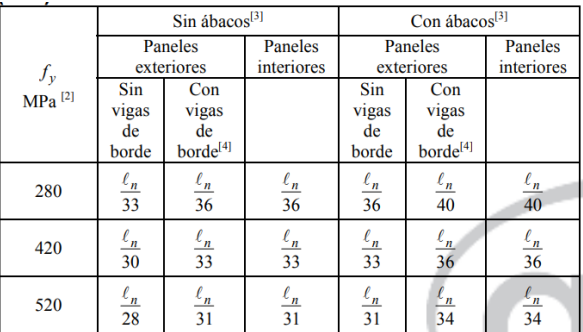

Tabla 23. Espesor mínimo de losas no preesforzadas en dos direcciones.

Fuente: (ACI-318, 2019)

$$
\frac{l_n}{33} = 0.18 = 20 \text{ cm}
$$

Además, se considera un recubrimiento de concreto para el miembro losa de 5 cm, según (ACI-318, 2015).

| Exposición del<br>concreto                                                    | <b>Miembro</b>                                               | <b>Refuerzo</b>                                                                                         | <b>Recubrimiento</b><br>especificado, mm |  |
|-------------------------------------------------------------------------------|--------------------------------------------------------------|----------------------------------------------------------------------------------------------------|------------------------------------------|--|
| Construido<br>contra el suelo y<br>permanente-<br>mente en<br>contacto con él | Todos                                                        | Todos                                                                                                   | 75                                       |  |
| Expuesto a la<br>intemperie o en<br>contacto con el<br>suelo                  | Todos                                                        | Barras No.<br>19 a No. 57                                                                               | 50                                       |  |
|                                                                               |                                                              | Barra No<br>16, alambre<br>MW200 6<br>MD200, y<br>menores                                               | 40                                       |  |
| No expuesto a la<br>intemperie ni en<br>contacto con el<br>suelo              | Losas.<br>viguetas y<br>muros                                | Barras No.<br>43 y No. 57                                                                               | 40                                       |  |
|                                                                               |                                                              | Barra No.<br>36v<br>menores                                                                             | 20                                       |  |
|                                                                               | Vigas,<br>columnas.<br>pedestales<br>y amarres<br>a tracción | Armadura<br>principal,<br>estribos.<br>espirales y<br>estribos<br>cerrados<br>para<br>confinamie<br>nto | 40                                       |  |

Tabla 24.Recubrimiento de concreto para el refuerzo. Fuente: (ACI-318, 2019)

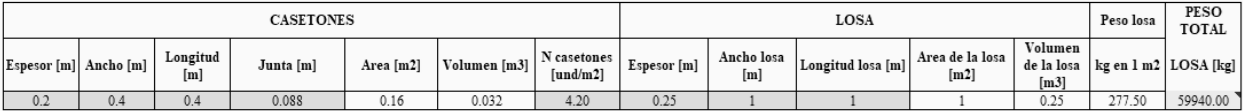

Tabla 25.Cálculo de carga por losa.

Fuente: Autor

### **3.7.3. Cargas Vivas.**

 Son aquellas cargas gravitacionales temporales que se producen durante el uso de la edificación. Su valor depende del uso al cual este destinado el edificio y considera los pesos de las personas, equipos, muebles y accesorios móviles o temporales. Según la NEC-15-Cargas No Sísmicas, su valor es de:

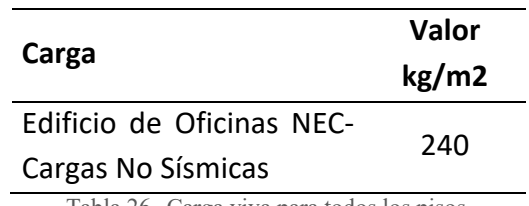

Tabla 26. Carga viva para todos los pisos.

**Fuente:** MIDUVI (2015)

### **3.7.4. Cargas Sísmicas.**

 Durante el movimiento de la superficie se generan ondas sísmicas que se propagan por medio del suelo y afectan a las estructuras cercanas, estas ondas producen aceleraciones, velocidades y desplazamientos en la estructura, lo que da como resultado unas fuerzas que actúan sobre la misma.

### **3.8. Interpretar el Uso Óptimo de OpenSees.**

OpenSees (Open System for Earthquake Enginnering Simulation) es una herramienta promovida por Pacific Earthquake Engineering Research Center para simular el comportamiento de estructuras afectadas por acciones sísmicas. Esta plataforma trabaja con la metodología de elementos finitos, lo que conlleva a modelar la estructura subdividida en nodos y elementos con sus respectivas cargas y restricciones. Pese a que OpenSees tiene a TCL como lenguaje primario de interpretación se puede programar en sintaxis de Python utilizando la biblioteca de funciones de OpenSees.

El código de programación se elaboró según el procedimiento estipulado en los módulos de OpenSeesPy. A continuación, se describe el proceso general para efectuar un análisis con esta plataforma:

- Definir carpetas de salida.
- Construir el modelo.
- Aplicar cargas gravitatorias.
- Definir análisis estático.
- Realizar análisis estático.

### **3.8.1. Análisis de Columna Sometida a Carga Lateral en OpenSeesPy y ETABS.**

 Como introducción e interpretación del uso adecuado de OpenSeespy, se realizó el análisis del desplazamiento de una columna de 3.5 m de altura, en dos dimensiones y considerando tres grados de libertad. El elemento tiene por sección 40x40 cm y su apoyo en la base es empotrado. La carga esta aplicada horizontalmente en la parte superior de la misma y su valor es de 6075.39 kg.

El material considerado es hormigón armado con f´c de 210 kg/cm2 y su E se calcula según la sección 3.2.

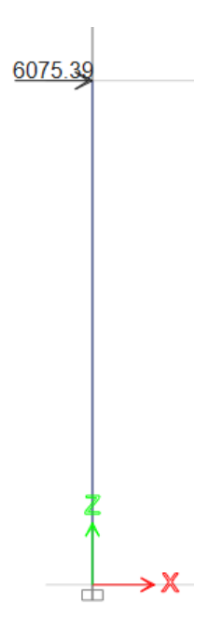

Fig. 4. Columna empotrada modelada en ETABS.

 El desplazamiento obtenido en ETABS y OpenSeesPy, coincidió con un valor de 2.32 cm. La Tabla resumen, el código ejecutado y el modelado se pueden observar en el apartado de Anexos.

# **3.8.2. Análisis de Estructura Simple de Dos Niveles Sometida a Carga Lateral en OpenSeesPy y ETABS.**

 Para comprender mejor los conceptos y herramientas de OpenSeesPy descritas en los manuales de la biblioteca de esta plataforma de programación, se presenta este ejemplo siguiendo un orden de complejidad, desde el análisis de una columna hasta el Análisis del modelo base con sus distintas configuraciones.

 Este modelo sencillo se encuentra en dos dimensiones (ndm 2) y con tres grados de libertas (ndf 3), consiste en un pórtico de un vano y dos niveles, los elementos (columas, vigas) se modelaron como elementos elásticos y la base de las columnas están empotradas. La altura del primer piso es 4 m y del segundo 3 m. Su módulo de elasticidad (E) se obtiene según la sección 3.2. considerando un material de hormigón armado de  $f'c = 210 \text{ kg/cm2}$ .

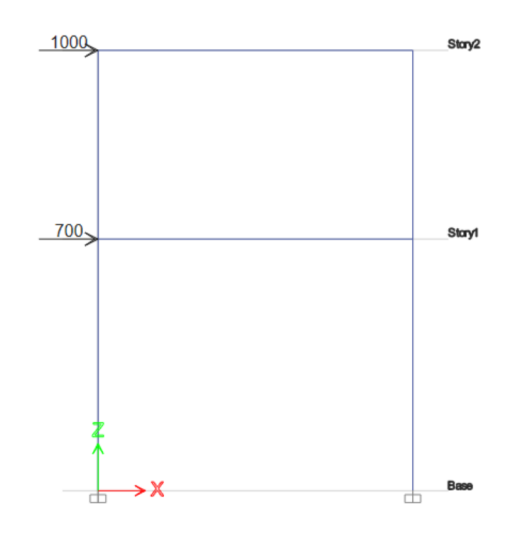

Fig. 5. Pórtico de dos niveles sometido a cargas laterales.

Fuente: Autor

 Una vez, realizado el análisis tanto en ETABS como OpenSees se obtienen resultados iguales para el desplazamiento en cada piso. Los valores son de 0.94 cm y 0.71 cm, para el segundo y primer piso, respectivamente. La evidencia correspondiente a este análisis se encuentra en la parte de Anexos.

## **CAPÍTULO IV**

#### **4. Modelación en OpenSees.**

OpenSees (Open System for Earthquake Enginnering Simulation) es una herramienta promovida por Pacific Earthquake Engineering Research Center para simular el comportamiento de estructuras afectadas por acciones sísmicas. Esta plataforma trabaja con la metodología de elementos finitos, lo que conlleva a modelar la estructura subdividida en nodos y elementos con sus respectivas cargas y restricciones. Pese a que OpenSees tiene a TCL como lenguaje primario de interpretación se puede programar en sintaxis de Python utilizando la biblioteca de funciones de OpenSees.

El código de programación se elaboró según el procedimiento estipulado en los módulos de OpenSeesPy. A continuación, se describe el proceso general para efectuar un análisis con esta plataforma:

- Definir carpetas de salida.
- Construir el modelo.
- Aplicar cargas gravitatorias.
- Definir análisis estático.
- Realizar análisis estático.

#### **4.1. Análisis Estático Lineal.**

 En este capítulo se muestra el proceso a seguir para realizar un análisis estático lineal a una edificación de hormigón armado de cuatro niveles. (Berkeley, 2012)

#### **4.1.1. Secciones de Elementos.**

Aquí se definen las secciones correspondientes a las vigas y columnas

# Define las bases y alturas de las secciones viga

 $base = [25, 30, 35]$  # cm  $altura = [40, 50, 55, 60, 65, 70]$  # cm

# Define las bases y alturas de las secciones columna (con dimensiones iguales)

basec =  $[35, 40, 50, 60, 70, 80, 90, 100]$  #cm

alturac =  $[35, 40, 50, 60, 70, 80, 90, 100]$  #cm

#### **4.1.2. Características del Edificio.**

 Para el correcto funcionamiento del código es indispensable definir las alturas correspondientes a cada nivel de la edificación. (Berkeley, 2012)

$$
hpi4 = 3 # m
$$
  
hpi3 = 3 # m  
hpi2 = 3 # cm  
hpi1 = 3 # m [Altura de cada piso]

#### **4.1.3. Inicio del Modelado.**

 Se emplea el uso del comando indicado a continuación para especificar las dimensiones y grados de libertad: (Berkeley, 2012)

model('basic', '-ndm', 2, '-ndf', 3)

#### **4.1.4. Carpeta de salida.**

 Dado que se pretende obtener un gran número de datos se define una carpeta de salida con el fin de simplificar la futura interpretación de estos. (Berkeley, 2012)

nombre archivo = f'Desplazamientos Columna  $35-10x35-100$  cm Altura P1{hpi1}RP{hpi2} m.txt'

ruta archivo = f'C:\\Users\Admin\Desktop\CODIGO FINAL OPENSEESPY\QUITO\CODE-Ed-Empotrado\Resultados-Quito-Empotrado\Edificio{Npi}Pisos ' + nombre archivo

### **4.1.5. Combinaciones de base y altura.**

 Para facilitar la simulación y obtener resultados con mayor rapidez, se usa un bucle for para iterar las secciones de los elementos vigas y columnas. (Berkeley, 2012)

for bc0, hc0 in zip(basec, alturac):

for bv0 in base:

for hv0 in altura:

combinaciones.append((bc0, hc0, bv0, hv0))

## **4.1.6. Definición de nodos.**

 Previo a este paso debemos identificar la geometría del edificio, para eso se definen variables con sus respectivos valores de altura y ancho de vano. (Berkeley, 2012)

- hp8= hpi8\*100  $hp7= hpi7*100$ hp6= $hpi6*100$ hp5= $hpi5*100$  hp4= hpi4\*100 hp $3$ = hpi $3*100$ hp2= hpi2 $*100$
- hp1= hpi1\*100  $\#$  cm [Altura de cada piso]
- $h8 = hp1 + hp2 + hp3 + hp4 + hp5 + hp6 + hp7 + hp8$
- $h7 = hp1 + hp2 + hp3 + hp4 + hp5 + hp6 + hp7$
- $h6 = hpl + hp2 + hp3 + hp4 + hp5 + hp6$
- $h5 = hpl + hp2 + hp3 + hp4 + hp5$
- $h4 = hp1 + hp2 + hp3 + hp4$
- $h3 = hp1 + hp2 + hp3$
- $h2 = hp1 + hp2$

 $h1 = hp1$ 

 $L = 600$  # cm [Ancho de vano]

Cada nodo de la estructura se define con:

 $node(tag, node, X, Y)$ 

### Donde:

node: Función que define la ubicación del nodo en el plano X-Y.

tag\_node: Etiqueta única para cada nodo.

X: Coordenada propia de cada nodo en el eje X.

Y: Coordenada propia de cada nodo en el eje Y.

#### **4.1.7. Apoyos en las bases de las columnas.**

 Independientemente de si se consideran las bases de las columnas como empotradas o articuladas con vigas de cimentación, se debe emplear el siguiente comando: (Berkeley, 2012)

Fix(tag\_node, fx, fy, R)

### Donde:

fix: Función que define las restricciones en la base de la columna.

tag\_node: Etiqueta del nodo.

fx: Restricción en el eje x

fy: Restricción en el eje y.

R: Restricción en el giro.

A fx, fy y R se le asigna el valor 1 o 0, en donde 1 es restringido y 0 es libre.

### **4.1.8. Restricciones entre nodos.**

 Para simular el uso de un diafragma rígido y causar que los desplazamientos sean iguales en los nodos de un mismo nivel, se usa el siguiente comando:

```
equalDOF(tag_node1, tag_node2, dof)
```
Donde:

tag\_node1: Etiqueta del nodo de referencia.

tag\_node2: Etiqueta del nodo restringido.

dof: Grados de libertad restringidos en cada nodo.

### **4.1.9. Definición de Secciones.**

 En este caso, para definir las secciones se debe contar con las dimensiones de la misma, asi como, con sus valores de módulo de elasticidad (E), área e inercia agrietada. (Berkeley, 2012)

 $# ==$ COLUMNAS $==$ Ac= bc  $*$  hc  $Ic = (bc * hc**3) / 12$ Ic  $age = Ic * 0.8$  # cm4  $\# ==$ VIGA===  $Av=$  by  $*$  hv Iv=  $(bv * hv * * 3)/12$ Iv  $ag = Iv * 0.5$  # cm4

 En el caso de estar con los apoyos de la base articulados con vigade cimentación, se debe considerar:

# ===VIGA CIMENTACION=== Avc= bvc \* hvc Ivc=  $(bvc * hvc**3)/12$ Ivc  $ag = Ivc * 0.5$  # cm4

### **4.1.10. Transformación geométrica.**

 Dado que el análisis se realiza dentro del rango lineal, tanto para vigas y columnas se especifica una transformación geométrica lineal, para lo cual, se emplea el comando: (Berkeley, 2012)

geomTransf('Linear', trans\_tag) # Columnas

geomTransf('Linear', trans\_tag) # Vigas

Donde:

trans\_tag: Etiqueta de la transformación geométrica para vigas o columnas.

### **4.1.11. Definición de elementos.**

 Para definir las columnas y las vigas se utiliza el mismo comando presentado a continuación: (Berkeley, 2012)

element('elasticBeamColumn', element tag, i node, j node, A, E, Ic ag, trans tag)

Donde:

Element tag: Etiqueta única de cada elemento.

i node: Nodo inicial del elemento.

j node: Nodo final del elemento.

A, E, Ic tag: Propiedades de cada sección.

trans\_tag: Etiqueta de la transformación geométrica para vigas o columnas.

#### **4.1.12. Acumulación de masa en nodos.**

 Previo a definir la masa correspondiente para cada nodo se debe determinar el valor de la misma considerando que al ser un análisis lineal se puede asumir como masa el 100% de la Carga Muerta. Luego, se utiliza el comando: (Berkeley, 2012)

mass(node\_tag, massValues)

Donde:

tag\_node: Etiqueta del nodo de referencia.

MassValue: Valor de la masa nodal en el eje y.

#### **4.1.13. Definición de cargas gravitatorias.**

 Una vez se definan las cargas gravitacionales actuantes sobre la edificación se emplea la función eleLoad como se muestra a continuación: (Berkeley, 2012)

timeSeries(tsType, tsTag)

pattern('Plain', patternTag, tsTag)

eleLoad('-ele',  $[eleTags]$ , '-type', '-beamUniform', Wy, Wz) # fuerza en kg/cm

Donde:

Wy: Carga a ser aplicada en el eje y.

timeSeries(´Linear´, 1): Serie de tiempo lineal con etiqueta denominada 1.

pattern('Plain', patternTag, tsTag): Patrón de carga Plain con su etiqueta y asociado a un serie de tiempo.

eleTags: Elementos a los que se les aplicará la carga.

### **4.1.14. Definición de análisis gravitatorio.**

- **Constrains('Plain'):** Comando que configura las restricciones de nudo para el modelo estructural. Este determina como las ecuaciones de las restricciones son aplicadas en el análisis. (Berkeley, 2012)
- **Numberer('Plain'):** La función numberer configura el enumerador de grados de libertad (DOF) para el modelo. Los grados de libertad son las direcciones en las que un nodo puede moverse. (Berkeley, 2012)
- **System('BandGeneral'):** Esta función configura el sistema de resolución de ecuaciones para el análisis estructural. 'BandGeneral' es un método de resolución de sistemas de ecuaciones que es eficiente para matrices "banda" típicas en análisis de estructuras. (Berkeley, 2012)
- **Test('NormDispIncr', 1.0e-4, 20):** Configura los criterios de convergencia para el análisis. En este caso, se utiliza el criterio de desplazamiento incremental normalizado. El primer argumento, 'NormDispIncr', indica el tipo de criterio. El segundo argumento, **1.0e-4**, es el valor de convergencia para el desplazamiento incremental. El tercer argumento, **20**, establece el número máximo de iteraciones permitidas para que el análisis alcance la convergencia. (Berkeley, 2012)
- **Algorithm('Newton'):** Comando que configura el algoritmo de solución para el análisis. En este caso, se utiliza el algoritmo de Newton, el cual determina la secuencia de pasos tomados para resolver la ecuación no lineal. (Opensees,2010). (Berkeley, 2012)
- **Integrator('LoadControl', 0.1):** Función que configura el integrador de carga para el análisis. Aquí, se utiliza el método de control de carga ('LoadControl') con un valor de paso de carga de 0.1. Esto indica que el análisis se realizará en pasos incrementales de carga, donde cada paso tendrá una magnitud de carga de 0.1. (Berkeley, 2012)
- **Analysis('Static'):** Define el tipo de análisis que se llevará a cabo. En este caso, se especifica que el análisis es estático, lo que implica que se analizará el comportamiento de la estructura bajo cargas estáticas. (Berkeley, 2012)
- **Analyze(10):** La función analyze realiza el análisis estructural. Aquí, se ejecutará el análisis en 10 pasos incrementales de carga. (Berkeley, 2012)

### **4.1.15. Análisis Estático – Fuerzas Equivalentes.**

 El código cuenta con líneas de programación capaces de calcular las fuerzas horizontales equivalentes a la acción del sismo a partir de ciertas variables, dentro de las cuales tenemos:

I: Coeficiente de importancia

Z: Factor de Zonificación sísmica

n: Razón entre Sa y PGA

r: Factor r para todos los suelos excepto tipo E

hn: altura de la edificación

Ct: Coef. Tipo de estructura

T: Periodo de vibración

Coeficiente de amplificación de perfiles de suelo.

Fa, Fd, Fs

# Limites periodo de vibración

Tc: Espectro sísmico elástico aceleraciones representa sismo de diseño

To: Espectro sísmico elástico aceleraciones representa sismo de diseño

fp: Factor de irregularidad en planta.

fE= Factor de irregularidad en elevación.

R: Factor de reducción de resistencia sísmica.

Sa: Aceleración espectral.

C: Cortante basal de diseño.

### **4.1.15.1. Aplicación de Cargas Sísmicas.**

Para definir las cargas sísmicas se utiliza el comando:

timeSeries('Linear', 2)

pattern('Plain', 2, 2)

#### $=$  FUERZAS EQUIVALENTES  $=$

Fx4= (Wr4\_h4/Wri\_hi)  $*$  V

Fx3= (Wr3\_h3/Wri\_hi)  $*$  V

 $Fx2=(Wr2 h2/Wri\;hi)*V$ 

 $Fx1=(Wr1 h1/Wrihi) * V$ 

load(21, Fx4, 0.0, 0.0)

load(16, Fx3, 0.0, 0.0)

load(11, Fx2, 0.0, 0.0)

load(6, Fx1, 0.0, 0.0)

 En este fragmento se evidencia la función con la cual se obtiene las fuerzas equivalentes horizontales, para posteriormente con el comando load asignar dichas fuerzas para realizar el análisis estático lineal.

En este apartado la carga sísmica reactiva (Wr) será la carga muerta total de la estructura. (NEC-SE-DS, 2015)

### **4.1.15.2. Definición de análisis.**

- **Constrains('Plain'):** Comando que configura las restricciones de nudo para el modelo estructural. Este determina como las ecuaciones de las restricciones son aplicadas en el análisis. (Berkeley, 2012)
- **Numberer('Plain'):** La función numberer configura el enumerador de grados de libertad (DOF) para el modelo. Los grados de libertad son las direcciones en las que un nodo puede moverse. (Berkeley, 2012)
- **System('BandGeneral'):** Esta función configura el sistema de resolución de ecuaciones para el análisis estructural. 'BandGeneral' es un método de resolución de sistemas de ecuaciones que es eficiente para matrices "banda" típicas en análisis de estructuras. (Berkeley, 2012)
- **Test('NormDispIncr', 1.0e-4, 20):** Configura los criterios de convergencia para el análisis. En este caso, se utiliza el criterio de desplazamiento incremental normalizado. El primer argumento, 'NormDispIncr', indica el tipo de criterio. El segundo argumento, **1.0e-4**, es el valor de convergencia para el desplazamiento incremental. El tercer argumento, **20**, establece el número máximo de iteraciones permitidas para que el análisis alcance la convergencia. (Berkeley, 2012)
- **Algorithm('Newton'):** Comando que configura el algoritmo de solución para el análisis. En este caso, se utiliza el algoritmo de Newton, el cual determina la secuencia de pasos tomados para resolver la ecuación no lineal. (Opensees,2010). (Berkeley, 2012)
- **Integrator('LoadControl', 0.1):** Función que configura el integrador de carga para el análisis. Aquí, se utiliza el método de control de carga ('LoadControl') con un valor de paso de carga de 0.1. Esto indica que el análisis se realizará en pasos incrementales de carga, donde cada paso tendrá una magnitud de carga de 0.1. (Berkeley, 2012)
- **Analysis('Static'):** Define el tipo de análisis que se llevará a cabo. En este caso, se especifica que el análisis es estático, lo que implica que se analizará el comportamiento de la estructura bajo cargas estáticas. (Berkeley, 2012)
- **Analyze(10):** La función analyze realiza el análisis estructural. Aquí, se ejecutará el análisis en 10 pasos incrementales de carga. (Berkeley, 2012)

### **4.1.16. Registro de resultados.**

 En esta plataforma podemos obtener varias respuestas de acorde con el análisis que estemos ejecutando, para esta investigación se generó un archivo en formato txt. Mediante el empleo de la siguiente línea de programación. (Berkeley, 2012)

archivo.write(f'EMPOTRADO Edificio {Npi} Pisos\n')

archivo.write(f'QUITO-ALTURA:,  $1P=\{hp1/100\}$  m,  $RP=\{hp2/100\}$  m $\ln$ ')

archivo.write(f'Columna:, bc={bc} cm, hc={hc} cm\n')

archivo.write(f'Viga:, bv={bv} cm, hv={hv} cm\n')

archivo.write('Nodo 21:, Nodo 16:, Nodo 11:, Nodo 6:\n')

 $desplazamientos = []$ 

for node id in  $[21, 16, 11, 6]$ : # ID del nodo que deseas obtener el desplazamiento

 $dof = 1$  # Dirección del desplazamiento (1 para X)

# Guardar el desplazamiento en la lista

desplazamientos.append(displacement)

# Escribir los desplazamientos en el archivo

archivo.write(','.join([str(d) for d in desplazamientos]) + '\n')

### **CAPITULO V**

### **5. Modelación en ETABS.**

### **5.1. Análisis Estático Lineal.**

 En este capítulo, se detalla el procedimiento para realizar un análisis estático lineal de una estructura con pórticos de hormigón armado utilizando el software ETABS v20.0.0.

### **5.1.1. Definición del Material.**

 Siguiendo las propiedades del hormigón armado establecidas en los capítulos anteriores (ver Tabla 17), se procede a crear dicho material en la sección Define – Material Properties – Add New Material. Luego, se abre una ventana (Figura 6) en la cual se ingresan las propiedades del hormigón, incluyendo el valor de f'c de 210 kg/cm².

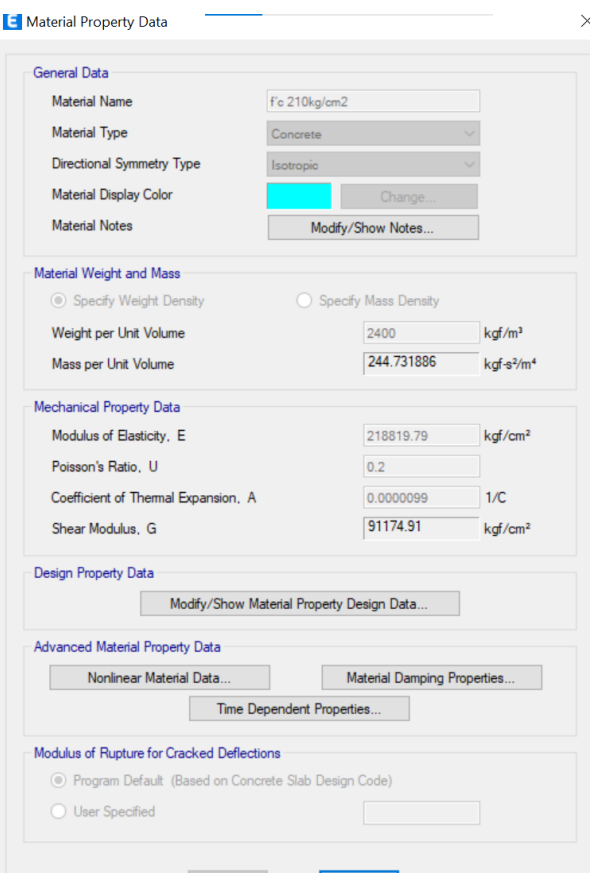

Fig. 6. Material Property Data.

### **5.1.2. Definición de secciones.**

Una vez que hayas definido el material, el siguiente paso es crear las secciones tanto para las columnas como para las vigas. Para llevar a cabo este proceso, debes acceder a la ruta Define-Section Properties- Frame Sections – Add New Property. Las Figuras 7 y 8 presentan las representaciones gráficas de las secciones "Columna 40x40" y "Viga 30x40", respectivamente, ofreciendo una visualización detallada de su configuración y características.

Es fundamental tener en cuenta, que según la normativa NEC-SE-DS se aplica un factor de reducción de inercia de 0.8 para las columnas y 0.5 para las vigas en estas secciones.

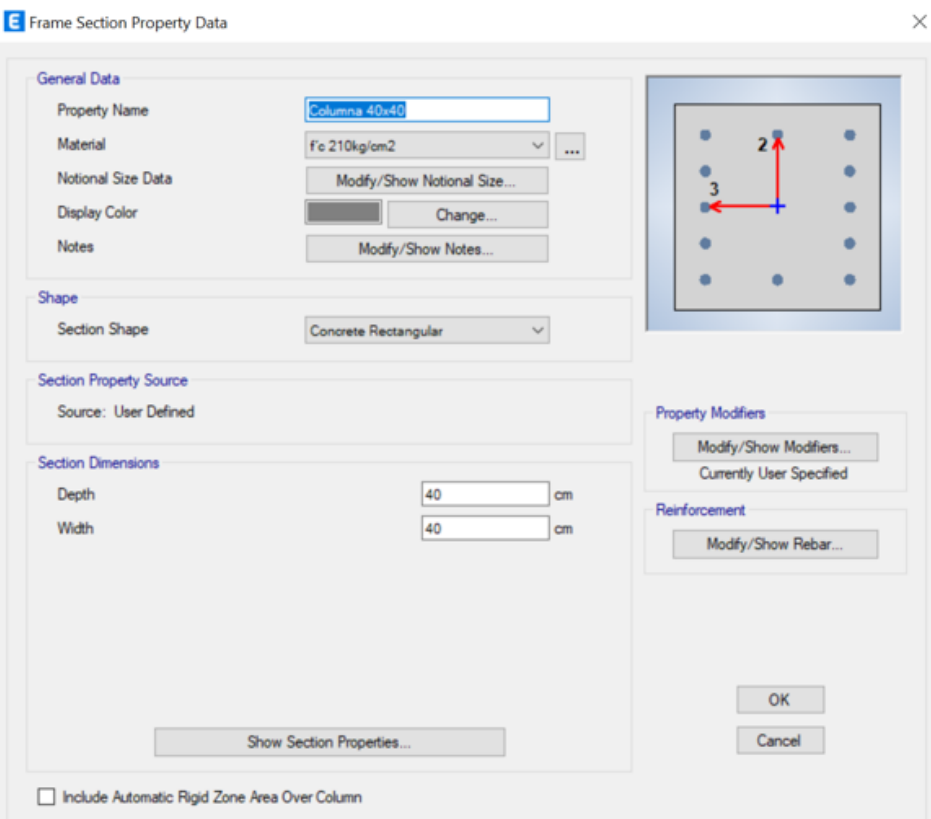

Fig. 7. Sección Columna.

Fuente: Autor

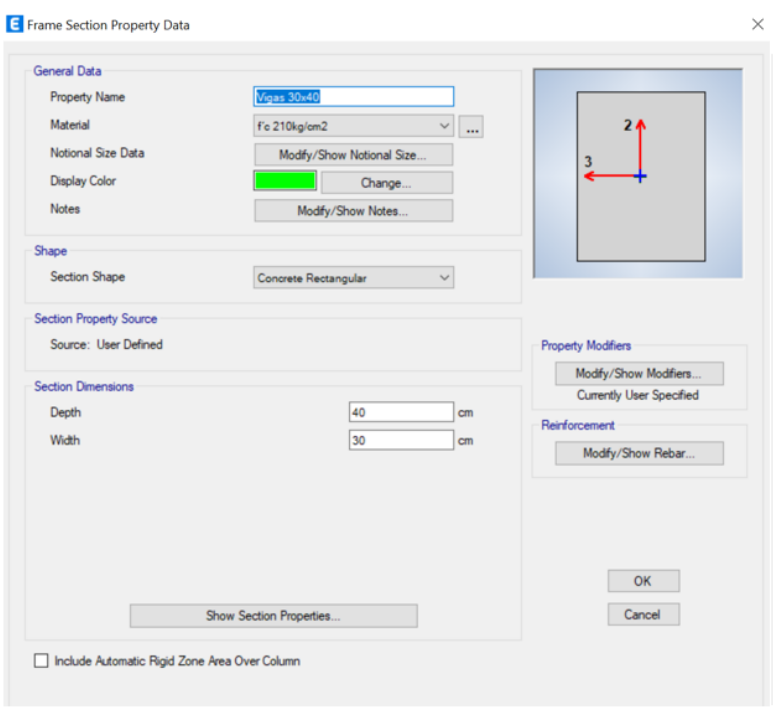

Fig. 8. Sección Viga.

Fuente: Autor

### **5.1.3. Modelación de la estructura.**

La estructura modelada se presenta en la Figura 9, donde se emplea el comando Quick Beams/Columns. En este proceso, se selecciona la sección correspondiente para vigas y columnas.

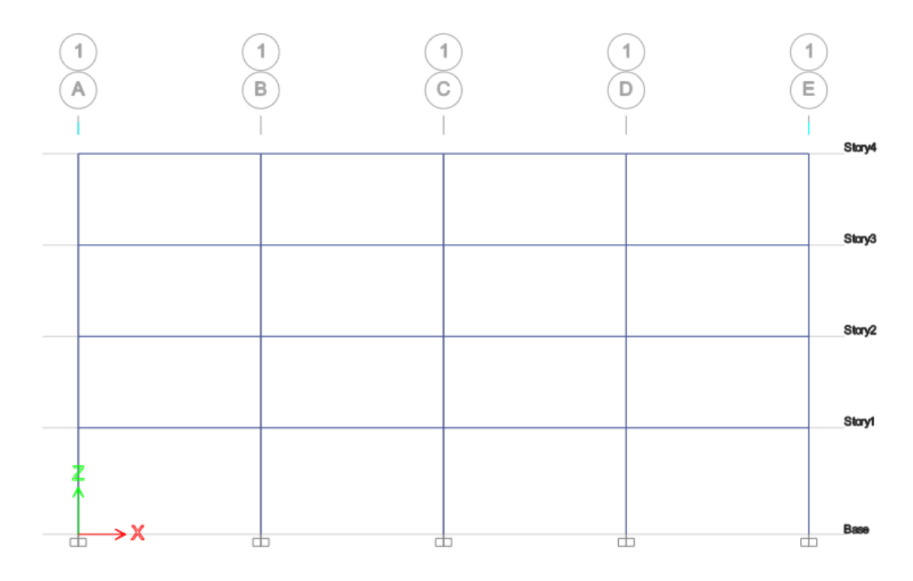

Fig. 9. Modelo de la edificación.

### **5.1.4. Apoyos en la base de las columnas.**

En la figura previamente mencionada, se visualiza que en este caso particular los apoyos están modelados como empotrados, lo que implica la restricción de los movimientos y rotaciones en todas las direcciones. Para aplicar estos apoyos empotrados, se sigue la siguiente ruta: Assign-Joint-Restraint. La Figura 10 ilustra el proceso de aplicar la condición de apoyo empotrado en el modelo.

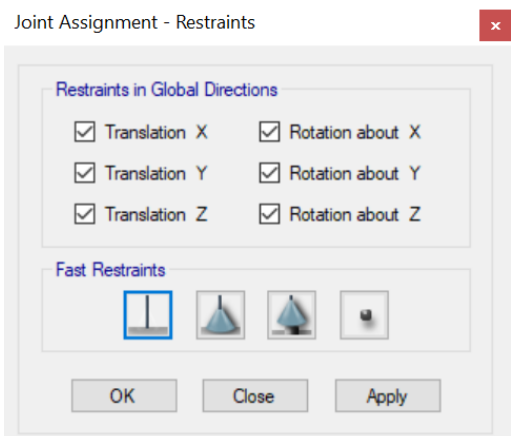

Fig. 10. Restricciones en la base de la columna.

Fuente: Autor

### **5.1.5. Definición y asignación de patrones de carga.**

En esta sección, se aborda la definición y asignación de los patrones de carga, que representan los diferentes tipos de cargas que actúan sobre la edificación. Para ello, es necesario establecer un criterio de carga basado en la ocupación de la estructura y su configuración. Las cargas consideradas en este estudio se detallan en la sección 3.7.

La Figura 11 muestra los patrones de carga, los cuales se aplican utilizando la ruta Define-Load Patterns-Add New Load.

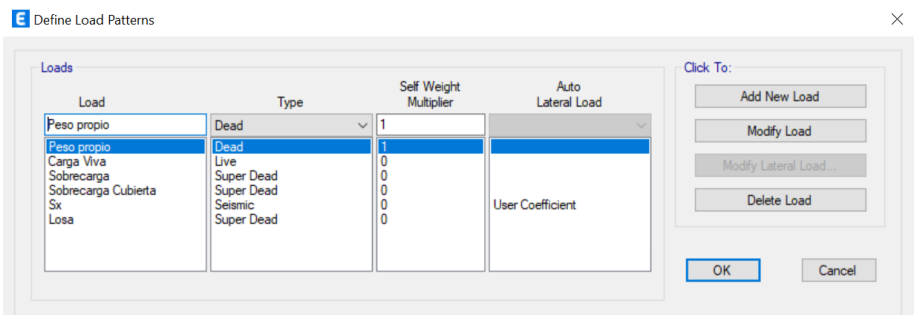

Fig. 11. Definir Patrones de Carga.

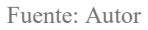

Donde:

- **Peso Propio:** Representa el peso de los elementos del pórtico y es calculado automáticamente por el software. Se clasifica como "DEAD" (muerta).
- **Carga Viva:** Su valor se determina en función de la futura ocupación del edificio e incluye componentes móviles como mesas, sillas y muebles. Se clasifica como "LIVE" (viva).
- **Sobrecarga:** Corresponde al peso de revestimientos, acabados, instalaciones, mamposterías, entre otros. Se clasifica como "SUPER DEAD" (súper muerta).
- **Sobrecarga de Cubierta:** Se aplica únicamente en el último nivel de la edificación y también se clasifica como "SUPER DEAD".
- **Losa:** Dado que el modelo es en 2D, la carga por losa se aplica linealmente sobre cada elemento. Antes de su aplicación, se debe calcular el peso de la losa, y el procedimiento de cálculo se encuentra en el apartado de Anexos.
- **Sx:** Representa la carga sísmica estática en la dirección x. En este caso, se asigna la carga utilizando los coeficientes de cortante base C y el exponente de altura k, como se ilustra en la Figura 12.

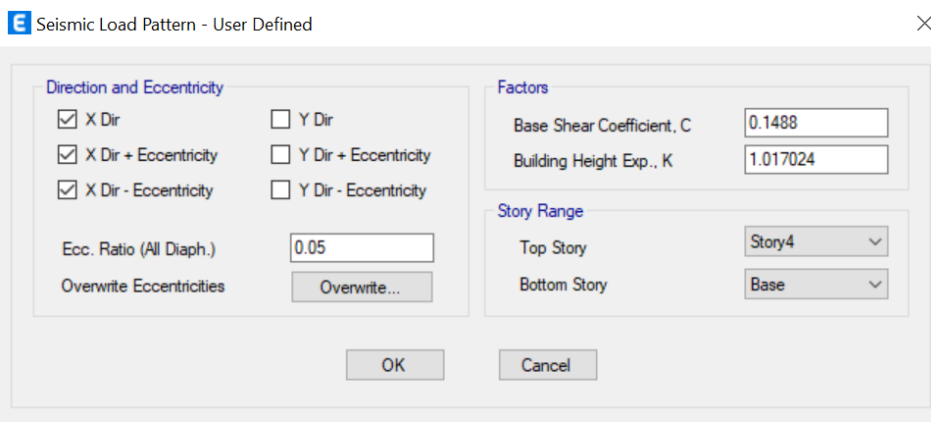

Fig. 12. Definir Patrón de Carga Sísmica en Dirección X.

### **5.1.6. Carga sísmica reactiva según la NEC-15.**

Conforme a lo establecido en la sección 6.1.7 de la norma NEC-SE-DS, en situaciones generales, la carga sísmica reactiva se determinará como la carga muerta total de la estructura. En este caso, dicha carga abarca el peso propio, la sobrecarga, la sobrecarga de cubierta y la carga por la losa, como se ilustra en la Figura 13. Para implementar esta consideración en ETABS, se requiere utilizar el comando Define-Mass Source-Add New Mass Source y activar las opciones Element Self Mass y Specified Load Patterns..

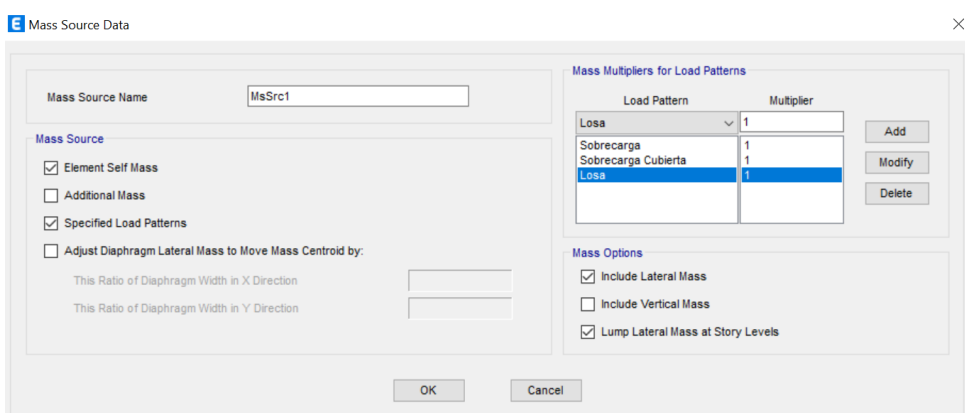

Fig. 13. Datos de Masas a Considerar Durante el Análisis.

Fuente: Autor.

### **5.1.7. Asignación de Cargas por gravedad.**

Como paso siguiente, es necesario asignar los tipos de carga previamente definidos a los elementos correspondientes. Para llevar a cabo esta asignación, se seleccionan los elementos a los cuales se aplicarán las cargas distribuidas y se sigue la ruta Assign-Frame Loads-Distributed. La Figura 14 ilustra la aplicación de la sobrecarga y el procedimiento es análogo para las demás cargas restantes.

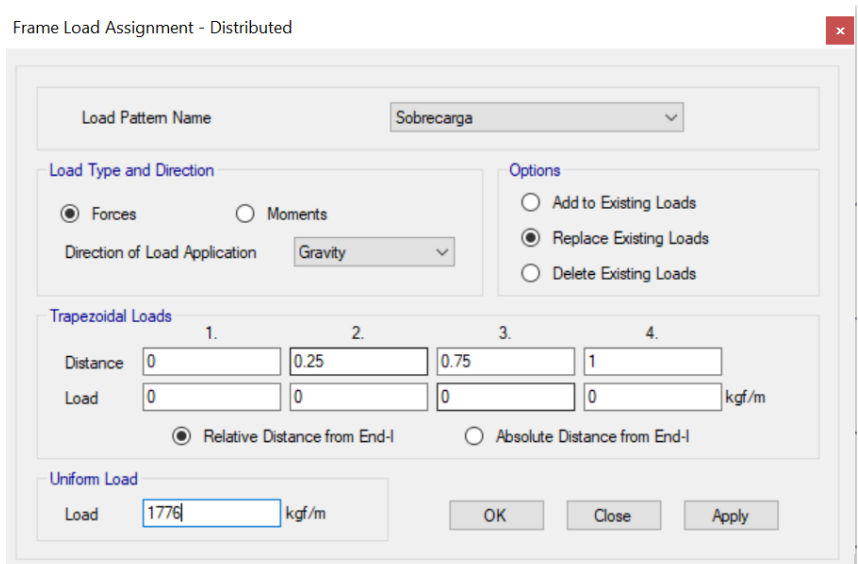

Fig. 14. Aplicación de Cargas Lineales Distribuidas.

Fuente: Autor.

#### **5.1.8. Desplazamientos y derivas de piso.**

Una vez completados todos los pasos previos, se procede a ejecutar el análisis siguiendo las indicaciones presentadas en la Figura 15.

| Analyze                        | Display Design<br>Options Tools<br>Help       |  |  |  |  |  |  |  |
|--------------------------------|-----------------------------------------------|--|--|--|--|--|--|--|
| V                              | Check Model                                   |  |  |  |  |  |  |  |
| 无                              | Set Active Degrees of Freedom                 |  |  |  |  |  |  |  |
| т                              | Set Load Cases To Run                         |  |  |  |  |  |  |  |
| 磊                              | Advanced SAPFire Options                      |  |  |  |  |  |  |  |
| $\textcircled{\scriptsize{m}}$ | Advanced Design and Response Recovery Options |  |  |  |  |  |  |  |
| 'A                             | Automatic Mesh Settings for Floors            |  |  |  |  |  |  |  |
| п                              | Automatic Rectangular Mesh Settings for Walls |  |  |  |  |  |  |  |
| v                              | Analysis Model for Nonlinear Hinges           |  |  |  |  |  |  |  |
| 安                              | Cracking Analysis Options                     |  |  |  |  |  |  |  |
| ь                              | F5<br><b>Run Analysis</b>                     |  |  |  |  |  |  |  |
| $\mathbf{\widehat{\Phi}}$      |                                               |  |  |  |  |  |  |  |
|                                | Model Alive                                   |  |  |  |  |  |  |  |
| 啮                              | Merge Analysis Results                        |  |  |  |  |  |  |  |
| B.                             | Modify Undeformed Geometry                    |  |  |  |  |  |  |  |
| $(=)$                          | Show Analysis Messages                        |  |  |  |  |  |  |  |
| 넓                              | Last Analysis Run Log                         |  |  |  |  |  |  |  |

Fig. 15. Correr Análisis.

Fuente: Autor.

Los valores de desplazamiento o derivas pueden ser visualizados mediante tablas o gráficos. Para observar los resultados en esta ocasión, se accede a la sección Display – Story Response Plots. Al abrir la ventana, similar a la representada en la Figura 16, se selecciona el caso de carga "Sx" y el tipo de visualización. La Figura 16 exhibe los valores de desplazamiento, mostrando un máximo de 10.89 cm.

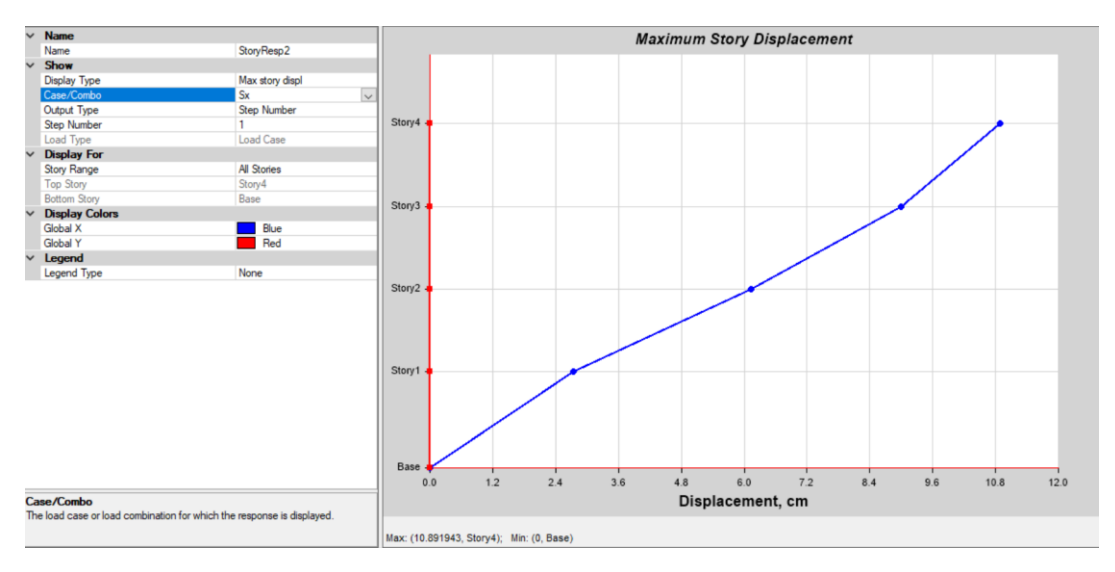

Fig. 16. Desplazamientos a Nivel de Cada Piso.

Fuente: Autor

La Figura 17 presenta la deriva máxima registrada en el segundo nivel de la edificación, con un valor correspondiente al 1.13% de la altura del piso.

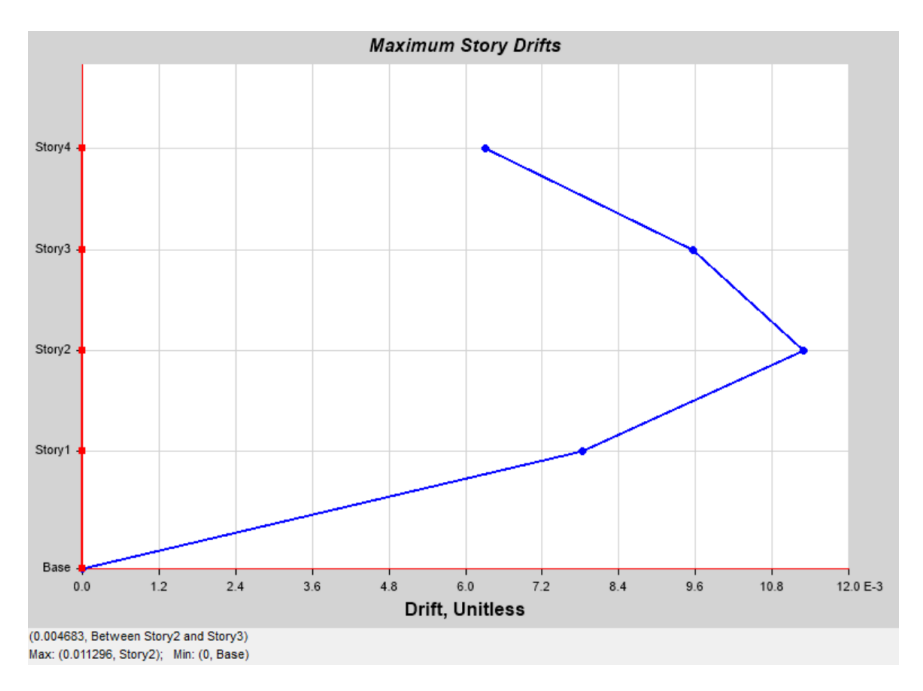

Fig. 17. Derivas Máximas para cada Nivel de Entrepiso.

#### **CAPITULO VI**

#### **6. Resultados.**

#### **6.1. Análisis Estático Lineal.**

 A continuación, se realiza una comparación de resultados, específicamente de los desplazamientos obtenidos de ciertas modelaciones de pórticos de hormigón armado, dado que existe una gran cantidad de modelos ejecutados se presentan los más significativos.

 En la tabla presentada a continuación se cuenta con un Edificio de 4 niveles ubicado en Quito, articulado con viga de cimentación en su base. En el primer piso cuenta con una altura de 3.5 m y 3m para el resto de pisos. Las secciones de columnas son de 40x40 cm, vigas son de 30x40 cm y vigas de cimentación de 30x50 cm.

 Al obtener los resultados tanto de ETABS como OpenSees, estos deben coincidir en un 100%, ya que el análisis se realiza dentro del rango lineal.

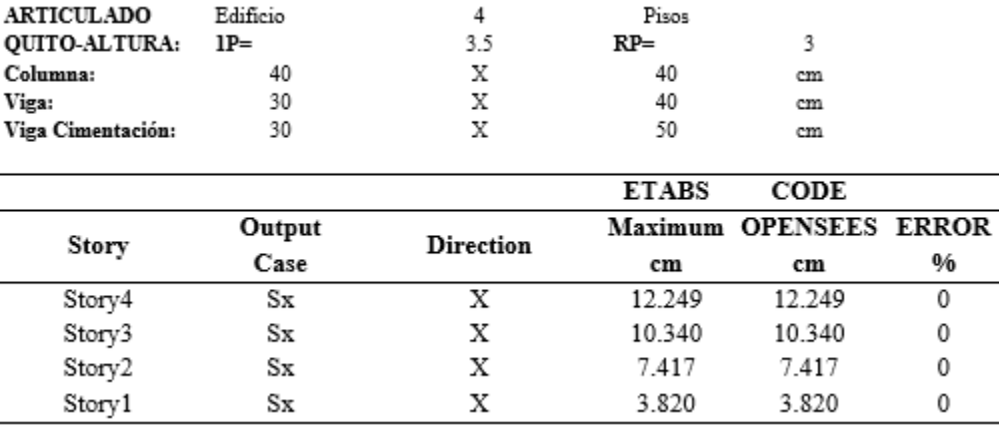

Tabla 27. Desplazamientos comparados en ETABS y OpenSeesPy. Fuente: Autor.

 La siguiente Tabla, muestra que tanto en ETABS como OpenSees el error de los resultados para desplazamiento es del 0%. En este modelo de 6 niveles se considera como ubicación la ciudad de Cuenca. La altura del primer piso es de 3.5 m y de los pisos restantes es de 3 m. Las vigas tienen por sección 30x40 cm y las columnas 40x40 cm, además, estas últimas presentan empotramiento en su base.

| <b>EMPOTRADO</b>          | Edificio | 6                | Pisos        |                        |   |
|---------------------------|----------|------------------|--------------|------------------------|---|
| <b>CUENCA-</b><br>ALTURA: | $IP =$   | 3.5              | $RP =$       | 3                      |   |
| Columna:                  | 40       | Х                | 40           | cm                     |   |
| Viga:                     | 30       | Х                | 40           | cm                     |   |
|                           |          |                  | <b>ETABS</b> | CODE                   |   |
| Story                     | Output   | <b>Direction</b> |              | Maximum OPENSEES ERROR |   |
|                           | Case     |                  | cm           | cm                     | % |
| Story6                    | Sx       | х                | 14.9464      | 14.9464                | 0 |
| Story5                    | Sх       | χ                | 13.6475      | 13.6475                | 0 |
| Story4                    | Sх       | х                | 11.5925      | 11.5925                | 0 |
| Story3                    | Sx       | χ                | 8.8746       | 8.8746                 | 0 |
| Story2                    | Sx       | х                | 5.7058       | 5.7058                 | 0 |
| Story1                    | Sх       | χ                | 2.4565       | 2.4565                 | 0 |

Tabla 28. Desplazamientos comparados en ETABS y OpenSeesPy. Fuente: Autor

 Igual que en los casos anteriores el % de error es de 0, aunque en este modelo se aumentó el número de pisos, pero se mantiene la altura de los mismos. El edificio está ubicado en Quito, las secciones son las mismas tanto para vigas y columnas, así como su empotramiento en la base. La única diferencia es que se considera una relación L/A de 1.5, es decir el largo del pórtico paso de 24 m a 36 m.

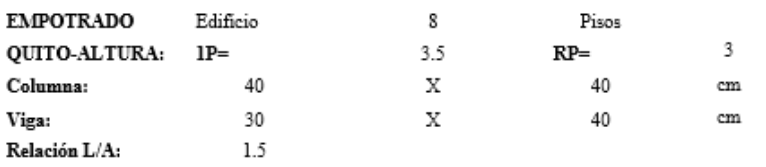

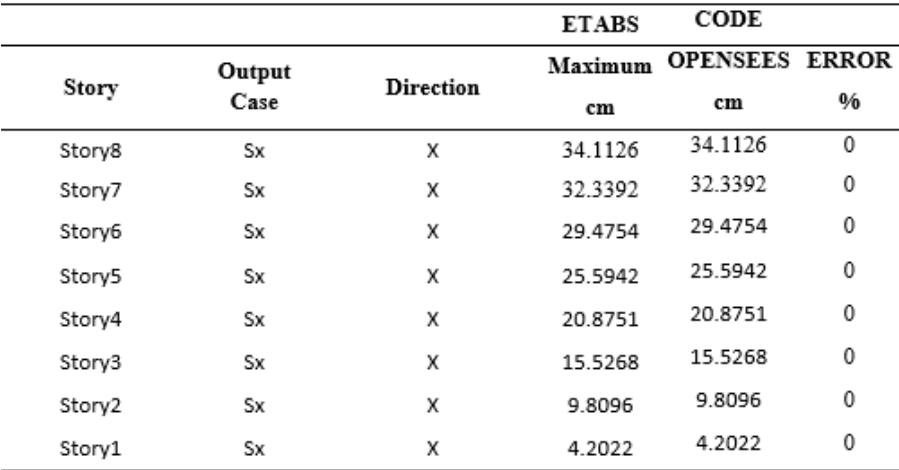

Tabla 29. Desplazamientos comparados en ETABS y OpenSeesPy. Fuente: Autor

 Finalmente, se presenta un modelo que considera la relación L/A, aunque la edificación esta ubicada en Cuenca, su número de piso paso de 8 a 12, pero las alturas se mantienen. Las secciones de vigas, columnas y vigas de cimentación son las mismas en todos los modelos, estas últimas, por obvias razones nos indican que el apoyo en la base es articulado con viga de cimentación. Para todos los modelos se considera un suelo de tipo D. Cabe destacar que el % de error es el necesario por tratarse de análisis lineal.

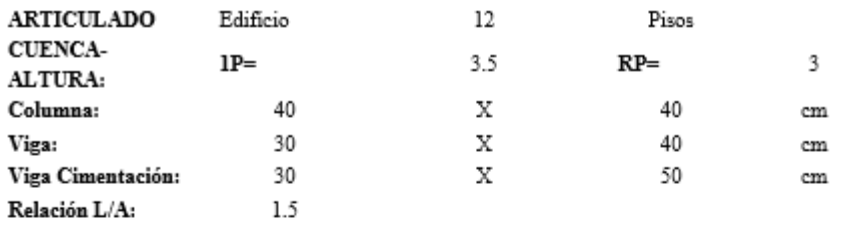

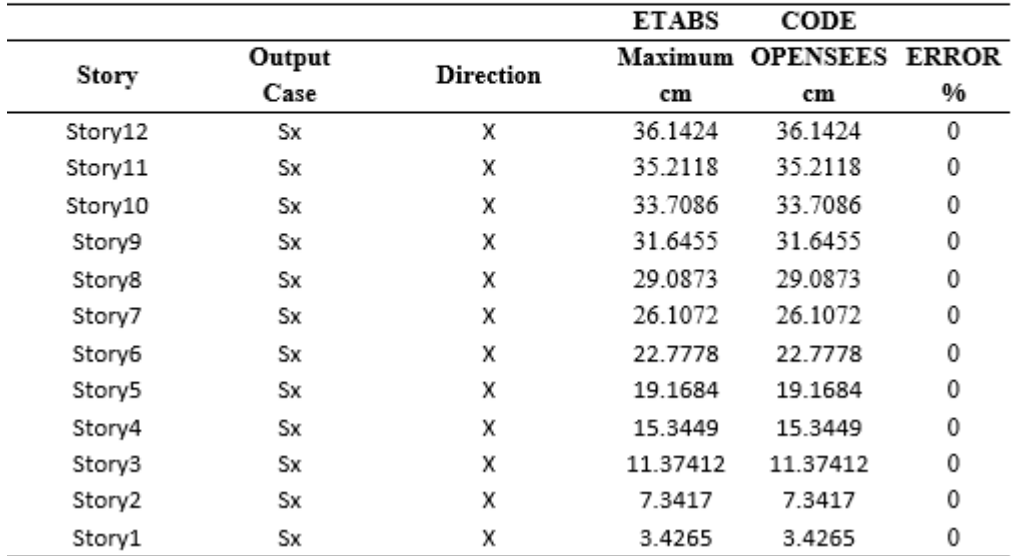

Tabla 30. Desplazamientos comparados en ETABS y OpenSeesPy. Fuente: Autor

 Como se observa los valores de las tablas anteriores tienen un rango de error del 0% en cuanto a los resultados de desplazamiento y dado que se ejecuta un análisis estático lineal los resultados deben coincidir en un 100%, por lo tanto, es correcto.

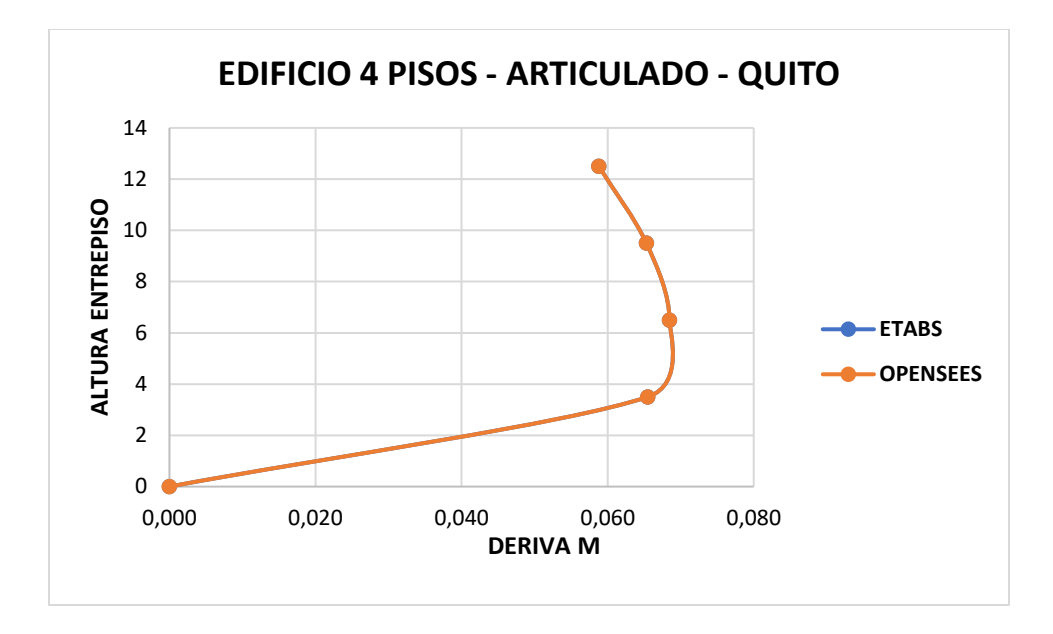

Fig. 18. Derivas para edificio de 4 pisos articulado con viga de cimentación y ubicado en la ciudad de Quito.

 En la Figura 18 se evidencia que el comportamiento de la curva de derivas para un pórtico de 4 niveles, tiene el mismo comportamiento para los resultados otorgados durante la simulación en ETABS Y OpenSees, corroborando así los valores descritos en la Tabla 27.

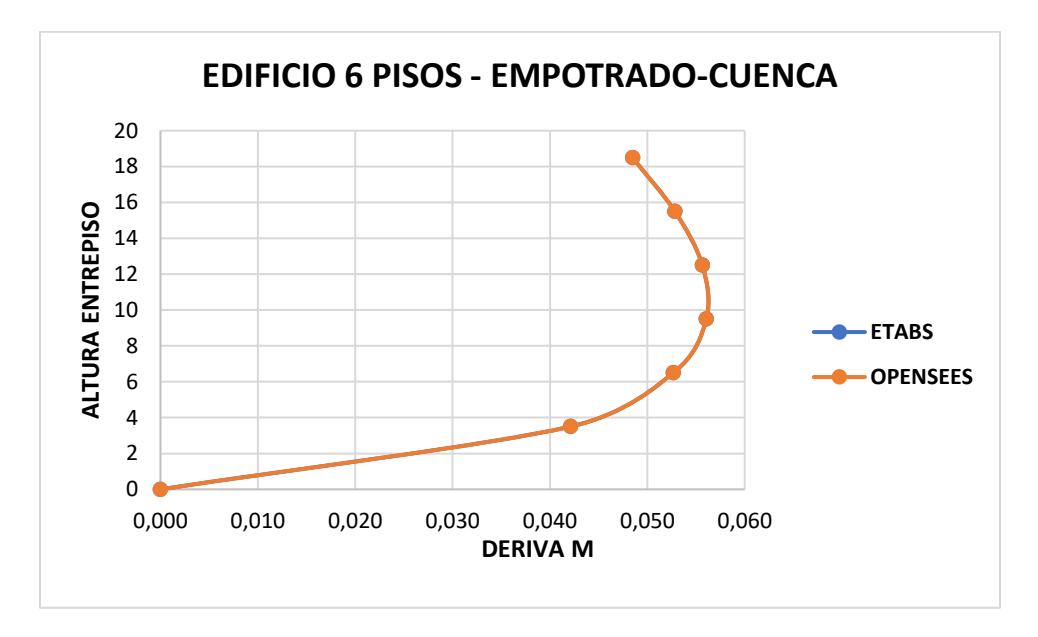

Fig. 19. Derivas para edificio de 6 pisos empotrado y ubicado en la ciudad de Cuenca.

 En esta figura se muestran los derivas de piso del pórtico de 6 niveles, y se verifica que tanto la gráfica de ETABS como de OpenSeesPy presenta en su curvatura los mismos picos altos y bajos, corroborando así los valores descritos en la Tabla 28.

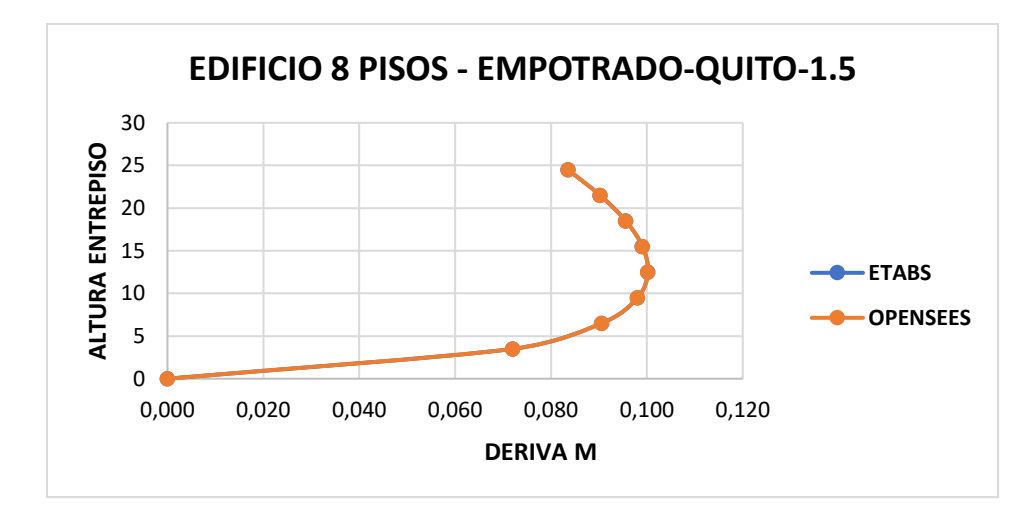

Fig. 20. Derivas para edificio de 8 pisos empotrado y ubicado en la ciudad de Quito con relación L/A de 1.5.

#### Fuente: Autor

 De igual forma en la figura 20 las derivas calculadas para el pórtico de 8 niveles, con una relación largo/ancho de 1.5. Coinciden en un 100% tanto ETABS como en OpenSeesPy, ya que en ambos casos su valor más alto se encuentra alrededor del 0.1 y el más bajo esta por los 0.073, corroborando así los valores descritos en la Tabla 29.

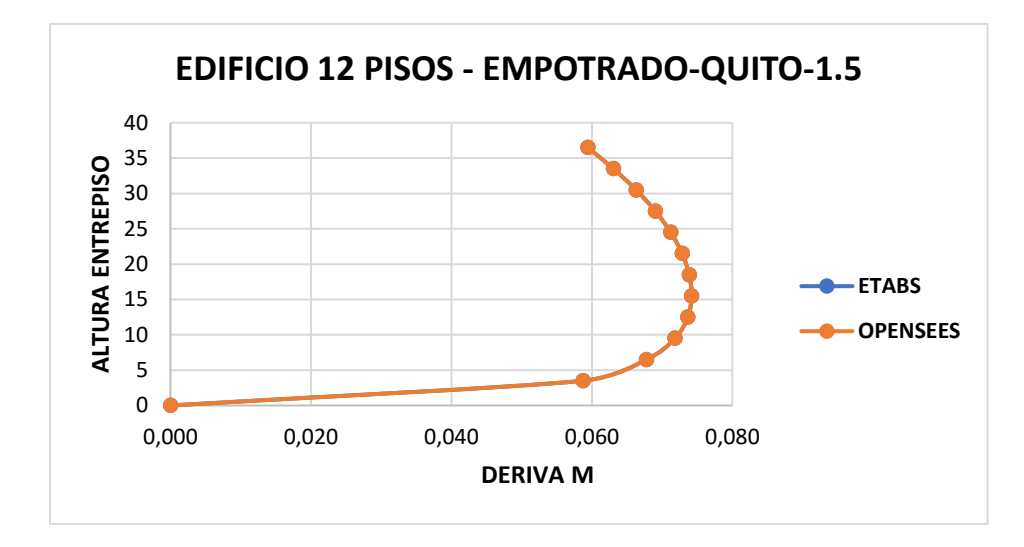

Fig. 21. Derivas para edificio de 12 pisos empotrado y ubicado en la ciudad de Quito con relación L/A de 1.5.

 Finalmente, en la figura 21 se muestran las derivas de piso del pórtico de 12 niveles, con una relación largo/ancho de 1.5. Demostrando que ETABS y OpenSeesPy produjeron los mismos resultados y a su vez se corrobora que los valores descritos en la Tabla 29 son correctos.

 En las siguientes figuras se muestran la variación de la deriva de cada piso, en donde se conserva como variable constante la altura de cada entrepiso y las secciones de las columnas, independientemente de cada serie de datos.

 En la figura 22 se observa que para una altura de 3.5 m en el primer piso y 3 m en el resto de pisos ante secciones, considerando que los apoyos de la estructura son articuladas con viga de cimentación de 35x50, las derivas presentan los picos más altos con secciones cuya área este entre los 1000 cm2 y 1400 cm2, pese a que se aumente la sección de las columnas. Los picos más bajos se generan a raíz del incremento de la sección de las vigas.

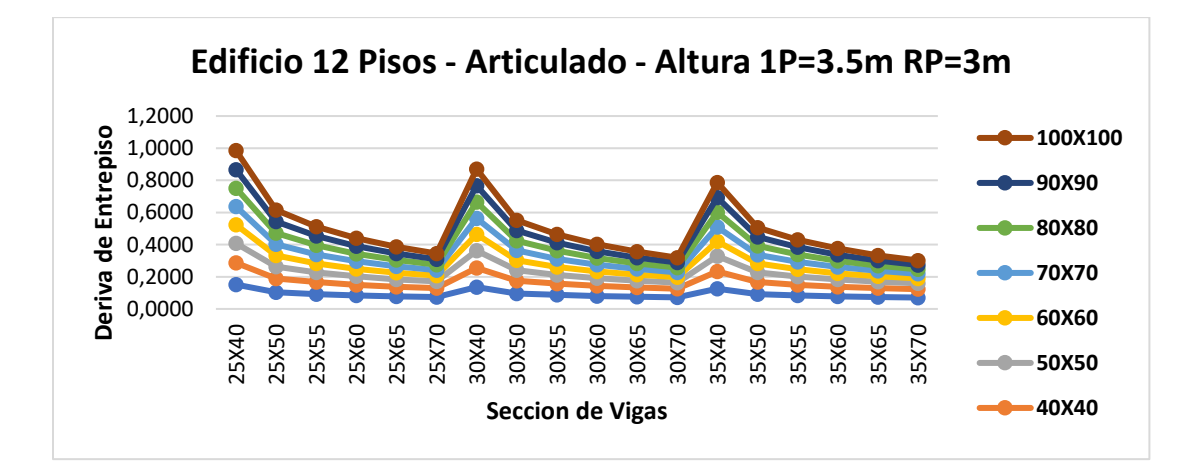

Fig. 22. Derivas considerando combinación de columnas y vigas para edificio de 12 pisos articulado con viga de cimentación.

#### Fuente: Autor

 En las figuras 23, 24 y 25 se evidencia el mismo comportamiento en cuanto a picos bajos y altos, obviamente con valores diferentes de deriva. Es decir, si la altura de cada piso se aumenta y se mantiene la misma combinación de secciones para vigas y columnas, el valor de las derivas también incrementa. En el caso de que las alturas de entrepiso sean menores e iguales en todos los niveles el valor de deriva disminuye, tal como la figura 24, en donde el edificio cuenta con alturas de 3 m en todos los niveles.

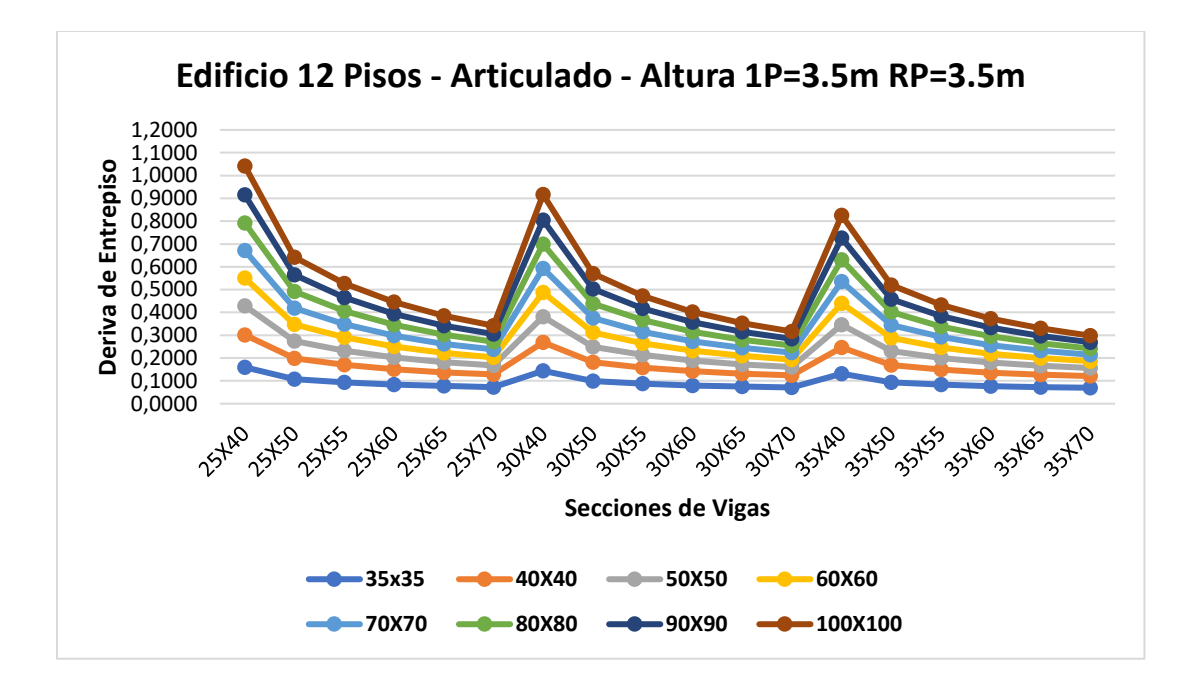

Fig. 23. Derivas considerando combinación de columnas y vigas para edificio de 12 pisos articulado con viga de cimentación.

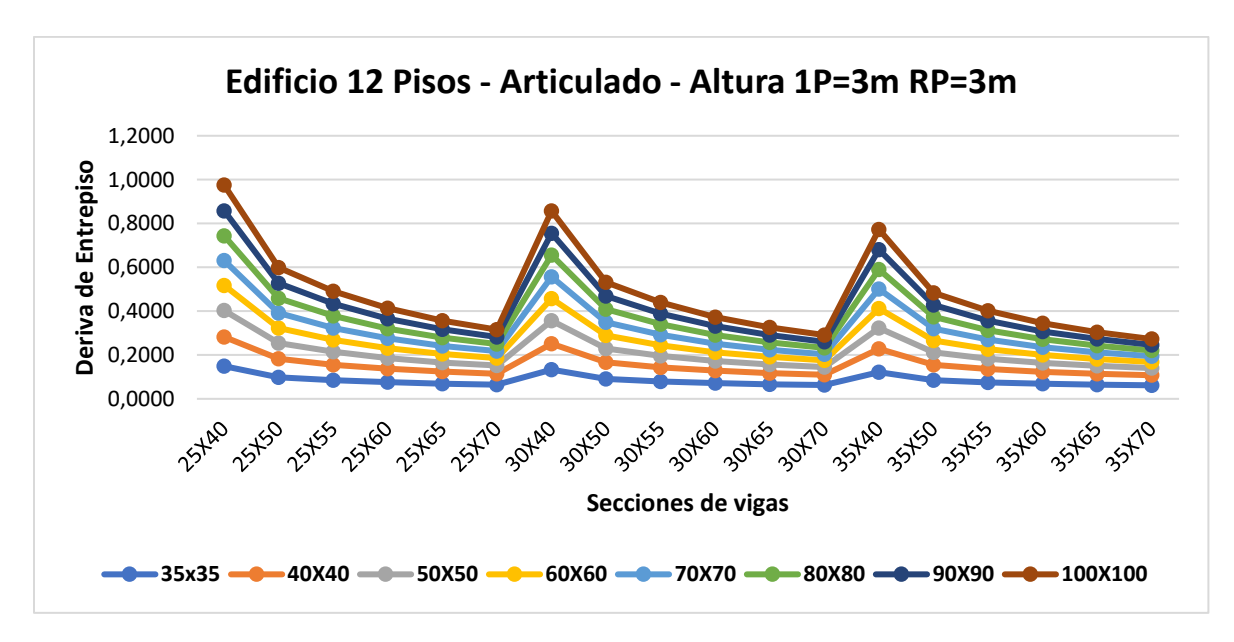

Fuente: Autor

Fig. 24. Derivas considerando combinación de columnas y vigas para edificio de 12 pisos articulado con viga de cimentación.

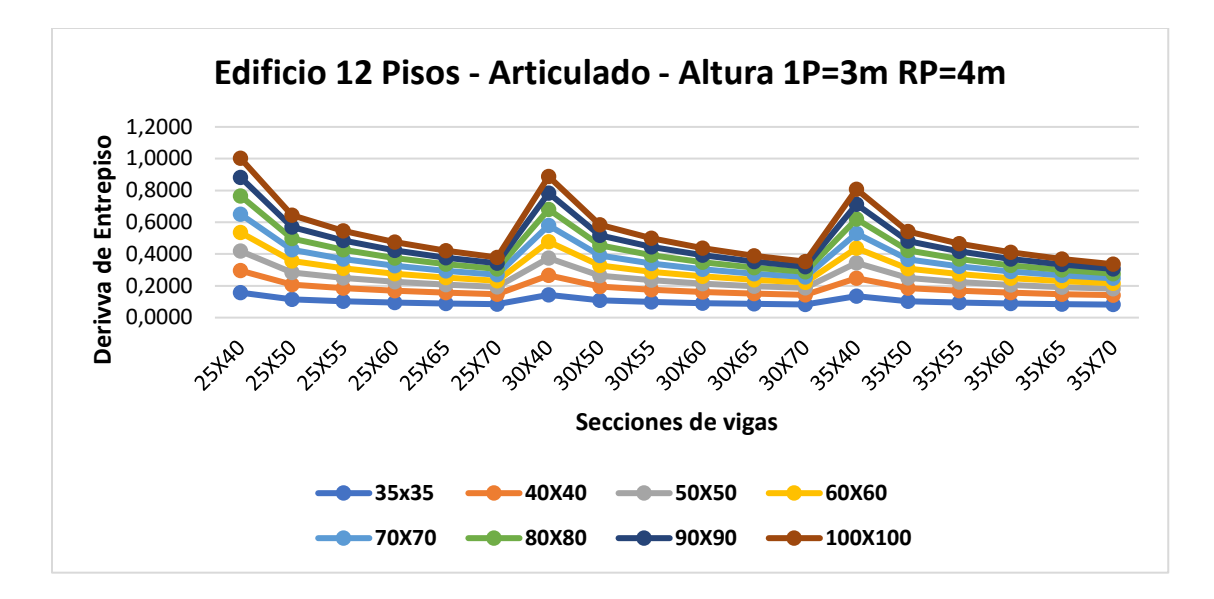

Fig. 25. Derivas considerando combinación de columnas y vigas para edificio de 12 pisos articulado con viga de cimentación.

 Igual que en las figuras anteriores, los picos más altos y más bajos se presentan en relación a las secciones de los elementos, aunque se evidencia que para una estructura con columnas articuladas con viga de cimentación las derivas son considerablemente mayores a las que se muestran cuando se considera la base de las columnas como empotradas.

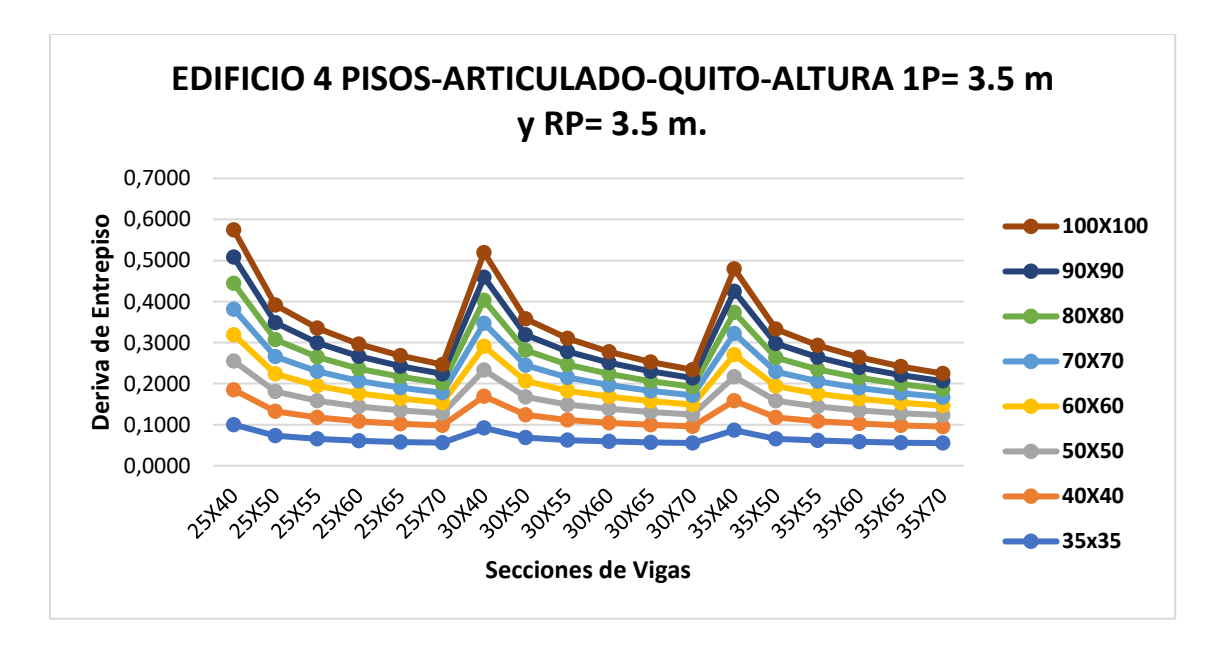

Fig. 26. Derivas considerando combinación de columnas y vigas para edificio de 4 pisos articulado con viga de cimentación.

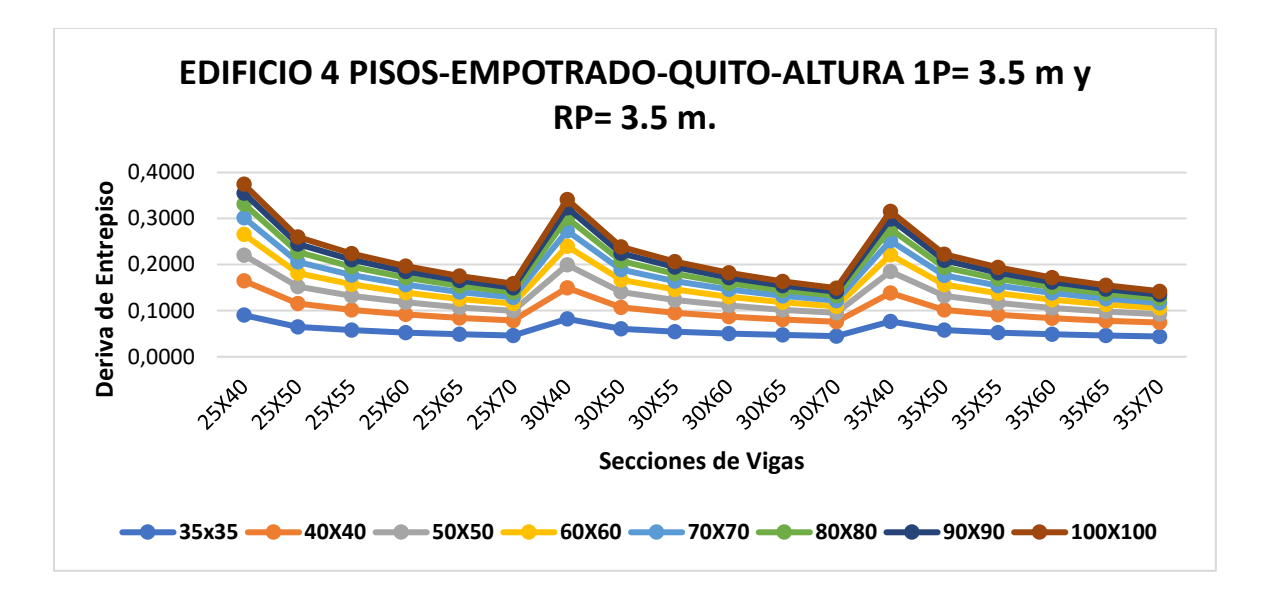

Fig. 27. Derivas considerando combinación de columnas y vigas para edificio de 4 pisos articulado con viga de cimentación.

 Si mantenemos constantes las mismas condiciones en dos modelos respecto a secciones de vigas y columnas, alturas y números de piso, condición del diafragma, ubicación, tipo de suelo, pero variamos la relación largo/ancho, los valores de deriva guardan cierta relación, aunque en la relación  $L/A = 1.5$  los resultados son ligeramente mayores a los de relación  $L/A = 1$ . Esto se puede observar en las figuras 28 y 29.

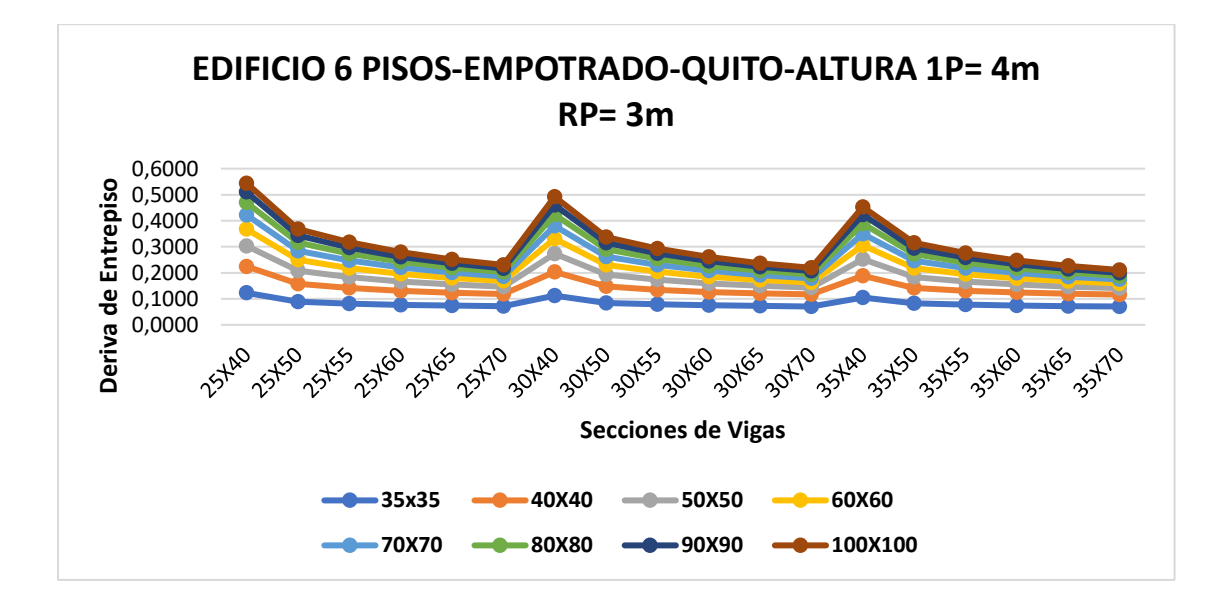

Fig. 28. Derivas considerando combinación de columnas y vigas para edificio de 6 pisos articulado con viga de cimentación.

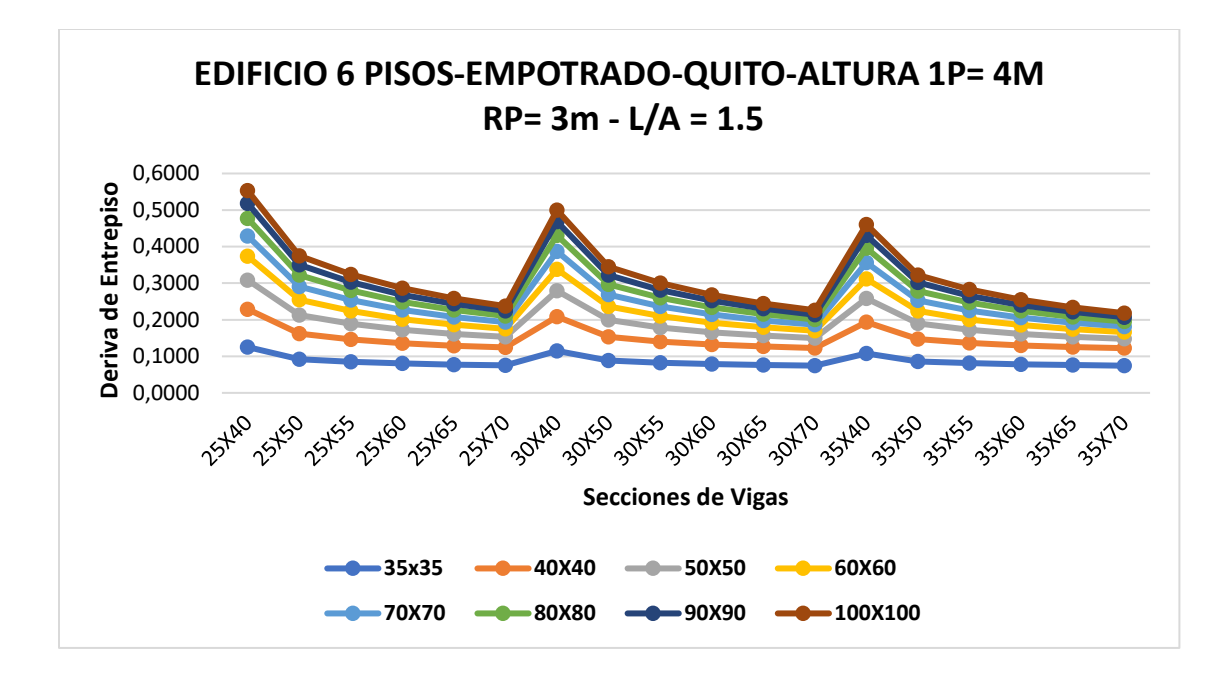

Fig. 29. Derivas considerando combinación de columnas y vigas para edificio de 6 pisos articulado con viga de cimentación.

 A continuación, se observa las figuras correspondientes a dos modelos con las mismas características estructurales y para un mismo tipo de suelo (D), según la clasificación de la NEC-15. A groso modo se puede decir que el comportamiento estructural será similar en términos de resistencia y rigidez entre ambas estructuras. Sin embargo, la ubicación de estas estructuras es distinta, ya que una se encuentra en la ciudad de Cuenca y la otra en Quito. Por lo tanto, como cada zona tiene una sismicidad diferente, la aceleración sísmica máxima probable es única y distinta para cada una. Un lugar con mayor riesgo sísmico puede requerir mayor resistencia y ductilidad en el diseño estructural.

 Entonces, a pesar de que todo el territorio ecuatoriano especialmente en la región Sierra es catalogado como de amenaza sísmica alta, los valores de Z son distintos para cada ciudad. Siendo así, afectados los otros factores que dependen de esta aceleración máxima en roca esperada para el sismo de diseño. (Valencia, 2012)

 En la fig. 30 y fig. 31 los valores de la deriva sísmica inelástica son menores cuando se considera la ubicación de Cuenca, ya que la considerar la ciudad de Quito los mismos incrementan considerablemente.
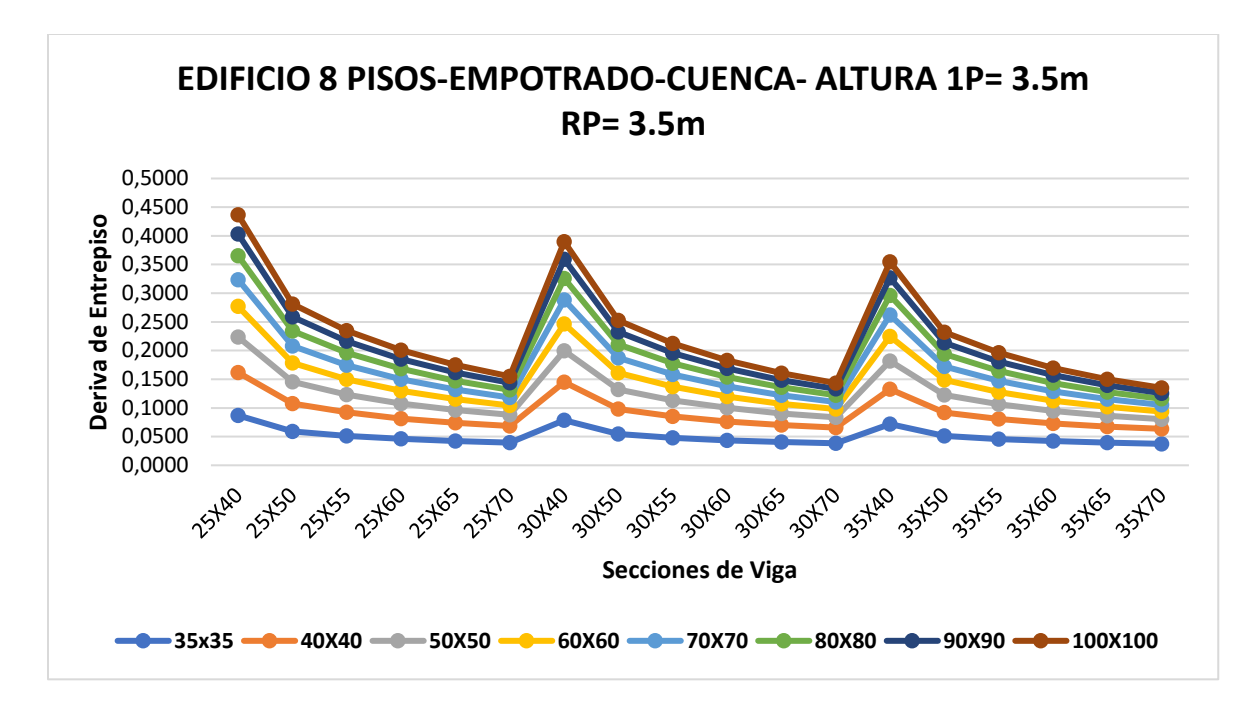

Fig. 30. Derivas considerando combinación de columnas y vigas para edificio de 8 pisos articulado con viga de cimentación.

Fuente: Autor

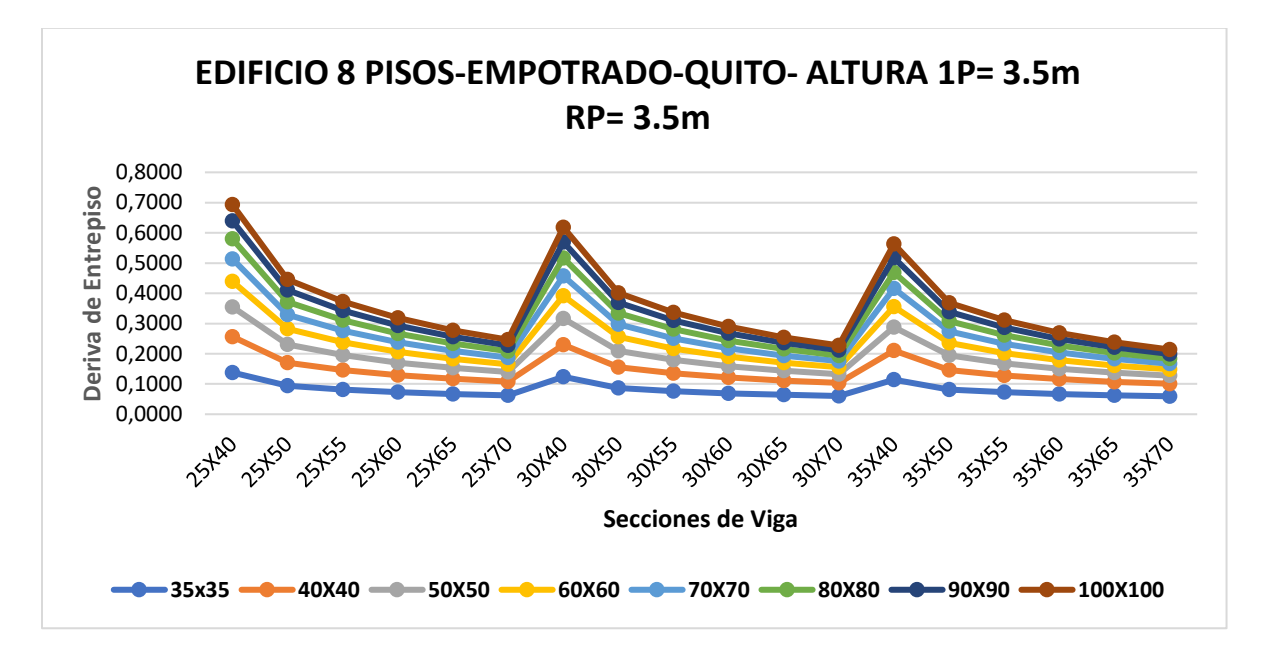

Fig. 31. Derivas considerando combinación de columnas y vigas para edificio de 8 pisos articulado con viga de cimentación.

Fuente: Autor

 Como parte del estudio, se obtuvo la sensibilidad frente a ciertas combinaciones, las cuales se presentan a continuación:

 Al considerar, un edifico de 4 niveles articulado con vigas de cimentación, el cual está ubicado en Quito, en un suelo tipo D y tiene por altura 4 m en el primer piso y 3 m en los pisos restantes. Se obtuvieron como valores de sensibilidad los indicados en la Tabla 31. Para deducir dichos porcentajes se efectuó únicamente la variación de las secciones de las vigas y las columnas se mantienen con una sección constante de 80x80 cm, dando como resultado valores negativos, es decir, ante un aumento de las secciones de vigas resulta en una disminución de la deriva de piso. Ya que al considerar una viga de 25x50 cm la sensibilidad asume un valor de 0.0000723 y si aumentamos la sección a 35x70 el valor de la sensibilidad disminuye a 0.0000257, de igual manera decrece la deriva,

La fórmula considerada para determinar la sensibilidad es:

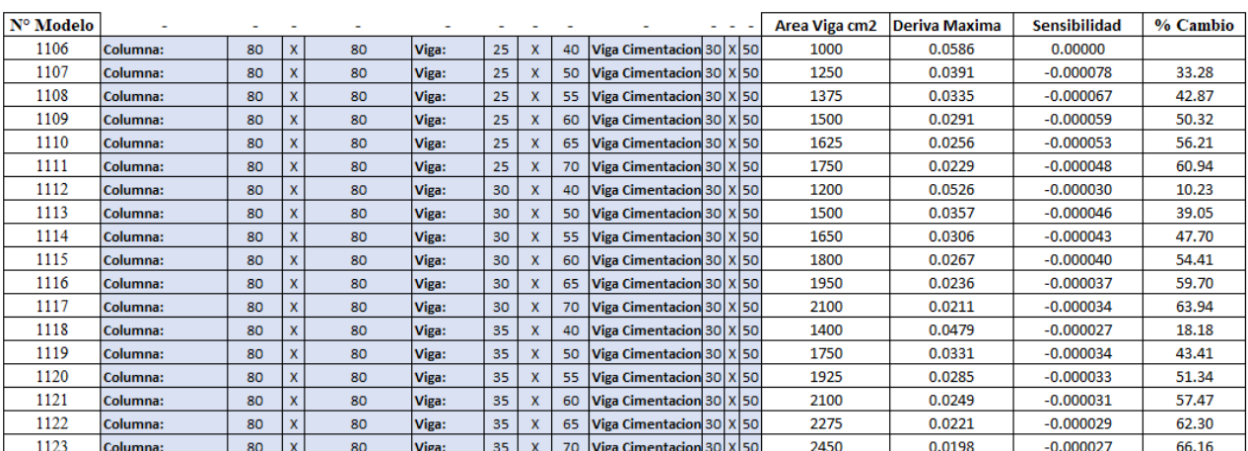

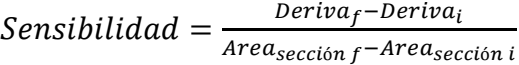

Tabla 31. Sensibilidad ante la variación únicamente de las secciones de viga.

Fuente: Autor

 En la Tabla 32. se muestran los resultados de sensibilidad para un pórtico de 6 niveles con apoyos articulados en la base, ubicado en la ciudad de Quito y con una altura de 3.5 m en el primer nivel y 3 m en los niveles restantes.

Por otra parte, si se toma como fluctuante las secciones de las columnas y el resto de variables se mantienen constantes, Tabla. 32, los valores de sensibilidad representan que un aumento en el área de la columna (correspondiente a un valor más pequeño en términos absolutos) conduce a una disminución de la deriva de piso. A medida que el área de la columna aumenta de 35 cm² a 100 cm², la sensibilidad disminuye gradualmente en magnitud. Esto implica que las secciones de columna con áreas más grandes tienen una influencia más moderada en la reducción de la deriva máxima de entrepiso, en comparación con las secciones de columna de áreas más pequeñas.

 Los valores de la sensibilidad disminuyen de manera gradual a medida que aumenta el área de la columna. Esto sugiere que el efecto de variar las secciones de columna es más pronunciado en las áreas más pequeñas de columna y se vuelve menos significativo a medida que el área de la columna aumenta.

| N° Modelo |          |     | $\overline{\phantom{a}}$ |       |    |    |                                   | $ -$ | <b>Area Col cm2</b> | <b>Deriva Maxima</b> | <b>Sensibilidad</b> | % Cambio |
|-----------|----------|-----|--------------------------|-------|----|----|-----------------------------------|------|---------------------|----------------------|---------------------|----------|
| 1177      | Columna: | 35  | 35                       | Viga: | 35 |    | 70   Viga Cimentacion 30   X   50 |      | 1225                | 0.0743               |                     |          |
| 1195      | Columna: | 40  | 40                       | Viga: | 35 | 70 | Viga Cimentacion 30 X 50          |      | 1600                | 0.0544               | $-0.000053$         | 26.76    |
| 1213      | Columna: | 50  | 50                       | Viga: | 35 | 70 | Viga Cimentacion 30   X   50      |      | 2500                | 0.0372               | $-0.000029$         | 49.93    |
| 1231      | Columna: | 60  | 60                       | Viga: | 35 | 70 | Viga Cimentacion 30 X 50          |      | 3600                | 0.0306               | $-0.000018$         | 58.82    |
| 1249      | Columna: | 70  | 70                       | Viga: | 35 | 70 | Viga Cimentacion $30 X 50 $       |      | 4900                | 0.0275               | $-0.000013$         | 62.98    |
| 1267      | Columna: | 80  | 80                       | Viga: | 35 | 70 | Viga Cimentacion 30 X 50          |      | 6400                | 0.0259               | $-0.000009$         | 65.22    |
| 1285      | Columna: | 90  | 90                       | Viga: | 35 | 70 | Viga Cimentacion 30 X 50          |      | 8100                | 0.0249               | $-0.000007$         | 66.57    |
| 1303      | Columna: | 100 | 100                      | Viga: | 35 |    | 70   Viga Cimentacion 30   X   50 |      | 10000               | 0.0242               | $-0.000006$         | 67.42    |

Tabla 32. Sensibilidad ante la variación de las secciones columnas.

Fuente: Autor.

 La Tabla 33. contiene los resultados de sensibilidad para un edificio de 8 niveles, articulado con viga de cimentación en la base, ubicado en la ciudad de Quito.

A medida que la altura total de la estructura varía, la deriva máxima de entrepiso también varía. Comparando los modelos con alturas de 24.5 m y 28 m, ambos presentan la misma deriva máxima de entrepiso de 0.0267 unidades. Esto sugiere que, en este rango de alturas, no se observa un cambio significativo en la deriva máxima de entrepiso. Al comparar los modelos con alturas de 24 m y 25 m, se observa que, a pesar de tener una diferencia de solo 1 metro en la altura, hay un cambio notable en la deriva máxima de entrepiso, pasando de 0.0248 a 0.0287 unidades. Esta diferencia sugiere que un aumento relativamente pequeño en la altura resulta en un aumento proporcionalmente más grande en la deriva máxima de entrepiso.

 La sensibilidad también varía en función de la altura. Por ejemplo, al comparar los modelos con alturas de 24 m y 25 m, la sensibilidad pasa de 0.00381 a 0.00393. Esto indica que la relación entre la variación en la deriva máxima de entrepiso y la variación en la altura es más pronunciada en el modelo con una altura de 25 m.

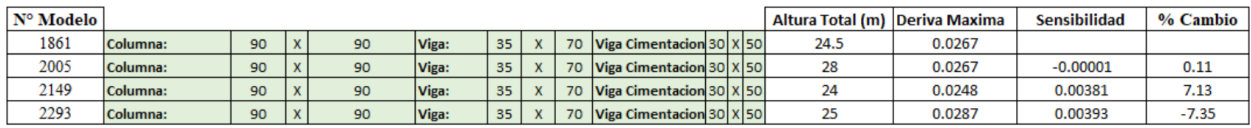

Tabla 33. Sensibilidad ante la variación de las alturas de cada piso.

#### Fuente: Autor.

 Si se aumenta el número de pisos en la estructura, también aumenta la deriva máxima de entrepiso. Al comparar los modelos con 4 y 12 pisos, la deriva máxima de entrepiso aumenta de 0.0147 a 0.0264 unidades. Esto sugiere que el número de pisos tiene un impacto directo en la deriva máxima de entrepiso. Adicionalmente, al comparar los modelos con 6 y 8 pisos, se observa que, a pesar de tener una diferencia de solo 2 pisos, hay un cambio en la deriva máxima de entrepiso de 0.0228 a 0.0247 unidades.

 Los datos reflejan una tendencia creciente en la deriva máxima de entrepiso a medida que aumenta el número de pisos. Sin embargo, la sensibilidad disminuye en valores absolutos a medida que aumenta el número de pisos, indicando que los cambios en la deriva máxima son relativamente menores en comparación con el cambio en el número de pisos.

| $N^{\circ}$ Modelo |          |     |     |       |                 |  |                                   | <b>N PISOS</b> | Deriva Maxima | <b>Sensibilidad</b> | % Cambio |
|--------------------|----------|-----|-----|-------|-----------------|--|-----------------------------------|----------------|---------------|---------------------|----------|
| 1015               | Columna: | 100 | 100 | Viga: | 351             |  | 70   Viga Cimentacion 30   X   50 |                | 0.0147        |                     |          |
| 1591               | Columna: | 100 | 100 | Viga: | 35              |  | 70   Viga Cimentacion 30   X   50 |                | 0.0228        | 0.00403             | $-54.75$ |
| 2167               | Columna: | 100 | 100 | Viga: | 35 <sub>1</sub> |  | 70   Viga Cimentacion 30   X   50 |                | 0.0247        | 0.00250             | $-67.85$ |
| 439                | Columna: | 100 | 100 | Viga: | 35 <sub>1</sub> |  | 70   Viga Cimentacion 30   X   50 |                | 0.0270        | 0.00153             | $-83.31$ |

Tabla 34. Sensibilidad ante la variación del número de pisos.

Fuente: Autor.

 En las Tablas 35 y 36, se encuentran los valores de sensibilidad para cada deriva calculada, el modelo de edificio es de 4 niveles, ubicado en Cuenca, considerando un suelo tipo D, con una altura en el primer piso de 4 m y 3m en los pisos restantes. La variable fluctuante en estos modelos son las condiciones de apoyo; articulado con viga de cimentación y empotrado, respectivamente.

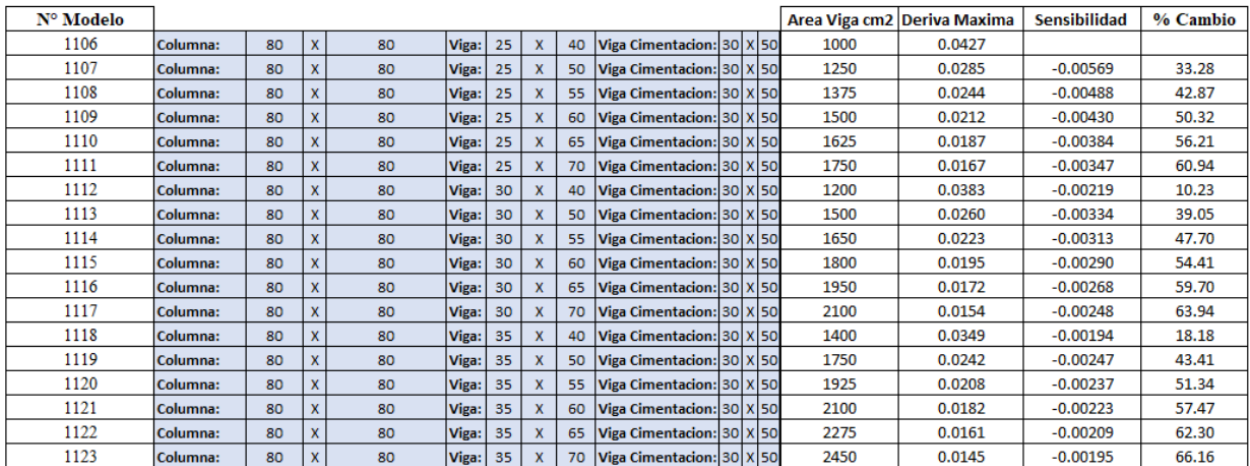

Tabla 35. Sensibilidad ante la variación de secciones de vigas, para estructura en Cuenca – Articulado con viga de cimentación. Fuente: Autor.

Comparando los resultados de las dos tablas, las condiciones de apoyo articulado tienden a producir valores de deriva máxima ligeramente mayores en comparación con las condiciones de apoyo empotrado. Esto podría deberse a la mayor capacidad de las conexiones articuladas para permitir movimientos.

![](_page_76_Picture_56.jpeg)

Tabla 36. Sensibilidad ante la variación de secciones de vigas, para estructura en Cuenca – Empotrado. Fuente: Autor.

 En base a la Tabla 35, se puede notar que a medida que el área de la viga aumenta, la deriva máxima en general tiende a disminuir (valores negativos en la sensibilidad). Esto sugiere que aumentar la rigidez de la estructura mediante el aumento del área de la viga puede reducir la cantidad de deformación que experimenta la estructura en respuesta a las cargas. Por lo tanto, una

estructura con vigas de mayor área tiende a ser más rígida y puede mantener su forma original con menos deformaciones. Sin embargo, hay algunas excepciones en los resultados, donde aumentar el área de la viga parece aumentar la deriva máxima en lugar de reducirla (valores positivos en la sensibilidad).

 Comparando los resultados entre las tablas 37 y 38, podemos deducir que, en ambos casos de tablas, independientemente de la ubicación, los modelos 2005 y 2149 tienden a tener deriva máxima más alta que los modelos 1861 y 2293. Los valores de sensibilidad son más altos en la ubicación de Quito en comparación con la ubicación de Cuenca para todos los modelos, lo que indica que los cambios en la altura de los pisos tienen un impacto relativamente mayor en la deriva máxima en Quito en comparación con Cuenca.

![](_page_77_Picture_78.jpeg)

| Nº Modelo |          |    |                   |    |       |    |   |    | Altura Total | Deriva Maxima | <b>Sensibilidad</b> | % Cambio |
|-----------|----------|----|-------------------|----|-------|----|---|----|--------------|---------------|---------------------|----------|
| 1861      | Columna: | 90 | $\mathbf{v}$<br>A | 90 | Viga: | 35 | x | 70 | 24.5         | 0.0108        |                     |          |
| 2005      | Columna: | 90 | $\mathbf{v}$      | 90 | Viga: | 35 | x | 70 | 28           | 0.0120        | 0.03300             | $-10.67$ |
| 2149      | Columna: | 90 | $\mathbf{v}$      | 90 | Viga: | 35 | x | 70 | 24           | 0.0109        | $-0.01771$          | $-0.82$  |
| 2293      | Columna: | 90 | $\mathbf{v}$      | 90 | Viga: | 35 | x | 70 | 25           | 0.0109        | 0.01165             | $-0.54$  |

Tabla 37. Sensibilidad ante la variación de altura de pisos, ubicación Cuenca – Empotrado – L/A: 1.5.

Fuente: Autor.

![](_page_77_Picture_79.jpeg)

![](_page_77_Picture_80.jpeg)

Tabla 38. Sensibilidad ante la variación de altura de pisos, ubicación Quito – Empotrado – L/A: 1.5.

Fuente: Autor.

#### **CONCLUSIONES**

 Con las características estructurales adecuadas es posible considerar una futura reducción al límite de la deriva, tal como se evidencia en algunos de los modelos ejecutados durante el desarrollo de este estudio. Esta reducción provocaría que los pórticos sean más rígidos y que el daño estructural producido por la acción de un evento sísmico sea mínimo.

 La alternativa que lidera valores menores de deriva, es la de mayores dimensiones de los elementos. Siendo así, la mejor estrategia para rigidizar la estructura el aumento de las secciones de la viga o la columna al mismo tiempo.

 Las variaciones en la altura de pisos (de 3 a 4 metros) en modelos con el mismo tipo de apoyo en las bases (empotrados en Cuenca) muestran cambios en la sensibilidad y deriva máxima en un rango de solo +/- 0.44% y +/- 9.90%, respectivamente.

 Los modelos articulados tienen una sensibilidad de 42.87% a 68.52% más alta y una deriva máxima de 18.18% a 66.16% más alta que los modelos empotrados cuando se cambian parámetros estructurales como la sección de las vigas.

 Los modelos empotrados en Quito tienden a ser más sensibles en un 30.29% a 68.52% y tienen una deriva máxima de 7.91% a 68.52% más alta que los modelos empotrados en Cuenca al variar la sección de las vigas.

 Los modelos articulados en Cuenca son más sensibles en un 33.28% a 60.94% y tienen una deriva máxima un 10.23% a 63.94% más alta que los modelos articulados en Quito al variar la sección de las vigas.

 Con las características estructurales adecuadas es posible considerar una futura reducción al límite de la deriva, tal como se evidencia en algunos de los modelos dentro de los 18488 ejecutados durante el desarrollo de este estudio.

#### **RECOMENDACIONES**

 Debido a que la NEC se encuentra en periodo de actualización según se expresó en el simposio virtual titulado "Difusión y Socialización de la Norma Ecuatoriana de la Construcción", llevado a cabo el martes 27 de abril de 2021, se recomienda considerar en un estudio futuro los valores actuales de zonificación sísmica (Z), entre otros.

 Se recomienda llevar a cabo un estudio considerando registro de acelerogramas (no menos de 3) reales, producto de sismos que han sucedido en el país. Ya que, esto beneficiaría al diseño de nuevas estructuras dentro de una región específica al permitir ajustar los parámetros de diseño de acuerdo con las características sísmicas específicas de esa zona.

#### **REFERENCIAS.**

ACI-318-19. (2019). Building Code Requirements for Structural Concrete. https://www.researchgate.net/publication/343532805 Concreto armado ACI 318 - 19

Aguiar, R. et al. (2019). QUE SIGNIFICA UNA DERIVA DE PISO INELÁSTICA LIGERAMENTE SUPERIOR AL DOS POR CIENTO. Revista Internacional de Ingeniería de Estructuras, Vol24 p. 109.

AIS (2010). Reglamento Colombiano De Construcción Sismo Resistente (NSR-10). Asociación Colombiana de Ingeniería Sísmica. Bogotá, Colombia.

Alarcón, S. (2018). Inercias Agrietadas en Vigas, Columnas y Muros Estructurales. Universidad Nacional de Chimborazo. Ecuador

ASCE 7-16. (2017). Minimum Design Loads and Associated Criteria for Buildings and Other Structures. Reston, Virginia: American Society of Civil Engineers.

Borrero, M. (2011). Estimación de la Variabilidad de la Deriva y del Cortante Basal Resistente de Pórticos de Concreto en Bogotá.

Chopra, Anil k (2014). Dinámica de Estructuras. (Cuarta Edición). Pearson Education

COCDMX. (2017). Normas Técnicas Complementarias del Reglamento de Construcción para el Distrito Federal. Ciudad de México, México.

Erazo Cerón, A. D. (2021). Evaluación del impacto de los límites de deriva en el diseño de edificaciones en concreto reforzado con aislamiento sísmico de base. Ciencia Unisalle, Bogotá, Colombia.

ESPE. (n.d.). CAPÍTULO V USO DE OPENSEES RESUMEN. Retrieved August 4, 2023, from https://repositorio.espe.edu.ec/bitstream/21000/2043/6/T-ESPE-020940-5.pdf

García, L., Perez, A., Bonacci, J. (1996), Cost implications of drift-controlled design of reinforced concrete buildings; [Implicaciones de costos del diseño controlado por deriva de edificios de hormigón armado]', Paper N° 648. Eleventh World Conference on Earthquake Engineering.

INN-CHILE. (2012). Diseño sísmico de edificios. Norma Oficial, Tercera Edición. Chile.

Martínez, Q., Gabriel, J., & Cevallos, I. (2022). *UNIVERSIDAD NACIONAL DE CHIMBORAZO FACULTAD DE INGENIERÍA CARRERA DE INGENIERÍA CIVIL EVOLUCIÓN HISTÓRICA DE LAS NORMATIVAS DE DISEÑO SISMO RESISTENTE EN AMÉRICA LATINA. CASOS DE ESTUDIO: COLOMBIA, ECUADOR, PERÚ Y CHILE Proyecto de investigación previo a la obtención del título de Ingeniero Civil*. http://dspace.unach.edu.ec/bitstream/51000/9160/1/EVOLUCI%C3%93N%20HIST%C3%93RI CA%20DE%20LAS%20NORMATIVAS%20DE%20DISE%C3%91O%20SISMO%20RESIST ENTE%20EN%20AM%C3%89RICA%20LATINA.%20CASOS%20DE%20ESTUDIO%20CO LOMBIA%2C%20ECUADOR%2C%20PER%C3%9A%20Y%20CHILE.pdf

Muñiz et al. (2019). Estudio Comparativo de los Diseños Sísmicos, de una Estructura de Pórticos Dúctiles Resistentes a Flexión de Acero, Usando las Especificaciones NEC-2015, ASCE 7-16 de la 186 Asociación Estado. La Libertad: UPSE, Matriz. Facultad de Ciencias de la Ingeniería.

NEC-SE-AC. (2015). Miduvi. Estructuras de Acero. https://www.habitatyvivienda.gob.ec/wpcontent/uploads/downloads/2015/02/NECSE-AC-Estructuras-de-Acero.pdf

Opensees.berkeley.edu. 2012. OpenSeesWiki. https://opensees.berkeley.edu/wiki/index.php/Main\_Page

Pardo, Marcelo. (2019). ¿Qué apoyo es mejor escoger para bases de columnas?. Marcelo Pardo Ingeniería. https://marcelopardo.com/hormigon-armado/

Patricio, A., & Alejandro. (2021). Análisis comparativo de la respuesta no lineal en marcos planos especiales a momento de hormigón armado y acero elaborados en OpenSees versus SAP2000. *Ups.edu.ec*. http://dspace.ups.edu.ec/handle/123456789/20640

Saavedra, C. et al. (2017). INFLUENCIA DEL MÓDULO DE ELASTICIDAD EN EL ANÁLISIS DE LA DERIVA DE EDIFICIOS DE CONCRETO EN EL PERÚ, 2017. Universidad Científica del Perú. Iquitos, Perú.

Valencia Vásconez, J. D. (2012). ANÁLISIS DEL MÉTODO "MODAL PUSH-OVER Y SU INCIDENCIA EN EL CÁLCULO DE PÓRTICOS DE HORMIGÓN ARMADO EN EL CANTÓN DE AMBATO. [Tesis de Pregrado UNIVERSIDAD TÉCNICA DE AMBATO]. https://repositorio.uta.edu.ec/bitstream/123456789/2101/1/Analisis%20me todo%20Push-Over.pdf

#### **ANEXOS**

#### **Análisis Estatico Lineal**

#### **Edificio 4 Pisos – Base Articulada**

#Trabajo de Titulación

#CODE para determinar los desplazamientos de un edificio de 4 pisos, con longitud en el eje x

#de 24m (longitud entre ejes 6m), en el eje y con un ancho de vano de 6m. Los apoyos en las bases

#de la columna se consideran articulados con viga de cimentación.

#Altura del primer piso 4 m y 3m los pisos restantes.

from openseespy.opensees import \*

#====================================================================

# Define las bases y alturas de las secciones viga

 $base = [25, 30, 35]$ 

altura =  $[40, 50, 55, 60, 65, 70]$ 

# Define las bases y alturas de las secciones columna (con dimensiones iguales)

#====================================================================

basec =  $[35, 40, 50, 60, 70, 80, 90, 100]$ 

alturac =  $[35, 40, 50, 60, 70, 80, 90, 100]$ 

#====================================================================

# Define las bases y alturas de las secciones de viga de cimentación

# bci: Base Viga | hci= Altura Viga

bvci=  $30 \# cm$ 

hvci $= 50$ 

#Numero de pisos del edificio

 $Npi=4$  # pisos

# Definir la altura de cada piso del edificio

# Colocar las alturas

hpi $4=3$  # [Cambiar en caso de que varíen las alturas de cada piso]

hpi $3=3$ 

hpi $2=3$ 

hpi1= 4  $\#$  m [Altura de cada piso]

#Condicion de apoyo en la base

#ARTICULADO

Articulado = 1

ApoyoBase = Articulado

combinaciones= []

# INICIALIZAMOS EL MODELO

# Crear el modelo básico [Dimensiones y grados de libertad]

model('basic', '-ndm', 2, '-ndf', 3)

# Abre el archivo en modo 'a' (append) para agregar los desplazamientos

nombre archivo = f'Desplazamientos Columna 35-100x35-100 cm Altura P1{hpi1}RP{hpi2} m.txt'

ruta\_archivo = f'C:\\Users\Admin\Desktop\CODIGO FINAL OPENSEESPY\QUITO\CODE-Ed-Articulado\Resultados-Quito-Articulado\Edificio4Pisos\_' + nombre\_archivo

with open(ruta\_archivo, 'a') as archivo:

# Itera sobre las combinaciones de base y altura

for bc0, hc0 in zip(basec, alturac):

for bv0 in base:

for hv0 in altura:

 combinaciones.append((bc0, hc0, bv0, hv0)) # Agrega la combinación de viga con columna

# Restablece el modelo antes de cada iteración

wipe()

# DATOS========

#Propiedades del Material

 $fc= 210$  # kg/cm2

E=  $15100*(fc**0.5)$  # kg/cm2

 $pH = 2400$  #kgm3

#===================SECCION VIGA ================================

#  $bv = Base \text{ viga } - \text{ hv} = \text{altura viga}$ 

![](_page_86_Figure_0.jpeg)

### #=================SECCION VIGA DE CIMENTACION ==================

#  $bc = Base Viga Cimentación - hc = Altura viga Cimentación$ 

 $bvc= bvci$  # cm

hvc= hvci  $# cm$ 

bvcm=  $bvc/100$  # m

hvcm=  $hvc/100$  # m

#===================== SECCION COLUMNA ========================

#  $bc = Base$  columna -  $hc = Altura$  columna

 $bc = bc0$  # cm [Cambiar]

 $hc= hc0$  # cm [Cambiar]

 $bcm = bc/100$  # m

hcm=  $hc/100$  # m

Nrc= 5 # Número de veces que se repite el elemento columna por piso

 $Nrv = 4$  # Número de veces que se repite el elemento viga por piso

# PISO 4====================

# =Peso Columnas=

 $H4inf= hpi4$  # m

 $H4sup= 0$ 

Acm= bcm \* hcm

Vc4m= Acm \* ((H4inf/2)+(H4sup/2))

Pc4= Vc4m  $*$  pH  $*$  Nrc  $#$  kg

# =Peso Vigas=

![](_page_87_Picture_113.jpeg)

Leje= Lejetotal - bcm # m Longitud del eje descontado el apoyo

Avm=  $\frac{b}{m}$  \*  $\frac{b}{m}$ 

Vv4m= Avm \* Leje

Pv4= Vv4m  $*$  pH  $*$  Nrv  $#$  kg

# PISO 3==================

# =Peso Columnas=

H3inf= hpi3  $# m$ 

H3sup= hpi4

Acm= bcm \* hcm

Vc3m= Acm \* ((H3inf/2)+(H3sup/2))

Pc3=  $Vc3m * pH * Nrc * kg$ 

 $# =P$ eso Vigas=

Avm= bvm \* hvm

Vv3m= Avm \* Leje

 $Pv3 = Vv3m * pH * Nrv # kg$ 

# PISO 2==================

# =Peso Columnas=

H2inf=  $hpi2$  # m

H2sup= hpi3

Acm= bcm \* hcm

Vc2m= Acm \* ((H2inf/2)+(H2sup/2))

 $Pc2=Vc2m * pH * Nrc # kg$ 

# =Peso Vigas=

Avm=  $\frac{b}{m}$  \*  $\frac{b}{m}$ 

Vv2m= Avm \* Leje

 $Pv2 = Vv2m * pH * Nrv # kg$ 

# PISO 1=================

# =Peso Columnas=

 $H1inf= hpi1$  # m

H1sup= hpi2

Acm= bcm \* hcm

 $Vclm = Acm * ((H1inf/2)+(H1sup/2))$ 

 $Pc1 = Vc1m * pH * Nrc # kg$ 

# =Peso Vigas=

Avm=  $\text{bvm}$  \*  $\text{hvm}$ 

Vv1m= Avm \* Leje

 $\text{Pv1}= \text{Vv1m} * \text{pH} * \text{Nrv} \; \; \# \; \text{kg}$ 

# BASE===================

 $# =P$ eso Columnas=

 $H0inf= 0$  # m

H0sup= hpi1

Acm= bcm \* hcm

Vc0m= Acm \* ((H0inf/2)+(H0sup/2))

Pc0=  $Vc0m * pH * Nrc * kg$ 

# Viga Base

# =Peso Vigas=

Avcm= bvcm \* hvcm

Vvcm= Avcm \* Leje

Pvc= Vvcm  $*$  pH  $*$  Nrv  $#$  kg

#====== PESO PROPIO [VIGAS - COLUMNAS] ==============

PESO PROPIO =  $Pc4 + Pc3 + Pc2 + Pc1 + Pc0 + Pv4 + Pv3 + Pv2 + Pv1 + Pvc$ 

#========= CARGAS PERMANENTES Y CARGA VIVA ===========

- $CV = 240$  # kg/m2
- Sobrecarga=  $296$  # kg/m2
- SobCubierta=  $70$  # kg/m2
- Losa=  $277.50$  # kg/m2
- Byano=  $24$  # m
- Lvano=  $6$  # m
- Avano= Bvano \* Lvano # m

 $C V p = CV * Avano$  # kg

Sobrecargap= Sobrecarga \* Avano

SobCubiertap= SobCubierta \* Avano

Losap= Losa \* Avano

## # Definir geometría del modelo

# Colocar las alturas

$$
hp4 = hpi4 * 100
$$

$$
hp3 = hpi3 * 100
$$

hp2= hpi2\*100

$$
hp1 = hpi1 * 100 \qquad # cm
$$

$$
h4 = hp1 + hp2 + hp3 + hp4
$$

 $h3 = hp1 + hp2 + hp3$ 

$$
h2 = hp1 + hp2
$$

$$
h1 = hp1
$$

$$
L = 600 \qquad # cm [Ancho de vano]
$$

### # Definición de coordenadas de nodos

# node tag X Z node(1, 0.0, 0.0) node(2, L, 0.0) node(3, 2 \* L, 0.0) node(4, 3 \* L, 0.0) node(5, 4 \* L, 0.0)

- node(6, 0.0, h1)
- node(7, L, h1)
- node(8, 2 \* L, h1)
- $node(9, 3 * L, h1)$
- node(10, 4 \* L, h1)
- node(11, 0.0, h2)
- node(12, L, h2)
- node(13, 2 \* L, h2)
- node(14, 3 \* L, h2)
- node(15, 4 \* L, h2)
- node(16, 0.0, h3)
- node(17, L, h3)
- node(18, 2 \* L, h3)
- node(19, 3 \* L, h3)
- node(20, 4 \* L, h3)
- node(21, 0.0, h4) node(22, L, h4)
- 
- node(23, 2 \* L, h4)
- node(24, 3 \* L, h4)
- node(25, 4 \* L, h4)
- # Condiciones de apoyo en la base
- # Fix tag fx fy fz  $| 1 =$  restringido  $| 0 =$  libre  $|$
- # En 2D, con -ndm 2 -ndf 3, Fix(nodetag,1,1,0). Se restringe los

# desplazamientos x y y, pero se permite el giro.

 $fix(1, 1, 1, 0)$  fix(2, 1, 1, 0)  $fix(3, 1, 1, 0)$  fix(4, 1, 1, 0)  $fix(5, 1, 1, 0)$ 

# Restricciones para grados de libertad

equalDOF $(6, 7, 1)$  # GDL 1igual en todos los nodos de un mismo piso equalDOF $(6, 8, 1)$ equalDOF $(6, 9, 1)$  equalDOF(6, 10, 1) equalDOF(11, 12, 1) equalDOF(11, 13, 1)

equalDOF(11, 14, 1)

equalDOF(11, 15, 1)

equalDOF(16, 17, 1)

equalDOF(16, 18, 1)

equalDOF(16, 19, 1)

equalDOF(16, 20, 1)

equalDOF(21, 22, 1)

equalDOF(21, 23, 1)

equalDOF(21, 24, 1)

equalDOF(21, 25, 1)

print('Definición de nodos completa')

# Definicion de elementos

IDColTransf = 1 #Columnas

IDBeamTransf = 2 #Vigas

 # Crear los objetos de transformación geometrica (columnas 1 = verticales - vigas 2 = horizontales)

geomTransf('Linear', IDColTransf) # Columnas

geomTransf('Linear', IDBeamTransf) # Vigas

#====================================================================

### # DEFINIR SECCIONES DE LOS ELEMENTOS

 $# ==$ COLUMNAS= $==$ 

$$
Ac=bc * hc
$$
  
IC = 
$$
(bc * hc**3) / 12
$$
  
IC\_ag= Ic \* 0.8 # cm4

 $\# = =VIGA ==$ 

$$
Av = bv * hv
$$
  
Iv = (bv \* hv\*\*3)/12  
Iv<sub>ag</sub> = Iv \* 0.5 # cm4

# ===VIGA CIMENTACION===

Avc= bvc \* hvc

Ivc= (bvc  $*$  hvc $**3$ )/12

Ivc  $ag = Ivc * 0.5$  # cm4

# ====================== CREAR ELEMENTOS ========================

### # DEFINIMOS LOS ELEMENTOS CON SUS RESPECTIVAS PROPIEDADES

# Crear elementos COLUMNA del pórtico

```
 element('elasticBeamColumn', 100, 1, 6, Ac, E, Ic_ag, IDColTransf)
element('elasticBeamColumn', 101, 2, 7, Ac, E, Ic_ag, IDColTransf)
element('elasticBeamColumn', 102, 3, 8, Ac, E, Ic_ag, IDColTransf)
element('elasticBeamColumn', 103, 4, 9, Ac, E, Ic_ag, IDColTransf)
```
 element('elasticBeamColumn', 104, 5, 10, Ac, E, Ic\_ag, IDColTransf) element('elasticBeamColumn', 105, 6, 11, Ac, E, Ic\_ag, IDColTransf) element('elasticBeamColumn', 106, 7, 12, Ac, E, Ic\_ag, IDColTransf) element('elasticBeamColumn', 107, 8, 13, Ac, E, Ic\_ag, IDColTransf) element('elasticBeamColumn', 108, 9, 14, Ac, E, Ic\_ag, IDColTransf) element('elasticBeamColumn', 109, 10, 15, Ac, E, Ic\_ag, IDColTransf) element('elasticBeamColumn', 110, 11, 16, Ac, E, Ic\_ag, IDColTransf) element('elasticBeamColumn', 111, 12, 17, Ac, E, Ic\_ag, IDColTransf) element('elasticBeamColumn', 112, 13, 18, Ac, E, Ic\_ag, IDColTransf) element('elasticBeamColumn', 113, 14, 19, Ac, E, Ic\_ag, IDColTransf) element('elasticBeamColumn', 114, 15, 20, Ac, E, Ic\_ag, IDColTransf) element('elasticBeamColumn', 115, 16, 21, Ac, E, Ic\_ag, IDColTransf) element('elasticBeamColumn', 116, 17, 22, Ac, E, Ic\_ag, IDColTransf) element('elasticBeamColumn', 117, 18, 23, Ac, E, Ic\_ag, IDColTransf) element('elasticBeamColumn', 118, 19, 24, Ac, E, Ic\_ag, IDColTransf) element('elasticBeamColumn', 119, 20, 25, Ac, E, Ic\_ag, IDColTransf)

#### # Crear elementos VIGA del pórtico

 element('elasticBeamColumn', 196, 1, 2, Avc, E, Ivc\_ag, IDBeamTransf) element('elasticBeamColumn', 197, 2, 3, Avc, E, Ivc\_ag, IDBeamTransf) element('elasticBeamColumn', 198, 3, 4, Avc, E, Ivc\_ag, IDBeamTransf) element('elasticBeamColumn', 199, 4, 5, Avc, E, Ivc\_ag, IDBeamTransf)  element('elasticBeamColumn', 200, 6, 7, Av, E, Iv\_ag, IDBeamTransf) element('elasticBeamColumn', 201, 7, 8, Av, E, Iv\_ag, IDBeamTransf) element('elasticBeamColumn', 202, 8, 9, Av, E, Iv\_ag, IDBeamTransf) element('elasticBeamColumn', 203, 9, 10, Av, E, Iv\_ag, IDBeamTransf) element('elasticBeamColumn', 204, 11, 12, Av, E, Iv\_ag, IDBeamTransf) element('elasticBeamColumn', 205, 12, 13, Av, E, Iv\_ag, IDBeamTransf) element('elasticBeamColumn', 206, 13, 14, Av, E, Iv\_ag, IDBeamTransf) element('elasticBeamColumn', 207, 14, 15, Av, E, Iv\_ag, IDBeamTransf) element('elasticBeamColumn', 208, 16, 17, Av, E, Iv\_ag, IDBeamTransf) element('elasticBeamColumn', 209, 17, 18, Av, E, Iv\_ag, IDBeamTransf) element('elasticBeamColumn', 210, 18, 19, Av, E, Iv\_ag, IDBeamTransf) element('elasticBeamColumn', 211, 19, 20, Av, E, Iv\_ag, IDBeamTransf) element('elasticBeamColumn', 212, 21, 22, Av, E, Iv\_ag, IDBeamTransf) element('elasticBeamColumn', 213, 22, 23, Av, E, Iv\_ag, IDBeamTransf) element('elasticBeamColumn', 214, 23, 24, Av, E, Iv\_ag, IDBeamTransf) element('elasticBeamColumn', 215, 24, 25, Av, E, Iv\_ag, IDBeamTransf)

print('Definición de elementos completa')

# Aplicando Cargas Permanentes y Carga Viva

# 100% CM

 pesop4= Pc4+Pv4+Sobrecargap+SobCubiertap+Losap # kg peso de cada piso pesop3= Pc3+Pv3+Sobrecargap+Losap pesop2= Pc2+Pv2+Sobrecargap+Losap pesop1= Pc1+Pv1+Sobrecargap+Losap pesop0= Pc0+Pvc+Sobrecargap+Losap

 $g = 981$  # cm/sg2

$$
pi = 3.141592653
$$

#aPlanta =  $(24)*6$ .

- Carga $4$  = pesop $4 / g$ Carga $3 =$  pesop $3 / g$ Carga $2 =$  pesop $2 / g$
- Carga1 = pesop1 / g # kg
- Carga $0 =$  pesop $0 / g$

# Nodos base piso

mass(1, Carga $0/5$ , 0.0) # kg

mass(2, Carga0/5, 0.0)

mass(3, Carga0/5, 0.0)

mass(4, Carga0/5, 0.0)

mass(5, Carga0/5, 0.0)

### # Nodos primer piso

mass(6, Carga $1/5$ , 0.0) # kg

mass(7, Carga1/5, 0.0)

- mass(8, Carga1/5, 0.0)
- mass(9, Carga1/5, 0.0)
- mass(10, Carga1/5, 0.0)

### # Nodos segundo piso

- mass(11, Carga2/5, 0.0)
- mass(12, Carga2/5, 0.0)
- mass(13, Carga2/5, 0.0)
- mass(14, Carga2/5, 0.0)
- mass(15, Carga2/5, 0.0)

### # Nodos tercer piso

- mass(16, Carga3/5, 0.0)
- mass(17, Carga3/5, 0.0)
- mass(18, Carga3/5, 0.0)
- mass(19, Carga3/5, 0.0)
- mass(20, Carga3/5, 0.0)

### # Nodos cuarto piso

- mass(21, Carga4/5, 0.0)
- mass(22, Carga4/5, 0.0)
- mass(23, Carga4/5, 0.0)
- mass(24, Carga4/5, 0.0)
- mass(25, Carga4/5, 0.0)

### # ANALISIS POR CARGAS DE GRAVEDAD

# Asignación de cargas

 #En el siguiente fragmento de código se crean los patrones de carga, además #se asigna el peso propio de los elementos vigas y columnas a través de #cargas distribuidas.

# Se definen las cargas gravitacionales actuantes sobre la estructura

 $Wy4 = -pesop4/2400 \# kg/cm$  $Wy3= -pesop3/2400$  $Wy2$ = -pesop2/2400  $Wyl = -pesop1/2400$  $Wy0 = -p \text{esop0}/2400$  $Wz=0.0$ 

timeSeries('Linear', 1)

 pattern('Plain', 1, 1) # Crear un patrón de carga llamado "Plain" con ID 1, utilizando la serie de tiempo 1

eleLoad('-ele', [212, 213, 214, 215], '-type', '-beamUniform', Wy4, Wz) # fuerza en kg/cm

eleLoad('-ele',  $[208, 209, 210, 211]$ , '-type', '-beamUniform', Wy3, Wz) # fuerza en kg/cm

eleLoad('-ele',  $[204, 205, 206, 207]$ , '-type', '-beamUniform', Wy2, Wz) # fuerza en kg/cm

86

eleLoad('-ele',  $[200, 201, 202, 203]$ , '-type', '-beamUniform', Wy1, Wz) # fuerza en kg/cm

eleLoad('-ele', [196, 197, 198, 199], '-type', '-beamUniform', Wy0, Wz)

#### print('CARGAS GRAVITACIONALES OK')

 #Se establecen los parámetros necesarios para realizar el análisis por cargas de gravedad. # Análisis de cargas de gravedad

 constraints('Plain') # Configurar las restricciones de nudo numberer('Plain') # Configurar el renumerador de dof system('BandGeneral') # Configurar el sistema de resolución de ecuaciones test('NormDispIncr', 1.0e-4, 20) # Configurar los criterios de convergencia algorithm('Newton') # Configurar el algoritmo de solución integrator('LoadControl', 0.1) # Configurar el integrador de carga analysis('Static') # Definir el tipo de análisis analyze(10)  $#$  Realizar el análisis en 10 pasos

### print("ANÁLISIS GRAVITATORIO REALIZADO!")

#### # ANALISIS ESTATICO - FUERZAS EQUIVALENTES

# Definir series de tiempo y patrones de carga para las fuerzas horizontales

# ===CORTANTE BASAL===

![](_page_102_Picture_89.jpeg)

### T= Ct\*hn\*\*alpha

# Coeficiente de amplificación de perfiles de suelo

 Fa= 1.2  $Fd= 1.19$  Fs= 1.28 # Limites periodo de vibración Tc=  $0.55 * Fs * (Fd/Fa)$  $TL = 2.4 * Fd$ To=  $1 * Fs * (Fd/Fa)$  $fp=1$  $fE=1$  $R= 8$ if  $Tc > T$ :  $Sa = n * Z * Fa$ 

else:

 $Sa = n * Z * Fa * (Tc/T) * *r$ 

#print("El valor de Sa es:", Sa)

$$
C = (I * Sa)/(R * fp * fE)
$$
  

$$
\#print(C', C)
$$

#Altura acumulada de cada nivel [Actualizar cuando se cambie de modelo]

 $N4 = h4/100 \# m$  $N3 = h3/100$  $N2 = h2/100$  $N = h1/100$  $#N0=0$ 

#WLD CARGA MUERTA [kg/m2]=================

#100% PesoPropio (Columnas, Vigas) + Carga Permanente (Sobrecarga, SobCubierta, Losa)

 WLD4= (Pc4 + Pv4 + Sobrecargap + SobCubiertap + Losap)/Avano WLD3= $(Pc3 + Py3 + Sobrecargap + Losap)/Avano$ WLD2=  $(Pc2 + Pv2 + Sobrecargap + Losap)/Avano$  WLD1= (Pc1 + Pv1 + Sobrecargap + Losap)/Avano #WLD0= (Pc0 + Pv0 + Sobrecargap + Losap)/Avano

Wr4= WLD4 \* Avano

Wr3= WLD3 \* Avano

Wr2= WLD2 \* Avano

Wr1= WLD1 \* Avano

#Wr0= WLD0 \* Avano

Wr= Wr4 + Wr3 + Wr2 + Wr1  $\#$ + Wr0  $\#$  kg Carga Reactiva Total

 $k = 0.75 + (0.5 * T)$ 

Wr4\_h4= Wr4 \* N4\*\*k

Wr3  $h3 = Wr3 * N3**k$ 

Wr2\_h2= Wr2 \* N2\*\*k

Wr1  $h1 = Wr1 * N1**k$ 

#Wr0\_h0= Wr0 \* N0\*\*k

Wri\_hi= Wr4\_h4 + Wr3\_h3 + Wr2\_h2 + Wr1\_h1 #+ Wr0\_h0

# CORTANTE BASAL =========================

 $V = C * Wr$ 

timeSeries('Linear', 2)

pattern('Plain', 2, 2)

Fx4= (Wr4\_h4/Wri\_hi)  $*$  V Fx3= (Wr3\_h3/Wri\_hi)  $*$  V  $Fx2=(Wr2 h2/Wri\;hi)*V$ 

 $Fx1=(Wr1 h1/Wri hii) * V$ 

load(21, Fx4, 0.0, 0.0)

load(16, Fx3, 0.0, 0.0)

load(11, Fx2, 0.0, 0.0)

load(6, Fx1, 0.0, 0.0)

#### #Registro de Resultados

wipeAnalysis()

constraints('Plain') # Configurar las restricciones de nudo

numberer('Plain') # Configurar el renumerador de dof

system('BandGeneral') # Configurar el sistema de resolución de ecuaciones

test('NormDispIncr', 1.0e-4, 20) # Configurar los criterios de convergencia

algorithm('Newton') # Configurar el algoritmo de solución

integrator('LoadControl',  $0.1$ ) # Configurar el integrador de carga

analysis('Static') # Definir el tipo de análisis

analyze(10)  $#$  Realizar el análisis en 10 pasos

# Guarda los desplazamientos en el archivo

 archivo.write(f'ARTICULADO, Edificio, {Npi}, Pisos\n') archivo.write(f'QUITO-ALTURA:,  $1P = \{hp1/100\}$ , m, RP=, $\{hp2/100\}$ , m\n') archivo.write(f'Columna:, bc=, {bc}, cm, hc=, {hc}, cm\n') archivo.write(f'Viga:, bv=, {bv}, cm, hv=, {hv}, cm\n') archivo.write(f'Viga Cimentación:, bv=,{bvc}, cm, hv=,{hvc}, cm\n') archivo.write('Nodo 21:, Nodo 16:, Nodo 11:, Nodo 6:\n')

# Guardar el desplazamiento en la lista

desplazamientos.append(displacement)

# Escribir los desplazamientos en el archivo

archivo.write(','.join([str(d) for d in desplazamientos]) + '\n')

 $\archivo.write('-------------------------------------------$ 

# **Espectro de Respuesta Sísmica Quito**

### ESPECTRO DE RESPUESTA SÍSMICA - UBICACIÓN: QUITO

![](_page_107_Picture_26.jpeg)

![](_page_107_Picture_27.jpeg)

| T                | Sa     | SałR   |  |  |  |
|------------------|--------|--------|--|--|--|
| Ũ                | 1.1904 | 0.1488 |  |  |  |
| 0.05             | 1.1904 | 0.1488 |  |  |  |
| 0.1              | 1.1904 | 0.1488 |  |  |  |
| 0.15             | 1.1904 | 0.1488 |  |  |  |
| $\overline{0.2}$ | 1.1904 | 0.1488 |  |  |  |
| 0.25             | 1.1904 | 0.1488 |  |  |  |
| 0.3              | 1.1904 | 0.1488 |  |  |  |
| 0.35             | 1.1904 | 0.1488 |  |  |  |
| 0.4              | 1.1904 | 0.1488 |  |  |  |
| 0.45             | 1.1904 | 0.1488 |  |  |  |
| 0.5              | 1.1904 | 0.1488 |  |  |  |
| 0.55             | 1.1904 | 0.1488 |  |  |  |
| 0.6              | 1.1904 | 0.1488 |  |  |  |
| 0.65             | 1.1904 | 0.1488 |  |  |  |
| 0.7              | 1.1872 | 0.1484 |  |  |  |
| 0.75             | 1.1081 | 0.1385 |  |  |  |
| $_{0.8}$         | 1.0388 | 0.1299 |  |  |  |
| 0.85             | 0.9777 | 0.1222 |  |  |  |
| $\overline{0.9}$ | 0.9234 | 0.1154 |  |  |  |
| 0.95             | 0.8748 | 0.1093 |  |  |  |
| 1                | 0.8311 | 0.1039 |  |  |  |
| 1.05             | 0.7915 | 0.0989 |  |  |  |
| 1.1              | 0.7555 | 0.0944 |  |  |  |
| 1.15             | 0.7227 | 0.0903 |  |  |  |
| $\overline{1.2}$ | 0.6925 | 0.0866 |  |  |  |
| 1.25             | 0.6648 | 0.0831 |  |  |  |
| 1.3              | 0.6393 | 0.0799 |  |  |  |
| 1.35             | 0.6156 | 0.0769 |  |  |  |
| 1.4              | 0.5936 | 0.0742 |  |  |  |
| 1.45             | 0.5731 | 0.0716 |  |  |  |
| 1.5              | 0.5540 | 0.0693 |  |  |  |
| 1.55             | 0.5362 | 0.0670 |  |  |  |
| 1.6              | 0.5194 | 0.0649 |  |  |  |
| 1.65             | 0.5037 | 0.0630 |  |  |  |
| 1.7              | 0.4889 | 0.0611 |  |  |  |
| 1.75             | 0.4749 | 0.0594 |  |  |  |
| 1.8              | 0.4617 | 0.0577 |  |  |  |
| 1.85             | 0.4492 | 0.0562 |  |  |  |
| 1.9              | 0.4374 | 0.0547 |  |  |  |
| 1.95             | 0.4262 | 0.0533 |  |  |  |
| $\overline{2}$   | 0.4155 | 0.0519 |  |  |  |
| 2.05             | 0.4054 | 0.0507 |  |  |  |
| 2.1              | 0.3957 | 0.0495 |  |  |  |
| 2.15             | 0.3865 | 0.0483 |  |  |  |
| $\overline{2.2}$ | 0.3778 | 0.0472 |  |  |  |

Fig. 32. Cálculo del Espectro de Respuesta Sísmica para Quito.

Fuente: Autor
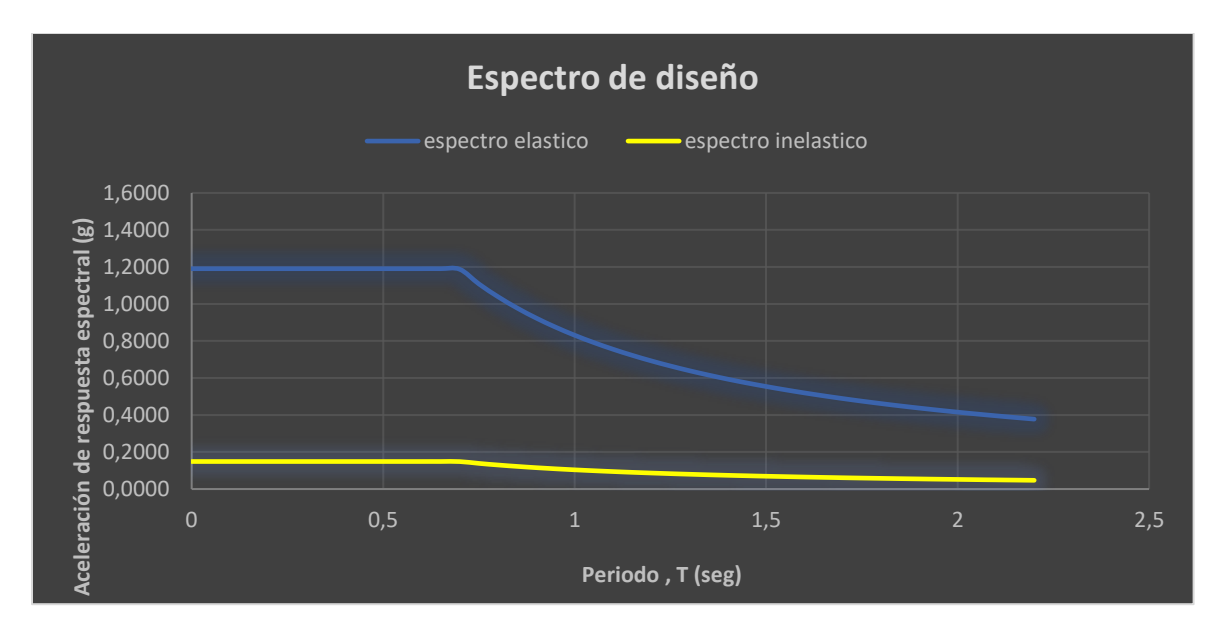

Fig. 33. Espectro de Diseño

# **Cálculo de Fuerzas Horizontales Equivalentes**

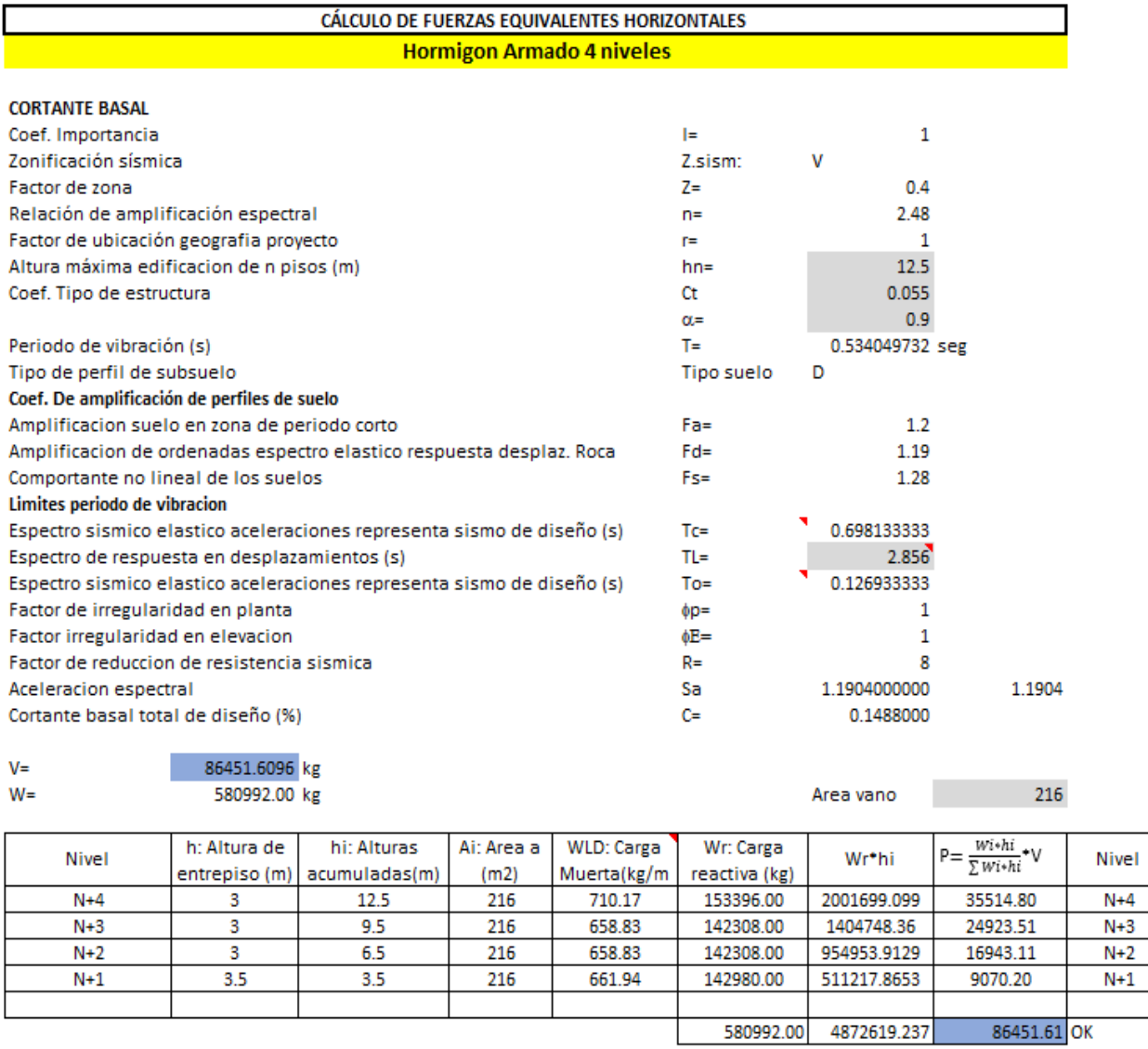

1.017024866  $\mathsf k$ 

Fig. 34. Cálculo de Fuerzas Equivalentes para un pórtico de hormigón armado de 4 niveles.

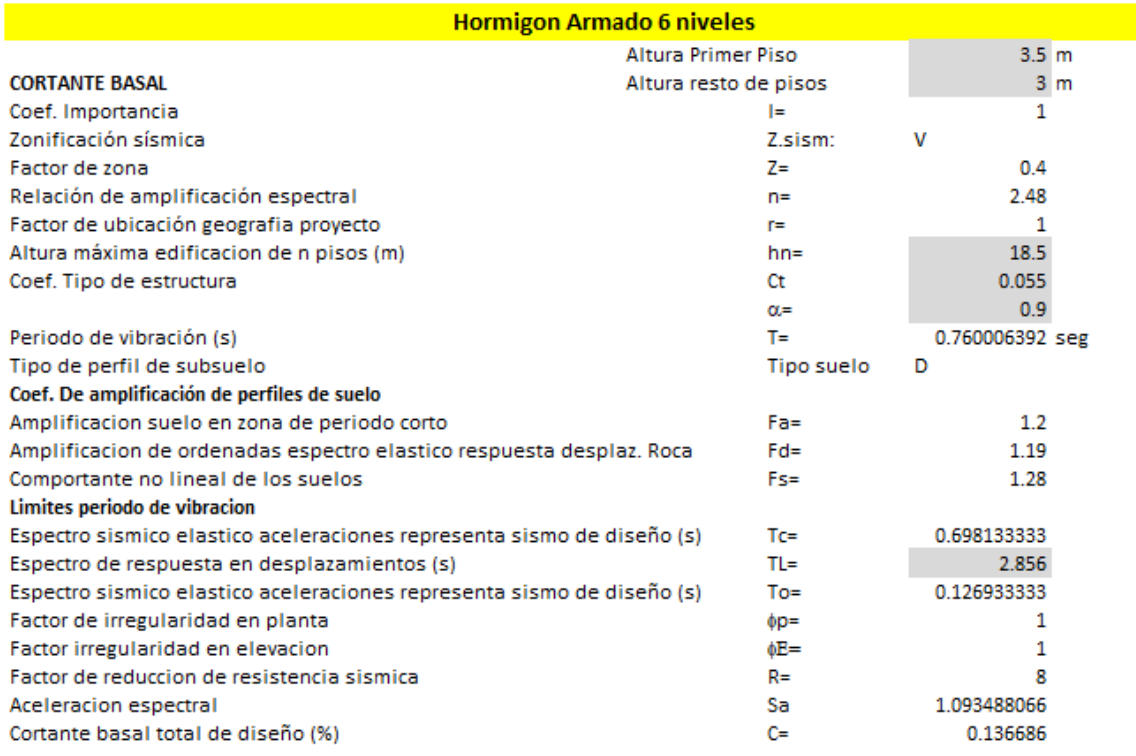

 $\mathcal{L}_{\mathcal{A}}$ 

#### 118316.5022 kg<br>865608 kg  $V =$  $W =$

#### 925604.16

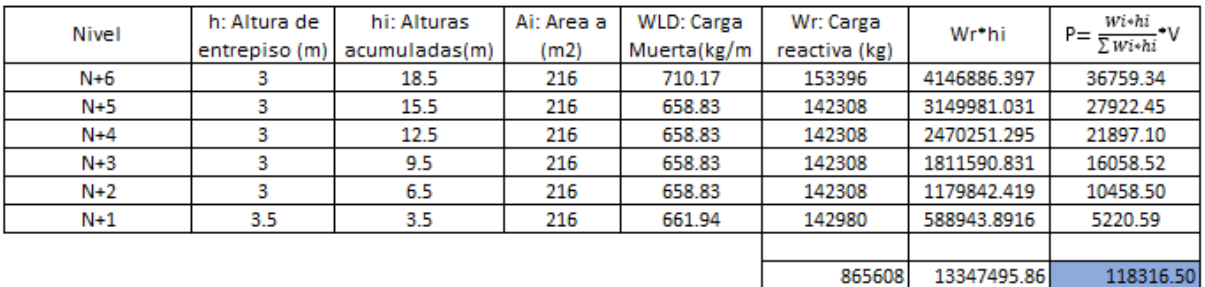

### 1.130003196

 $\bf k$ 

Fig. 35. Cálculo de Fuerzas Equivalentes de un pórtico de hormigón armado de 6 niveles.

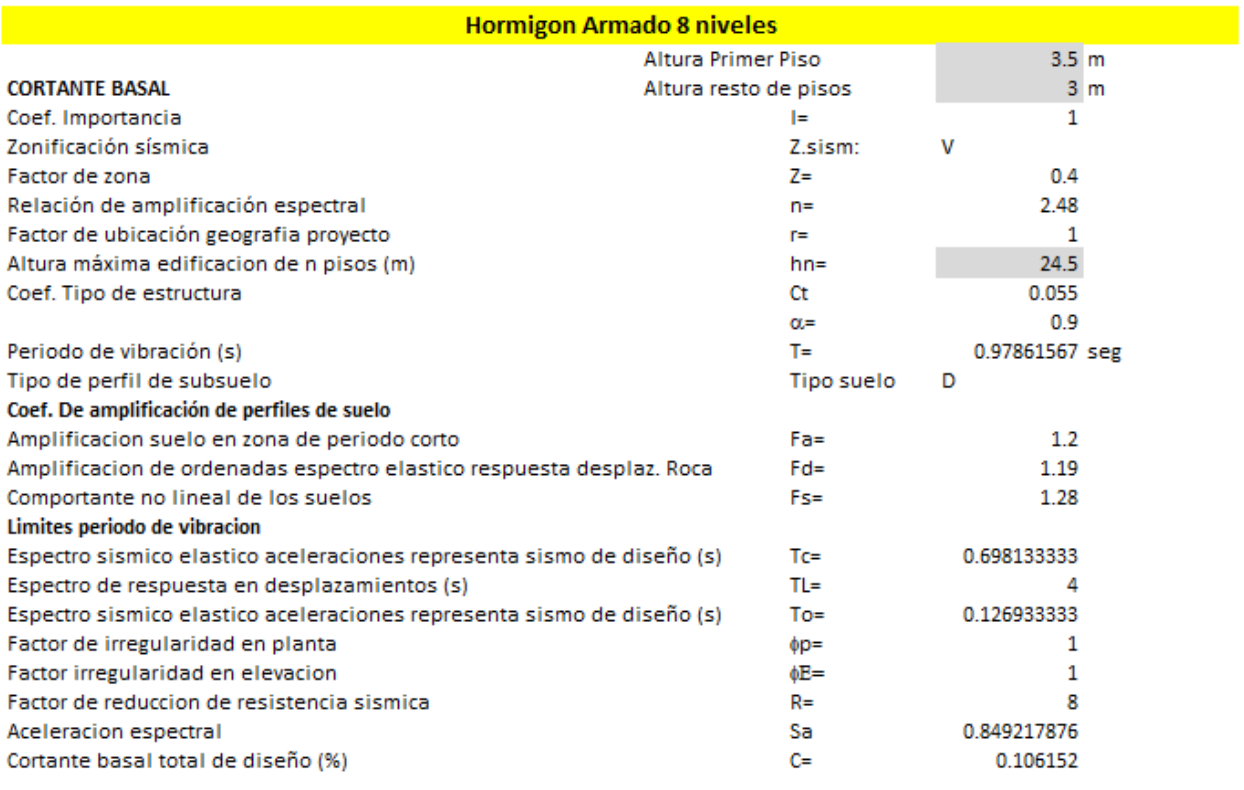

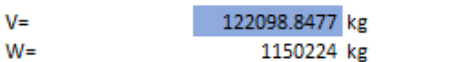

1210220.16

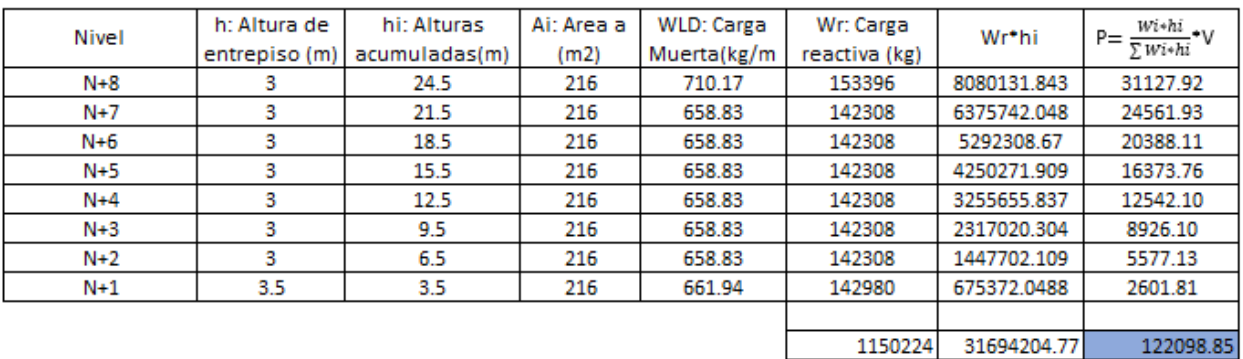

 $\mathsf K$ 

## 1.239307835

Fig. 36. Cálculo de Fuerzas Equivalentes de un pórtico de hormigón armado de 6 niveles.

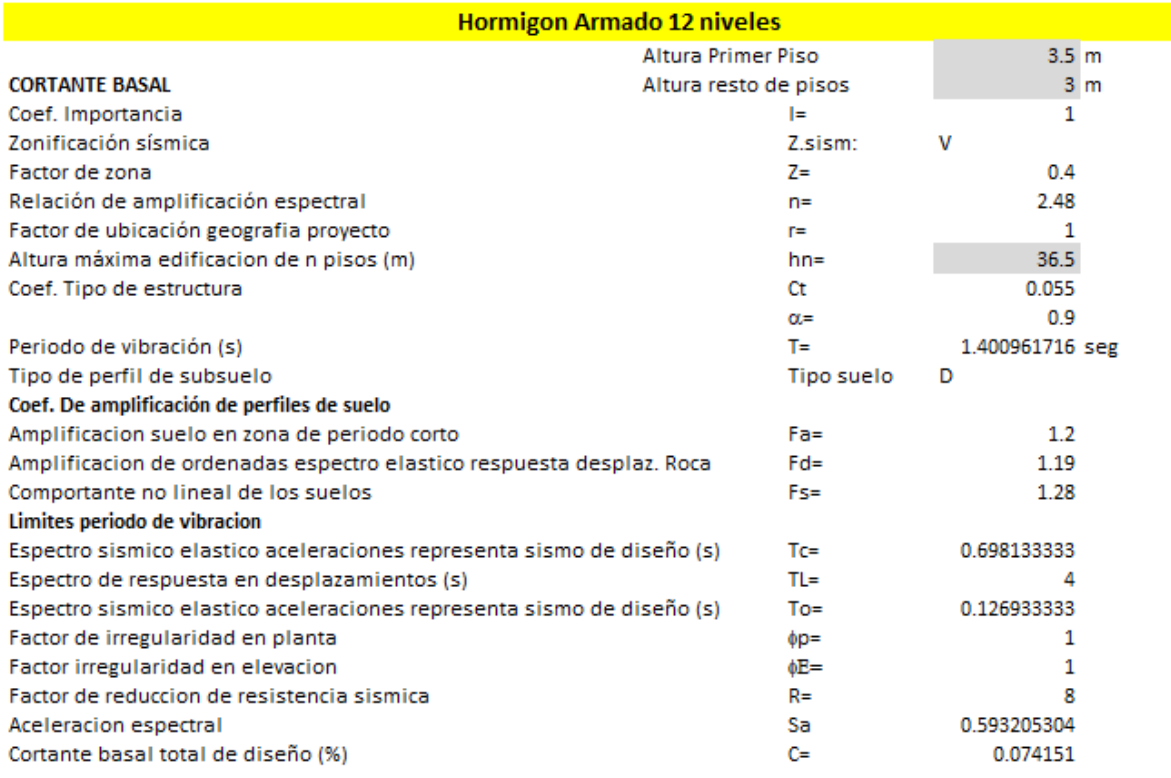

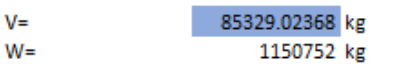

1210748.16

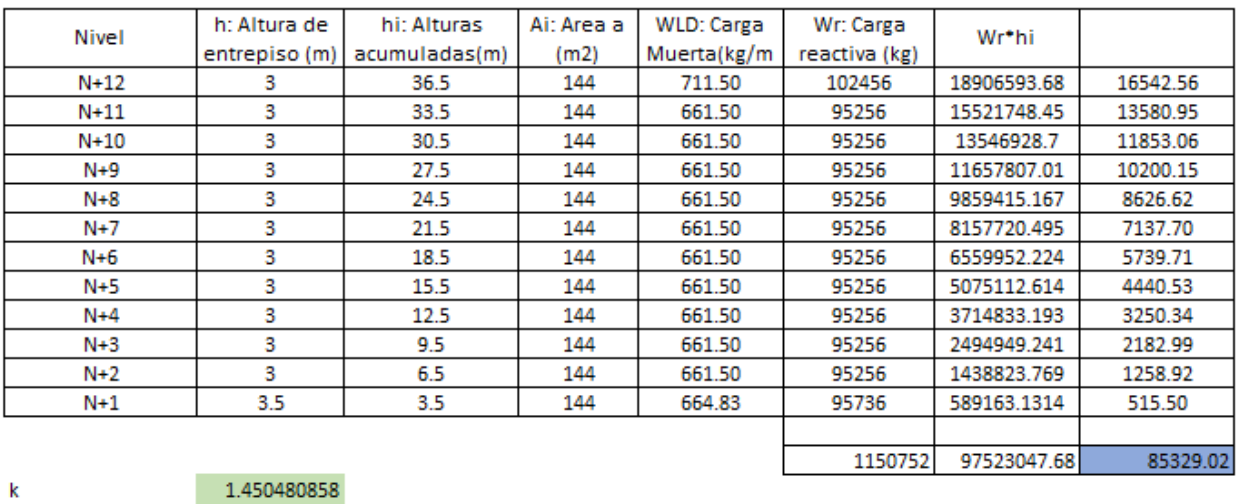

 $\mathbf k$ 

Fig. 37. Cálculo de Fuerzas Equivalentes de un pórtico de hormigón armado de 6 niveles.